# **Steering Assist Module (SAM) GPSS Converter/Annunciation System**

Installation Manual

PN 0025-0107 REV C

April 9, 2007

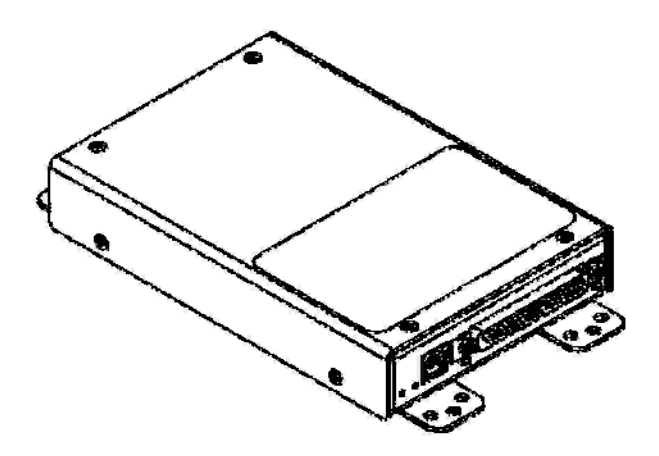

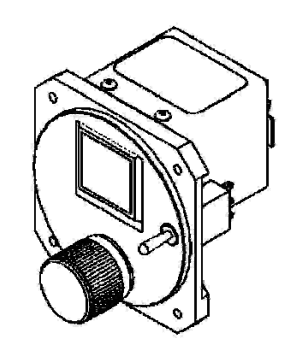

*Icarus Instruments, Inc. 6930 Carroll Ave., Suite 300 Takoma Park MD 20912 WWW.ICARUSINSTRUMENTS.COM*

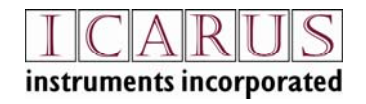

Copyright © 2006‐2007 Icarus Instruments, Inc. Copyright © 2006‐2007 Centurion Consulting, Inc.

#### *Centurion Consulting, Inc. 5 Wampanoag Dr Acton, MA 01720*

Reproduction of this publication or any portion thereof by any means without the express written approval of Icarus Instruments Inc. and/or Centurion Consulting, Inc is prohibited.

The information in this document is subject to change without notice. Visit the Icarus web site (www.icarusinstruments.com) for current updates and supplemental information concerning the operation of this product and to provide feedback on the document or product.

### **Limited Warranty**

This product is warranted to be free of defects in materials or workmanship for one year from the date of purchase. Within this period, Icarus and Centurion will repair or replace any components that fail in normal use. Such repairs or replacement will be made at no charge to the customer for parts or labor, provided that the customer shall be responsible for any transportation, removal and re-installation cost. This warranty does not cover failures due to abuse, misuse, accident, or unauthorized alteration or repairs.

In no event shall Icarus or Centurion be liable for any incidental, special, indirect, or consequential damages, whether resulting from the use, misuse, or inability to use this product, or from defects in the product. Some states do not allow the exclusion of incidental or consequential damages, so the above limitations may not apply to you.

# *TABLE OF REVISIONS*

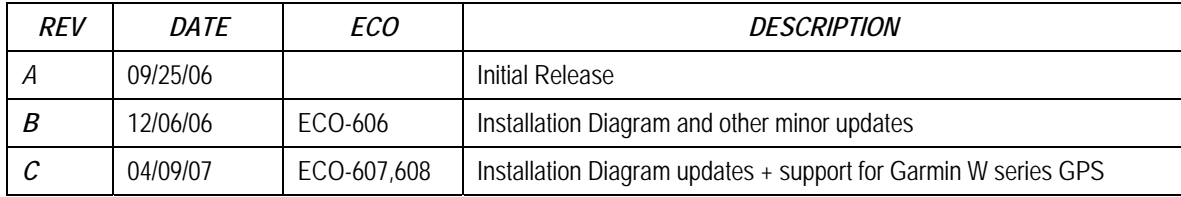

This page intentionally left blank.

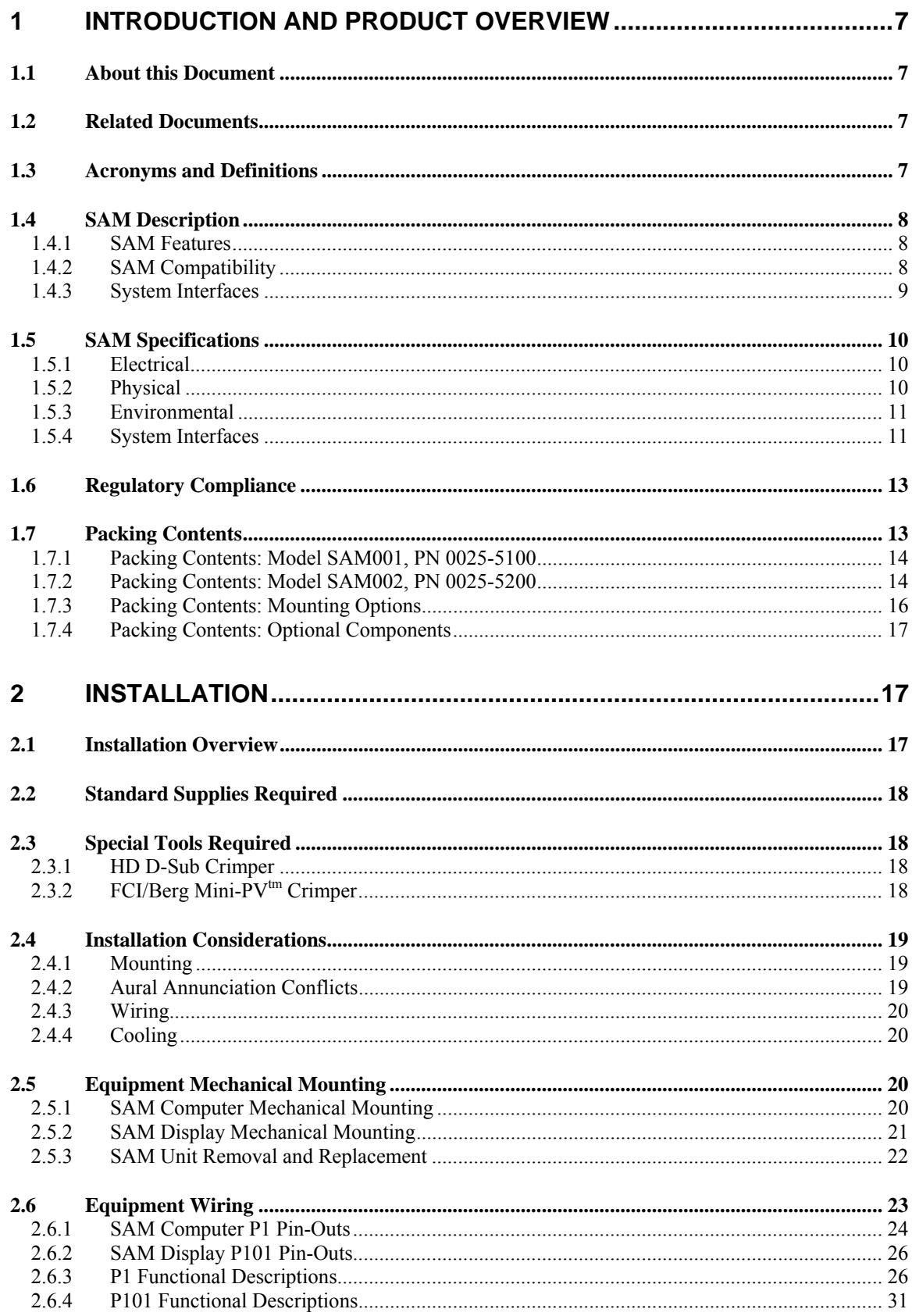

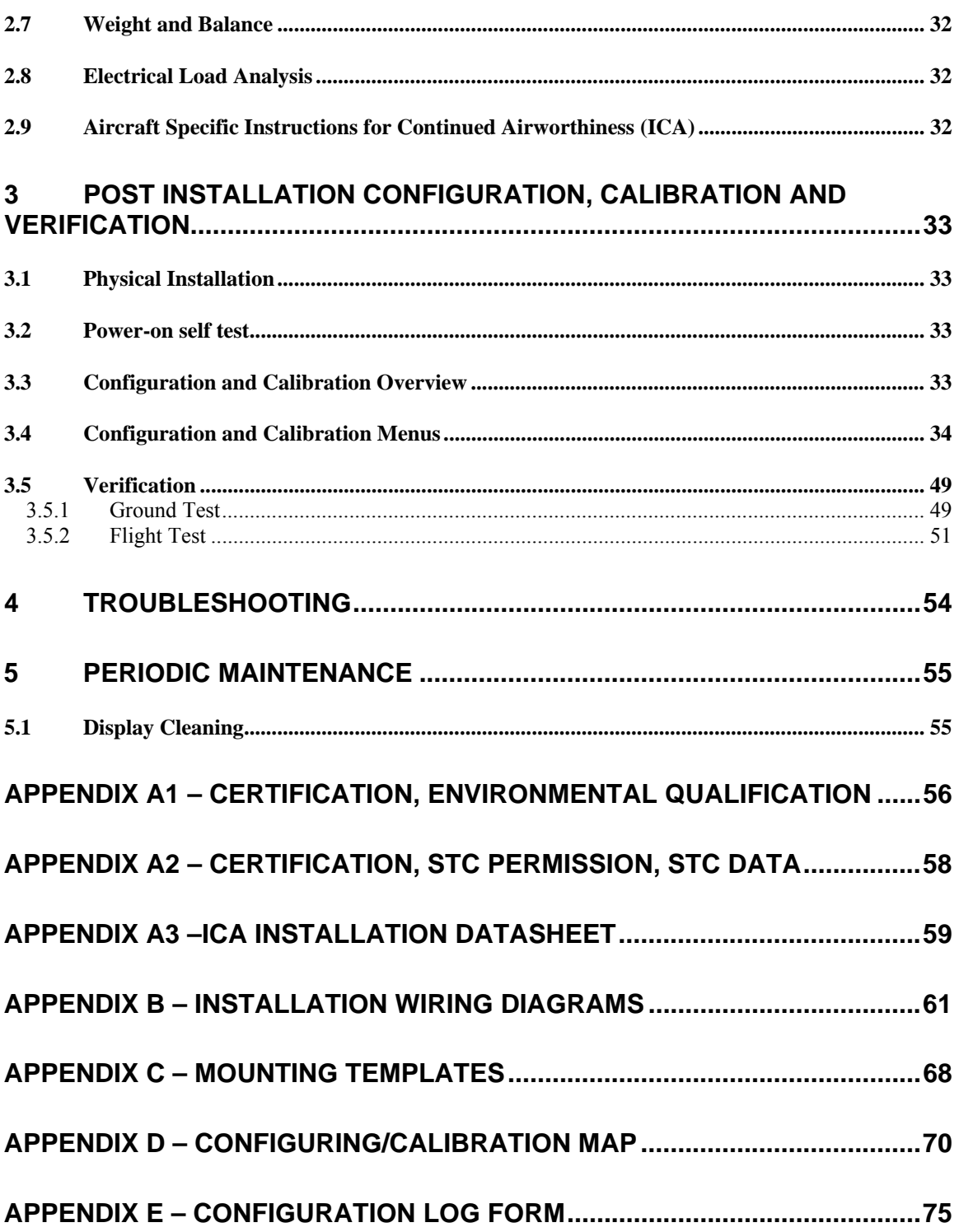

# **1 Introduction and Product Overview**

### *1.1 About this Document*

This document describes the installation and installation verification procedures for the Icarus Instruments/Centurion Consulting SAM GPSS Converter/Annunciation System. Installation should be performed by a qualified avionics installation facility.

All equipment interfaced with this product must be FAA approved.

Major sections of this document include:

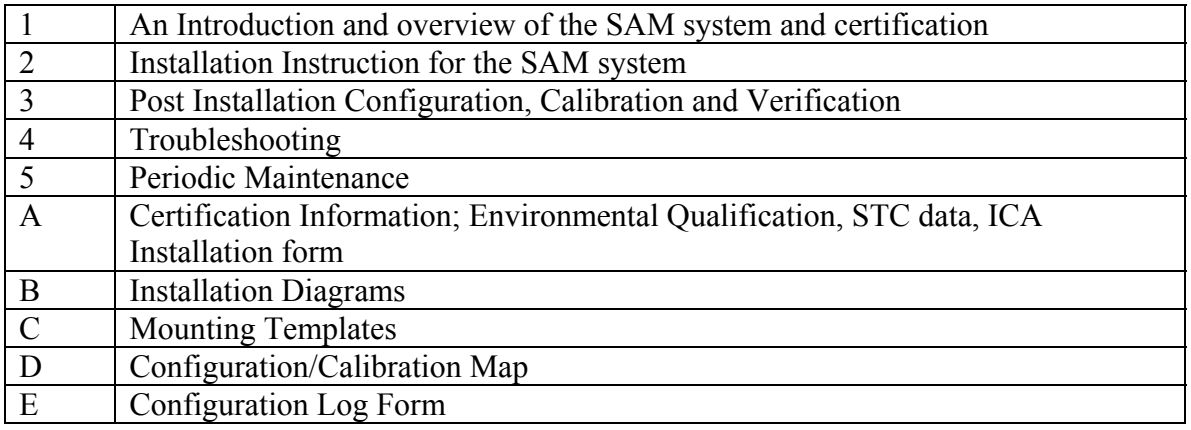

### *1.2 Related Documents*

PN 0025-0104 Rev A or later, SAM Pilot's Operating Handbook PN 0025-0131 Rev A or later, SAM Approved Model List PN 0025-0106 Rev A or later, SAM Instructions for Continued Airworthiness PN 0025-0105 Rev A or later, SAM Aircraft Flight Manual Supplement

### *1.3 Acronyms and Definitions*

The following acronyms are used in this document:

- **AML** Approved Model List
- **DG** Directional Gyro
- **HSI** Horizontal Situation Indicator
- **ICA** Instructions for Continuous Airworthiness
- **GPS** Global Positioning System
- **GPSS** GPS Steering
- **SAM** Steering Assist Module
- **STC** -Supplementary Type Certificate

# *1.4 SAM Description*

The Steering Assist Module (SAM™) is a GPSS and Annunciator product consisting of a remote mounted computer, a panel mounted sunlight-readable transflective LCD Display, rotary knob, and audio toggle switch. There are multiple panel-mounting options for the display, rotary knob, and audio toggle switch, including a standard  $2\frac{1}{4}$ " round mount, a  $\frac{1}{2}$  ATI (King DME style) mount, and discrete components.

Two models are available; SAM001 provides GPSS and Annunciator capabilities and model SAM002 is available without GPSS functionality for pilot's who desire the audible waypoint alerts, altitude alerts, and system alerts.

Model SAM001 provides GPS Roll Steering (GPSS) by converting a GPS ARINC 429 provided Roll Steering command to a heading error signal that emulates the existing heading error signal normally provided by the DG or HSI to the autopilot.

Models SAM001 and SAM002 are capable of providing verbal and visual annunciation of information such as waypoint passage, altitude targets and systems warnings (low voltage, low vacuum, check engine, check fuel, check oil pressure, stall and check gear) provided the appropriate inputs are interfaced and configured as described in this manual.

# **1.4.1 SAM Features**

SAM features include:

- GPS Roll Steering (also known as GPSS or GPS Steering) via existing autopilot heading input (Model **SAM001** only)
- A/C and D/C heading type supported (Model **SAM001** only)
- Audio (voice/tone) and visual annunciation of GPS waypoint passage
- Audio (voice/tone) and visual altitude alert functionality
- Audio (voice/tone) and visual annunciation of vacuum, oil pressure, engine, fuel, gear, stall system alerts when interfaced to appropriate equipment.
- Sunlight-readable, backlit, transflective 0.83" diagonal 64x32 pixel LCD display
- $\bullet$  14/28VDC Power (10-32VDC)
- ARINC 429 input for GPS data
- RS232 input for serial encoder using Garmin UPSAT (Apollo) or ICARUS format with 10 or 100 Ft resolution (required for altitude alerter functions and gear alert)

### **1.4.2 SAM Compatibility**

Model SAM001 provides GPS Roll Steering (GPSS) by emulating the existing heading error signal normally provided by the DG or HSI to the autopilot. Any autopilot, AC (400Hz to 5Khz) or DC, that meets the specifications in section 1.5, with a functioning heading mode that supports a DG or HSI heading bug is compatible with SAM.

Roll Steering information is provided to SAM by a GPS with ARINC 429 output. The Garmin 155, 300, 400, 500, and 480 series all provide a compatible roll steering output as does the King KLN 900 and KLN 90B (Must conform with Bulletin NO. KLN 90B-

 $SW4<sup>1</sup>$ ). Early models of the CNX-80 may not support ARINC-429 output, check with the installation manual. Other GPS receivers with ARINC 429 output may be compatible but it is the installer's responsibility to verify the appropriate labels are supported and a thorough functional test should be performed on the installed system to ensure compatibility.

### **1.4.3 System Interfaces**

SAM includes the following interfaces:

**ARINC 429** - A High/Low Speed ARINC 429 input is used to interface with a GPS to provide GPSS computation and Display/Annunciation of GPS data. Note: GAMA Flight Plan data require to support waypoint annunciations.

**Heading Error Input/Output/Reference** – A heading error output signal is provided to interface with an AC or DC autopilot heading error input. In heading mode a solid-state switch channels the heading error input signal to this output to allow normal heading mode operation of the autopilot. In GPSS mode this output emulates the DG/HSI heading error signal to provide roll steering functionality when the autopilot is in heading mode.

Heading Error Input connects to the Heading Error Output from the Directional Gyro or HSI Heading system.

A Heading Reference Input is required for AC heading sources to provide the appropriate phase output during GPSS steering.

A calibration procedure allows the emulated GPSS Heading Error signal to match the existing aircraft DG or HSI Heading Error signal.

**RS232 Serial Altitude Input** - Serial Altitude input is supported for both the ICARUS and Garmin UPSAT (Apollo) formats. Serial input is optional but required for Altitude Alert functionality.

**Barometer Correction Input** - Altimeters with Baro Correction Potentiometers are supported and allow automatic setting of Barometric pressure for Altitude Alerts. A calibration procedure is performed as part of the installation for the specific Altimeter. Baro input is optional.

**Digital Inputs** - Digital inputs are optionally available to interface with various aircraft systems to provide audio and visual alerts.

 $\overline{a}$ 

<sup>&</sup>lt;sup>1</sup>KLN 90B units require software bulletin SW4 to adequately support roll steering. A brief summary of supported units that will work with SAM include: KLN 90B units P/N 066-04031-1121, -1221, -1321, - 1421, -1521, and -1621, S/N 27146 and above (or below if modified per SW4 and labeled "SW MOD 21/10"), and P/N 066-04031-2121, -2221, -2321, and -2421, S/N 82063 and above (or below if modified per SW4 and labeled "SW MOD 22/02"). See SW4 for additional details.

**Audio Output** – Audio output interfaces with the aircrafts audio panel to provide aural annunciations.

**Audio Mute Input** – An audio mute input is provided to allow manual or automatic muting of the aural annunciations.

**Dimmer Input** – The dimmer input allows the SAM display to track the aircrafts dimmer bus.

### *1.5 SAM Specifications*

This section includes electrical, physical, environmental and interface specifications for the SAM system.

### **1.5.1 Electrical**

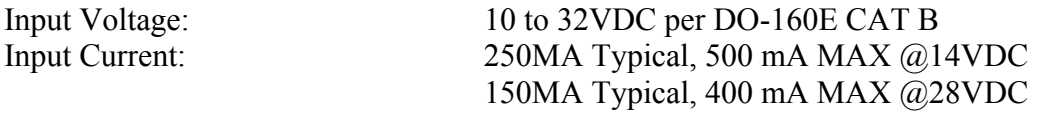

### **1.5.2 Physical**

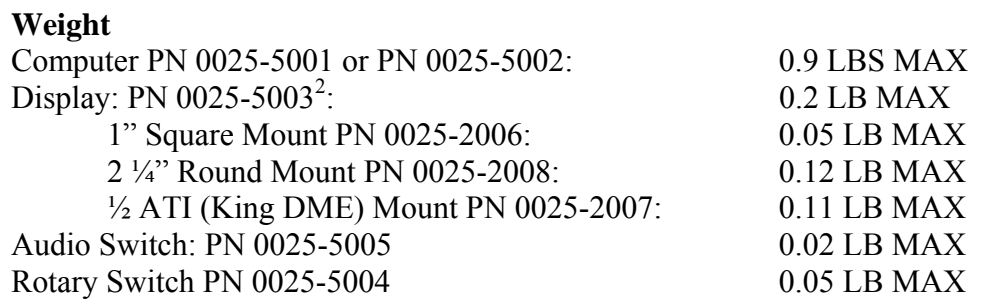

#### **Dimension**

Computer PN 0025-5001 or PN 0025-5002: 7.86"Lx4.43"Wx1.22"H MAX Display: PN 0025-5003: 1.94"Lx1.43"Wx1.51H MAX 1" Square Mount PN 0025-2006: 0.325"Lx1.43"Wx1.43"H MAX 2 ¼" Round Mount PN 0025-2008: 0.50"Lx2.51"Wx2.51"H MAX ½ ATI (King DME Mount) PN 0025-2007: 0.50"Lx3.55"Wx1.58"H MAX Audio Switch: PN 0025-5005 Rotary Switch PN 0025-5004

<u>.</u>

 $2^2$  Display requires a mounting option – PN 0025-2006, 2007 or 2008

#### **1.5.3 Environmental**

The SAM system is designed and tested to meet the DO-160E qualifications as listed in Appendix A1 – Certification, Environmental Qualification.

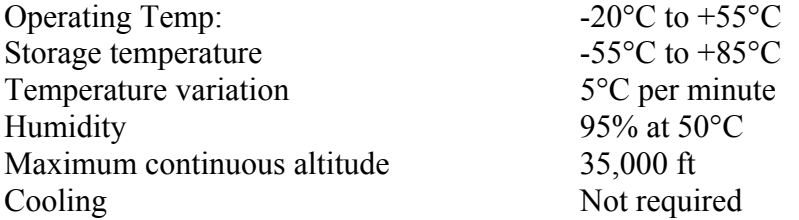

#### **1.5.4 System Interfaces**

#### **ARINC 429 Inputs**

Electrical: ARINC 429 High or Low Speed with odd parity or without parity

Protocol: ARINC 429 and GAMA 429

#### **Heading Error Signal Output**

Analog switching selects between DG/HSI Heading Error Signal input or GPSS Output. GPSS Output is configurable to AC or DC and calibrated to match the existing heading device output.

Maximum DC voltage swing:  $+/- 12$ VDC referenced to aircraft ground. AC output is 24VAC P-P MAX (40VAC P-P Reference), transformer isolated, 10K Impedance.

**NOTE:** Some autopilots have a DC offset in the heading error signal. For AC signals, an isolation transform decouples the error signal. For DC signals, the voltage swing including the offset cannot exceed the maximum output specified above. For heading mode the input is limited to +/-15V for both AC and DC signals.

#### **Heading Error Signal Input**

+/-15V (AC or DC) Maximum input range referenced to aircraft ground.

Input Load: 100K Ω Minimum

#### **Heading Reference Signal Input**

 $+/-20V$  (40V P-P) AC Maximum input range referenced to aircraft ground. Used for AC Heading Reference. 400 Hz to 5KHz.

Input Load: 10K Ω

#### **RS232 Serial Altitude Input**

Electrical: RS232

Protocol: Serial Altitude Input supporting ICARUS or Apollo (Garmin UPSAT) Serial Altitude formats in 10 or 100 Ft resolution.

#### **Barometer Correction Input**

Input Range: 0-28VDC

Input Load:  $>100K$  Ω

#### **Digital Inputs**

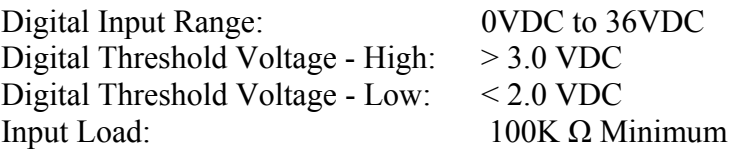

**NOTE:** All floating inputs should be disabled in software to prevent unwanted annunciations. See the configuration section for more information. Inputs do not have internal pull-up resistors therefore connections to open collector drivers require an external pull-up if not placed in parallel with an existing pull-up or annunciator.

#### **Audio Output**

Transformer Isolated Low-level Audio output.

Load:  $600 Ω$ 

#### **Audio Mute Input**

The Audio Mute Input is used by the SAM Mute/Repeat Audio Control switch. In addition this input provides a mechanism for an external system to Mute the SAM system. This feature can be used by a higher priority system, such as a TAWS or TCAS system to mute SAM during higher priority audio annunciations.

Input Level: TTL input with a  $22K\Omega$  pull-up to +5VDC. Input States: High (or open) = Not Muted Low (or  $GND$ ) = Muted

**NOTE:** Diode Isolation should be used to allow continued operation of the SAM Mute/Repeat switch.

### **Dimmer Input**

Input Range: 0-28VDC

Input Load: >100K Ω

### *1.6 Regulatory Compliance*

Models SAM001 and SAM002 are STC approved, see Appendix A2 – Certification, STC Permission, STC Data for STC approval.

Models SAM001 and SAM002 conform to DO-160E environmental categories listed in Appendix A1 – Certification, Environmental Qualification.

Models SAM001 and SAM002 software has been developed in accordance with DO-178B level D.

### *1.7 Packing Contents*

Carefully unpack the contents, perform a visual inspection and note any missing or damaged components.

As shipped from the factory, the SAM package will include items necessary for a normal installation with the exception of supplies normally provided by the installation shop including wire, circuit breakers, mounting screws, ty-wraps, etc. and required or optional systems to be interfaced with the SAM unit.

Package contents will vary depending on mounting and optional equipment ordered. Be certain you have received the correct mounting option for the installation.

### **1.7.1 Packing Contents: Model SAM001, PN 0025-5100**

Model SAM001, PN 0025-5100 is the fully functional system with GPSS. Items included in the package include:

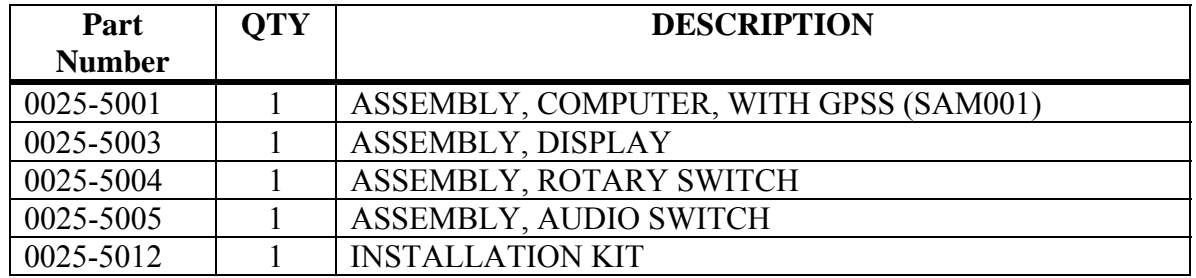

In addition sections 1.7.3 and 1.7.4 specify mounting and optional components that may be part of the package.

### **1.7.2 Packing Contents: Model SAM002, PN 0025-5200**

Model SAM002, PN 0025-5200 includes all SAM functionality listed in section 1.4.1 without the GPSS feature for installations that do not require or desire GPSS. Items included in the package are listed below:

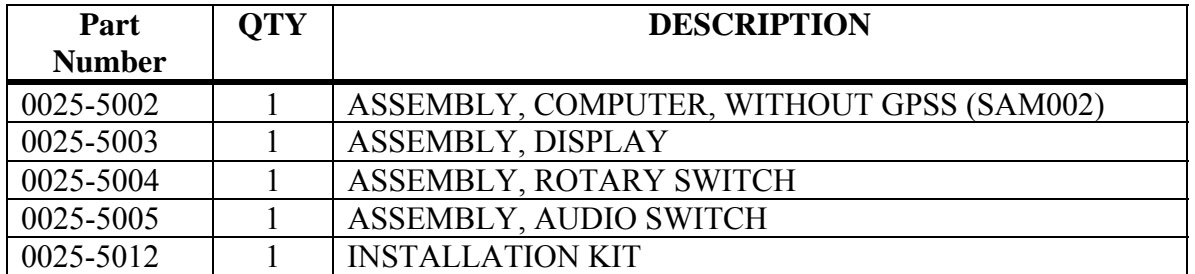

In addition sections 1.7.3 and 1.7.4 specify mounting and optional components that may be part of the package.

**Packing Contents SAM001/SAM002:** 

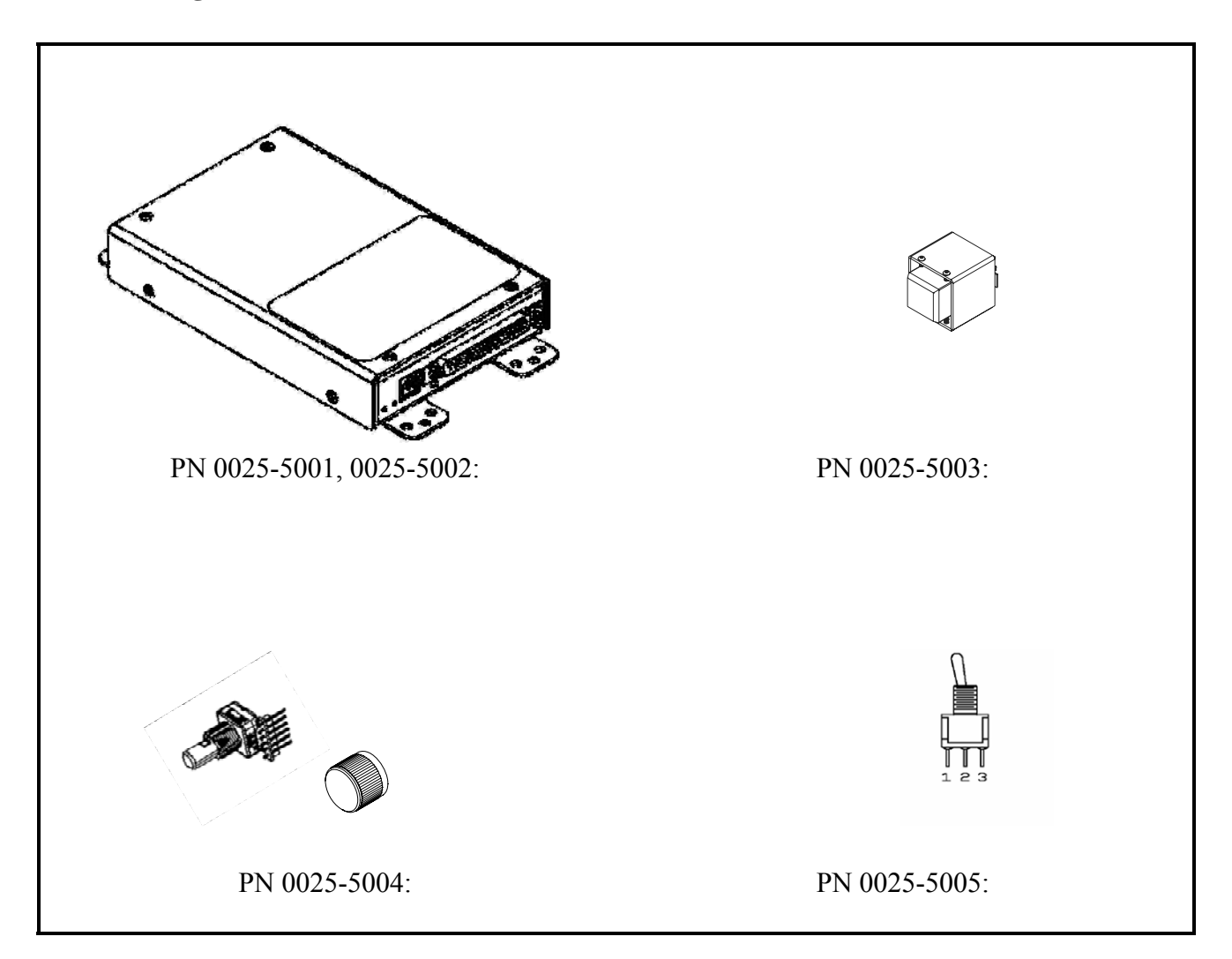

### **1.7.3 Packing Contents: Mounting Options**

SAM includes three possible mounting options to allow flexibility in mounting the display and controls in a convenient location on the instrument panel. The package will include one of the mounting options.

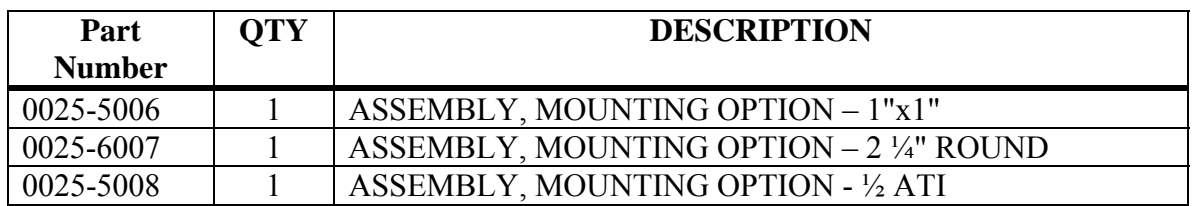

**NOTE:** Only one mounting option is required for installation. The mounting option may be pre-installed on the display from the factory.

#### **Mounting Options:**

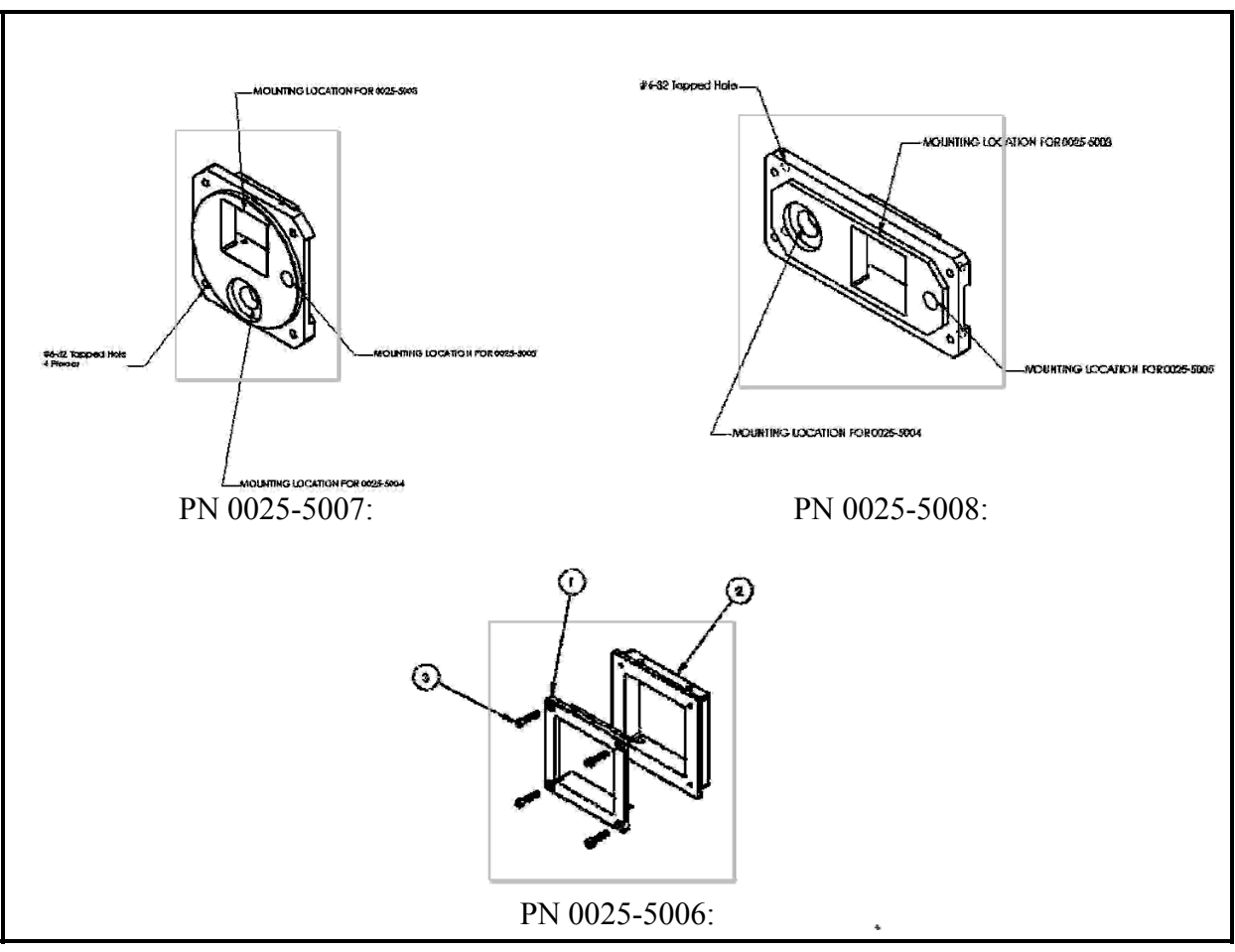

### **1.7.4 Packing Contents: Optional Components**

Optional heading cable partial assemblies may be included in the package. These options decrease installation times by providing a pre-wired "T" harness to pick off heading and reference information from the heading source. Options include:

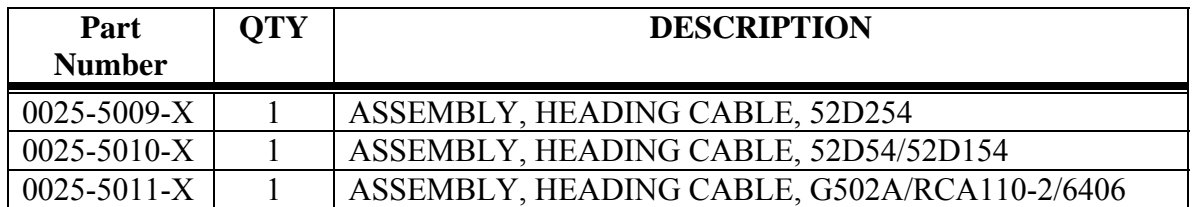

**NOTE:** Heading Cables are optional and intended to reduce installation time only.

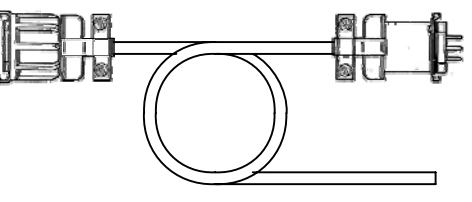

PN: 0025-5009-X

# **2 Installation**

# *2.1 Installation Overview*

This section covers Models SAM001 and SAM002 installation including physical mounting, wiring, and interconnections. Section 3 covers configuration and verification.

Acceptable avionics installation practices per FAA Advisory Circulars (AC) 43.13-1B, 43.13-2A, or later FAA approved revisions of these documents should be followed.

Read the entire section before beginning the installation.

Refer to AC 43.13-2A, Chapter 1 and Chapter 2 for structural integrity considerations of the SAM installation.

Although the SAM electrical load is small, an electrical load analysis should be accomplished in accordance with AC 43.13-1B, Chapter 11. Results should be documented on FAA Form 337.

Careful planning of the installation should include the following:

- Determination of the mounting location(s) for the SAM Display/Controls
- Determination of the mounting location of the SAM Computer
- Determination of the cable routing requirements
- Determination of other required modifications required including access to the Heading Error Signal and any other devices that will be interfaced with the SAM System.

### *2.2 Standard Supplies Required*

Standard installation supplies are expected to be supplied by the installing agency including:

- Wire
	- o Single Conductor (MIL-W-22759/16 or equivalent)
	- o Shielded (MIL-C-27500 or equivalent)
- Standard AN/MS Mounting Fasteners Including:
	- o Screws (MS35206)
	- o Flat and Lock Washers (AN960,MS35338)
	- o Nuts/Nutplates (MS35649)
- Circuit breaker (Klixon 7277-2-2 or equivalent)
- Tie wraps and/or lacing cord
- Ring terminals (for grounding)
- Solder Sleeves (Sumitomo LC-2/LC-3 or equivalent) for terminating shields

### *2.3 Special Tools Required*

### **2.3.1 HD D-Sub Crimper**

High Density D-Sub connectors require an appropriate crimper. The following crimpers are recommended:

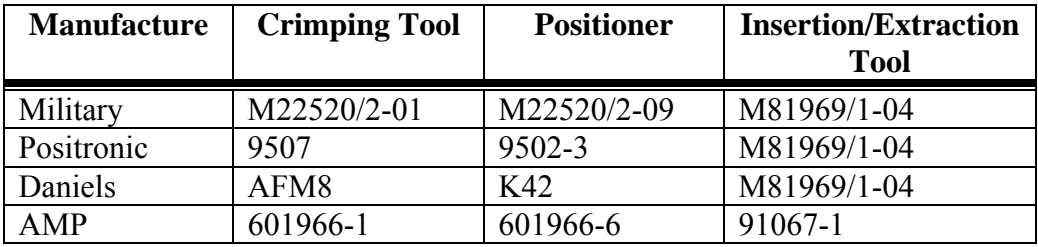

Other equivalent crimpers designed for high density D-Sub 22-28AWG pins may be used. For reference part numbers for High Density D-sub Male pins include: Military:M39029/58-360, AMP:204370-2, Positronic:M39029/58-360, ITT Cannon:030- 2042-000.

### 2.3.2 FCI/Berg Mini-PV<sup>tm</sup> Crimper

The Rotary knob header mates with a high retention force  $FCI/Berg Mini-PV<sup>tm</sup> female$ header. The installation kit comes with contacts crimped on short wires eliminating the need for a non-standard crimper.

If field fabrication is desired the contact is an FCI/Berg P/N 48254-000 Mini-PV<sup>tm</sup> or equivalent. The FCI/Berg HT-0095 hand crimp tool or equivalent should be used. If required the extraction tool is an FCI/Berg HT-0080 or equivalent.

# *2.4 Installation Considerations*

# **2.4.1 Mounting**

The SAM system has two mounting considerations; the remote computer, and the display/controls. Both have been designed for mounting flexibility. The computer may be mounted on its bottom or side without regard to orientation either behind the instrument panel or in an avionics bay. The display and controls should be mounted on the instrument panel within the field of view and reach of the pilot. There are three mounting options for the display and controls: Integrated  $2\frac{1}{4}$  round mount, Integrated ½ ATI (King DME style 8 sided) mount, and discrete mounted display and controls.

**NOTE:** When you inventory the package, ensure you have the appropriate mounting option for the aircraft.

The Display and Control location should be carefully considered. Preferred locations are to the right or left of the standard T instruments. Other locations may be used but should be evaluated for field of view and accessibility by the pilot.

### **2.4.1.1 Field of View**

SAM is primarily an audio/verbal product but does have a small display and placement of the display should be evaluated for placement based on field of view. AC 23.1311-1B provides guidance on the placement of electronic displays in aircraft and since SAM provides aural annunciations in addition to visual annunciations placement is allowed as follows: 35 degrees horizontal from the centerline of the basic T or pilot centerline. This is approximately  $+/- 21$ " from the centerline based on a 30" viewing distance. Vertical mounting can be from just below the basic T to the glareshield.

Deviations from this guidance will require additional FAA approval.

### **2.4.2 Aural Annunciation Conflicts**

When a SAM system is installed in an aircraft with other aural annunciations such as TAWS or TCAS the installer shall prevent SAM annunciations from blocking higher priority annunciations. A mute input (see section 2.6.3.10) is provided to facilitate this task. Alternatively the installer may limit the maximum volume of the SAM system to allow the other higher priority systems to be heard over the SAM system.

SAM has the ability to provide secondary aural annunciations for existing aircraft systems. The installer is responsible for ensuring conflicts between the primary system and SAM do not cause the primary system to become unclear. This is particularly important in the case where the primary stall and gear warning systems are already provided through the pilot headphones.

### **2.4.3 Wiring**

Installed wiring shall be in accordance with AC 43.13-1B Chapter 11.

See Appendix B – Installation Wiring Diagrams for the appropriate wiring connections. Wire shall be 22 to 24 AWG unless otherwise specified.

### **2.4.4 Cooling**

The SAM system has no special cooling requirements. Installation should be kept away from sources of high heat.

### *2.5 Equipment Mechanical Mounting*

### **2.5.1 SAM Computer Mechanical Mounting**

Appendix C – Mounting Templates, provides mounting cut-outs for the three display options as well as dimensions for mounting the computer.

The SAM computer can be mounted in any orientation in an avionics bay, shelf, or other suitable structure. Be certain to allow a minimum of 3" space for the connector backshell and harness when selecting a location. AC 43.13-2A Chapter 2 can be used as a reference in selecting a suitable location.

The SAM computer comes with 4 mounting tabs mounted to the bottom of the enclosure. These tabs may be removed and two of the tabs place on the side of the enclosure in the provided screw holes to allow for an alternate vertical mounting<sup>3</sup> with a smaller footprint.

**WARNING**: Mounting tab and other enclosure screws should be MS24693-1 only. Use of screws longer than 3/16" will cause permanent damage to the electronics and void the warranty.

 $\overline{a}$  $3$  DO-160E Helicopter Vibration curves are only run with mounting tabs mounted on the bottom of the enclosure.

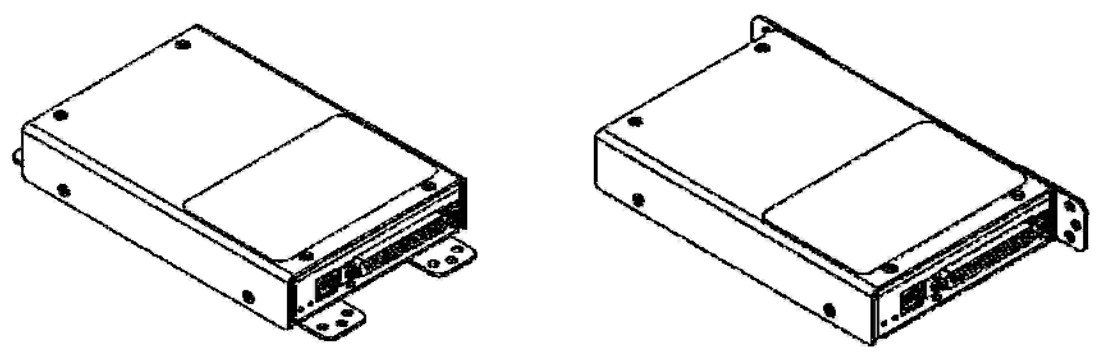

**Mounting Tabs – Bottom Mounting Tabs - Side** 

The following hardware is recommended for attachment of the computer to a suitable structure:

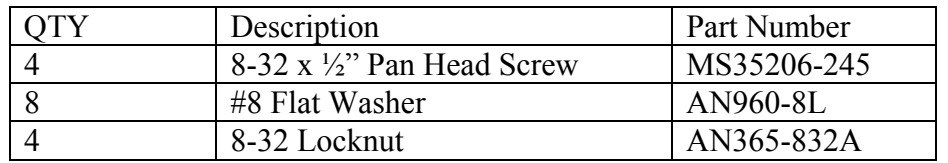

Self locking nut plates may be substituted for AN365-832A Locknuts. Equivalent AN or MS hardware in 6-32 or 8-32 sizes may also be used and lengths adjusted as required for structure.

### **2.5.2 SAM Display Mechanical Mounting**

The SAM display should be mounted on the instrument panel in the pilot's primary field of view as discussed in section 2.4.1.1. The label on the display enclosure must be oriented up for proper viewing. The display mounting option determines the mounting technique used for the display. See the appropriate section below for more details on the particular mounting option and Appendix C for mounting dimensions.

### **2.5.2.1 2 ¼" Round Display Mounting**

The 2  $\frac{1}{4}$ " Round Display may be mounted in a standard 2  $\frac{1}{4}$ " MS33638 style mounting. Mount using MS35214-27, 6-32 Instrument mounting screws or equivalent.

# **2.5.2.2 ½ ATI (3.195" x 1.22" 8 Side Cutout) Display Mounting**

The 3.195"x1.22" 8 sided cutout will fit the King KN63 KDI 572/573/574 style mounting hole found in many instrument panels. Mount using appropriate 4-40 mounting screws such as MS24693.

### **2.5.2.3 1" Square Display Mounting**

For limited panel space installations a 1"x1" square mounting option is available that fits in a 1"x1" square hole. Display mounting is accomplished using the supplied 2-56 MS24693 mounting screws. The square mounting has a display frame that measures

1.4"x1.4" and will require a panel this size or larger to accommodate it. This display option requires mounting of the audio and rotary switches in a location near the display.

### **2.5.3 SAM Unit Removal and Replacement**

### **2.5.3.1 Unit Removal**

The SAM computer is fastened to the airframe via standard AN/MS mounting fasteners (MS35206 Screws, AN960 flat and MS35338 lock washers and MS35649 nuts and/or nutplates. Removal is accomplished as follows:

1. Verify Aircraft Master Switch is off and remove the 62 pin latching connector by depressing spring latch while pulling and gently rocking connector until removed.

2. Using hand tools remove fasteners.

The SAM Display is mounted to the instrument panel. Display fasteners vary depending on the mounting option and can include standard MS35214, MS24693 screws. Removal is accomplished as follows:

1. Verify power is removed from the system and remove the 15 pin latching connector by depressing spring latch while pulling and gently rocking connector until removed.

2. Using hand tools remove fasteners.

#### **2.5.3.2 Unit Replacement**

Installation is accomplished with the aircraft master switch in the off position by reinstall the display and/or computer in their original location using the same fasteners as removed.

### **2.5.3.3 Unit Functional Test**

If any component of the SAM system is removed and reinstalled, verify the SAM system power-up self-test sequence is successfully completed and no failure messages are annunciated. Section 3.5 should be used if any modifications have been made that might affect the operation or configuration of SAM.

If the SAM system computer (PN 0025-5001 or 0025-5002) is removed for repair and reinstalled or replaced with a different unit, then follow section 3 of this manual. Use the previously recorded configuration log form to configure the newly installed unit.

If any work has been done on the aircraft that could affect the system wiring, or any interconnected equipment such as the replacement of a DG or HSI, GPS, audio panel or warning system a verification using Section 3.5 should be performed.

If maintenance is performed on the autopilot or heading source (DG or HSI) a recalibration of the SAM heading system may be required as described in the Configuration and Calibration procedures contained in Section 3.3.

# *2.6 Equipment Wiring*

The SAM installation kit includes two high density D-sub connectors and a 6 Pin FCI female header. The connector pinouts are shown in sections 2.6.1 and 2.6.2. Crimp connections should be made using the crimp tools specified in section 2.3. Contacts supplied with the installation kit are as specified below.

**NOTE:** The rotary switch contacts in the installation kit are provided pre-terminated to a length of wire to eliminate the need for a non-standard crimper.

|          |                  | <b>Connector</b> |             | <b>Contact</b> |                          |
|----------|------------------|------------------|-------------|----------------|--------------------------|
| Used ON  | Ref              | P/N              | Description | P/N            | Description <sup>4</sup> |
| Computer | P <sub>1</sub>   | ODD62M10JVL0     | $HD$ DB-62  | M39029/58-     | 22-28 AWG                |
|          |                  |                  | Male        | 360            | HD Male                  |
|          |                  |                  |             |                | Contact                  |
| Display  | P <sub>101</sub> | ODD15M10JVL0     | $HD$ DB-15  | M39029/58-     | 22-28 AWG                |
|          |                  |                  | Male        | 360            | <b>HD</b> Male           |
|          |                  |                  |             |                | Contact                  |
| Rotary   | J <sub>1</sub>   | 65039-031        | FCI 6 Pos   | 48254-000,     | 22-26 AWG                |
| Switch   |                  |                  | Mini-latch  | 48257-000,     | FCI Mini-                |
|          |                  |                  | PV Header   | or equiv       | PV Gold                  |
|          |                  |                  |             |                | Contact                  |

 4 Wire size references are based on manufactures recommendations only. AWG 22-24 are the only supported wire sizes for this installation.

### **2.6.1 SAM Computer P1 Pin-Outs**

The SAM computer interconnect is made via a standard HD D-Sub 62 pin male connector.

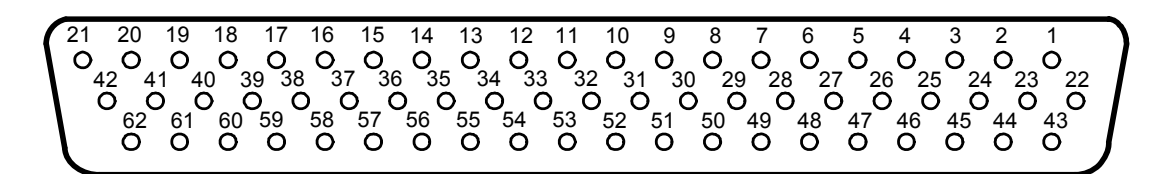

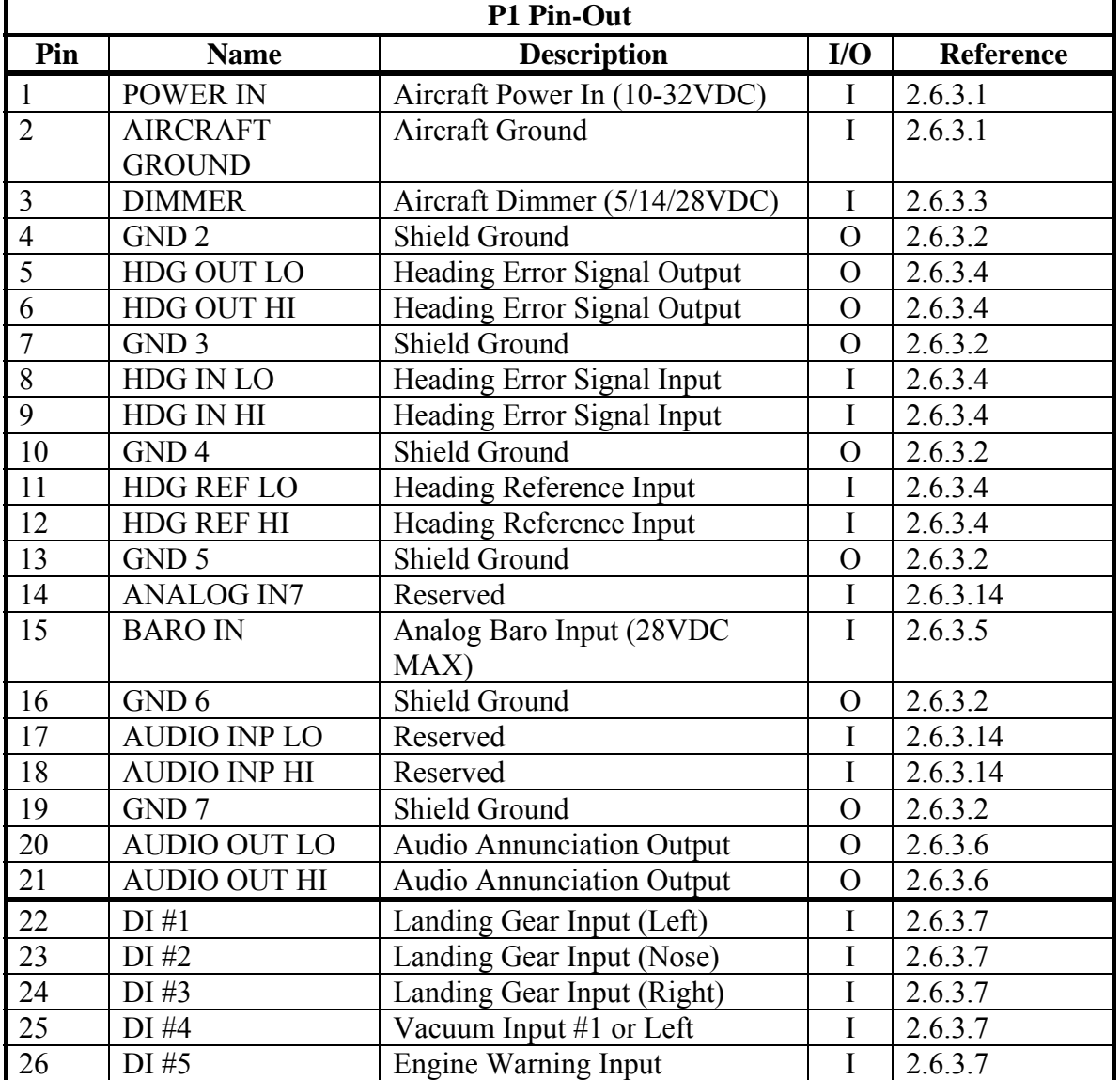

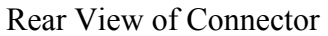

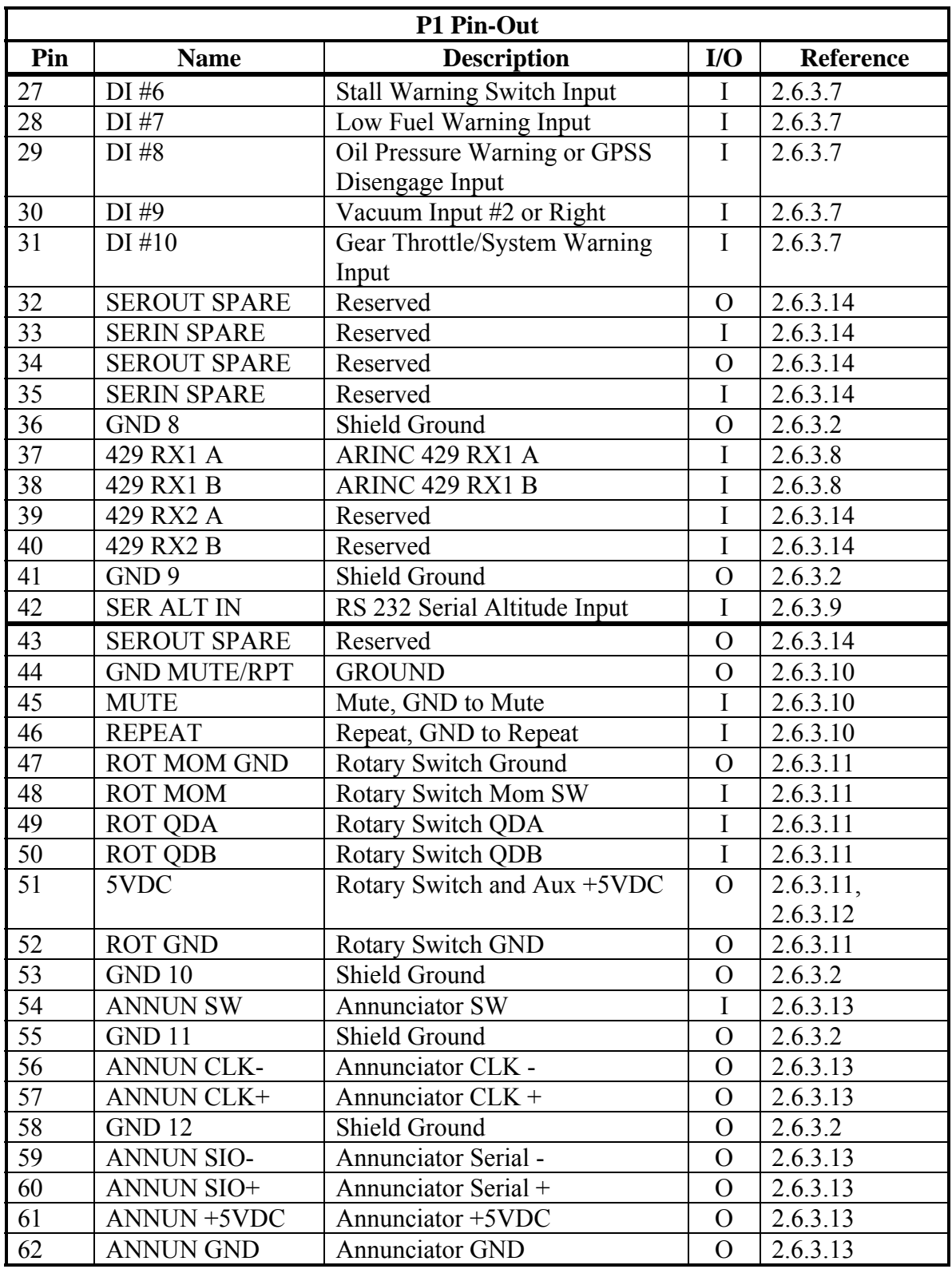

### **2.6.2 SAM Display P101 Pin-Outs**

The SAM display interconnect is made via a standard HD D-Sub 15 pin male connector.

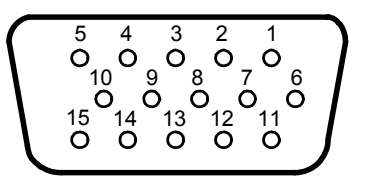

Rear View of Connector

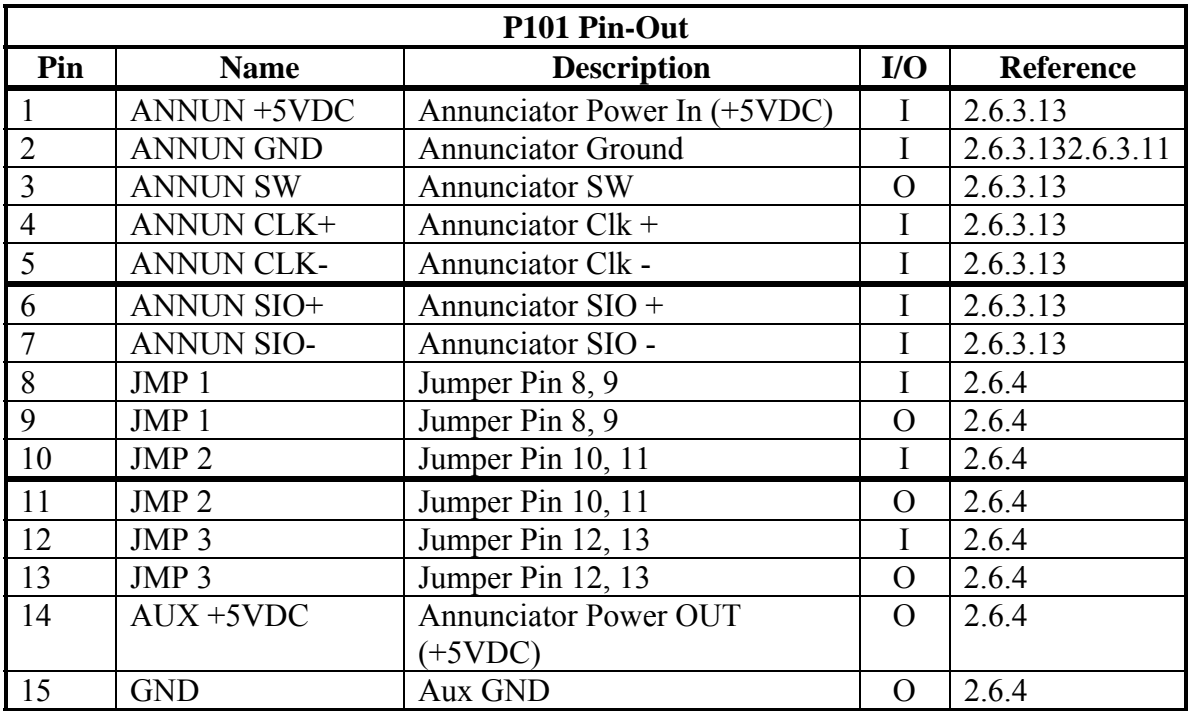

### **2.6.3 P1 Functional Descriptions**

### **2.6.3.1 Power**

Aircraft power from 10 to 32VDC are provided to the SAM Computer via the following:

 $P1-1-Power$  $P1-2 - GND$ 

### **2.6.3.2 Shield Grounds**

Shield Ground provisions may be used interchangeably and include the following pins:

P1-4,7,10,13,16,19,36,41,53,55,58 – Shield Ground

### **2.6.3.3 Dimmer**

Display backlight brightness can be calibrated to track 5, 14, or 28VDC aircraft dimmer bus by connection to P1-3. See post installation dimmer calibration procedure for dimmer calibration.

### **2.6.3.4 Heading Error Signal (SAM 001)**

The aircraft's heading source (DG, HSI) heading error signal is routed through SAM for switching the autopilot heading error signal source between the heading source or GPSS functionality. Additionally for AC heading sources the AC heading reference signal is also provided for use by GPSS.

The following connections are used for HDG:

- **P1-5, P1-6** Heading Error Signal output to autopilot.
	- In Heading Mode P1-8, P1-9 are passed through to P1-5 and P1-6. In GPSS mode outputs are  $10K \Omega$  transformer isolated for A/C heading signals, or driven by a low impedance DC amplifier for D/C signals
- **P1-8, P1-9 –** Heading Error Signal input from heading source (DG/HSI)

**P1-11, P1-12 –** Heading Reference Input from autopilot or aircraft heading reference source (AC Heading Sources only).

This  $10K \Omega$  impedance reference is used as a GPSS heading error signal reference.

See wiring diagrams for typical wiring with popular heading sources. Calibration is accomplished as described in the post-installation section.

### **2.6.3.5 BARO IN**

Analog input is provided for barometer altimeter if available in the installation via P1-15. The input is wide-range (0-28VDC) and should be calibrated as described in the postinstallation section.

### **2.6.3.6 AUDIO OUT**

Audio Output is provided for voice and tone alerts on P1-20 and P1-21. The output is a fully isolated 600  $\Omega$  output that should be interfaced with the un-switched audio input of the audio system. Alternately a switched input may be used with a placard indicating the input is associated with SAM voice alerts.

### **2.6.3.7 Digital Inputs**

Wide range (0-36VDC) inputs are provided to allow audio alert functionality of existing aircraft systems. All digital inputs are  $>100K \Omega$  impedance and designed so they can be placed in parallel with existing systems. Inputs can be tied to existing contact closure outputs, annunciator lights, etc.

**NOTE**: Some existing systems use open collector outputs to drive annunciator lights tied to the aircrafts dimmer or aircraft power. In these instances a simple pull-up to the aircraft power will be required. See wiring diagrams for example of EDM-700 engine monitor using pull-up resistors.

Inputs are configured as described in the post-installation section and can be configured to alert on either a high or low logic level. Logic levels are defined as <2.0VDC for low and >3.0VDC for high. The system inputs and mapping are as follows:

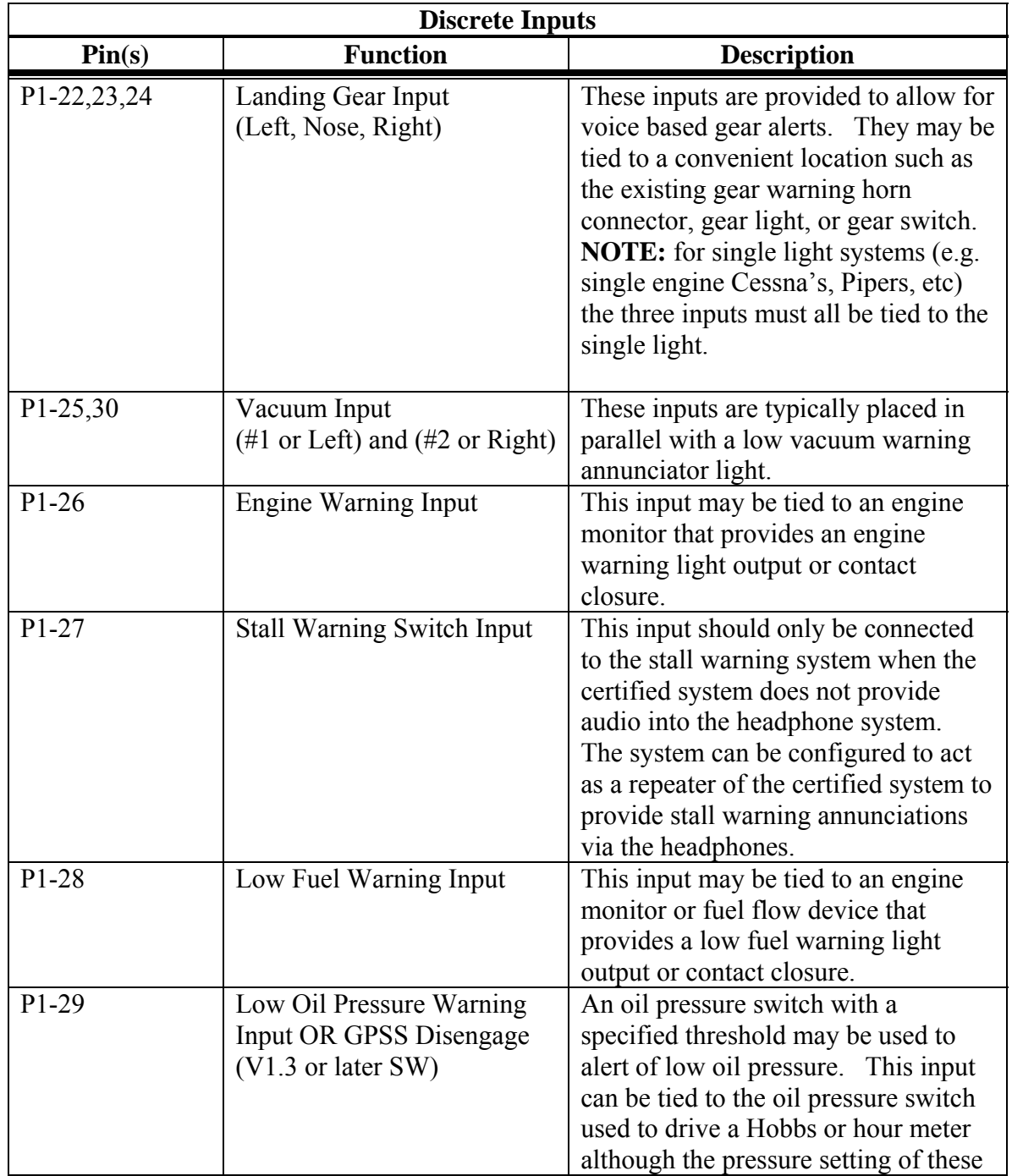

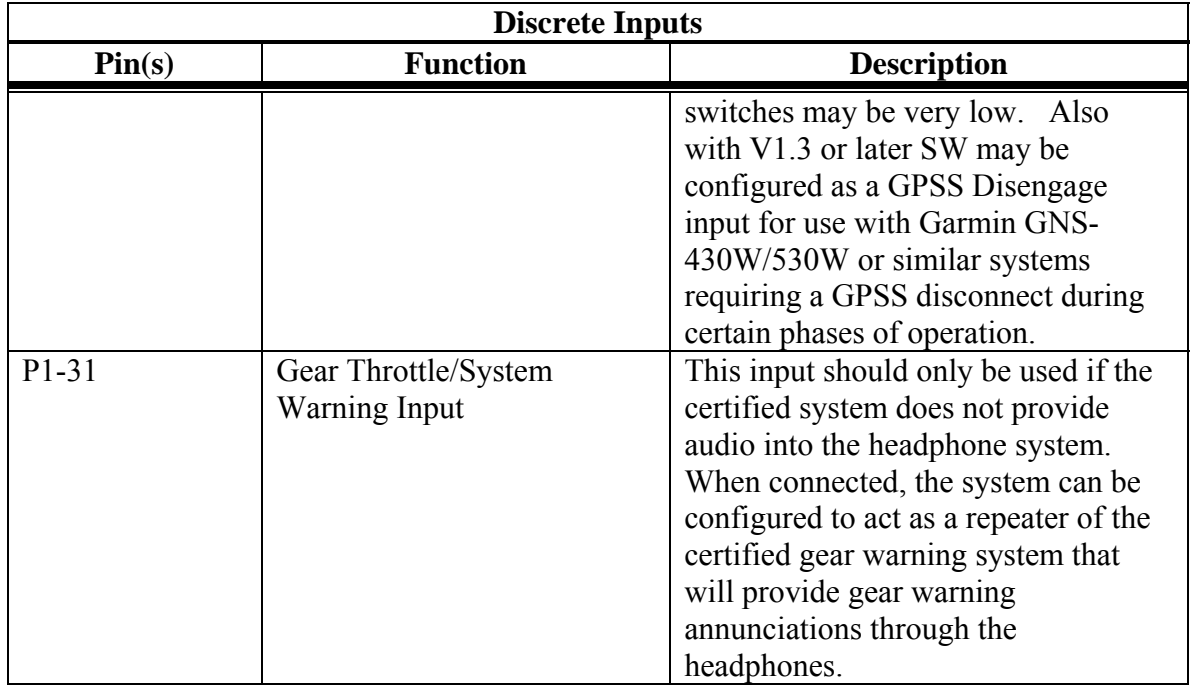

**CAUTION**: In all cases SAM alerts are considered secondary to the aircrafts primary system and in no case can the primary system be disabled or altered as part of the SAM installation including removal of an existing primary system audio alert. The installer is responsible for ensuring SAM alerts do not conflict with existing aircraft systems. See section 2.4.2 for a discussion of aural annunciation conflicts.

### **2.6.3.8 GAMA/ARINC 429 GPS Input**

A GPS that provides ARINC 429 Output is required for proper operation of the SAM system. P1-37 and P1-38 should be interfaced to a GAMA or ARINC 429 output. GAMA Waypoint transfer protocol is required for waypoint annunciations. High or low speed data is supported with no parity or odd parity. The following labels are supported by SAM:

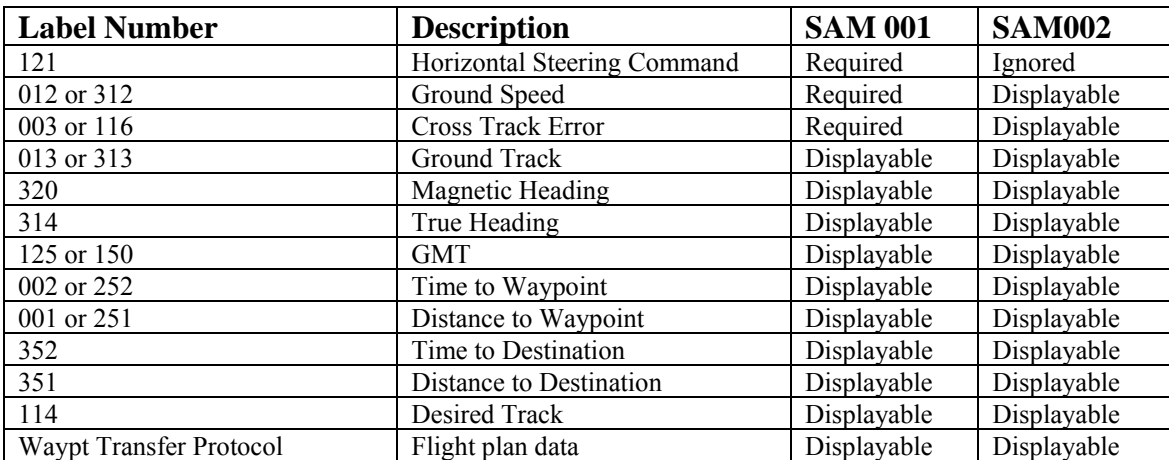

### **2.6.3.9 RS232 Serial Altitude Input**

P1-42 is for RS232 serial altitude input from an altitude serializer or altitude encoder with serial output. UPS-AT and Icarus (Garmin) data formats are supported. A 10' resolution encoder is desirable if the decision height alert is to be set to the nearest ten feet. High quality ten foot encoders are made by Trans-Cal and Sandia.

### **2.6.3.10 Mute/Repeat**

A mute repeat switch is interfaced through the following:

P1-44 – Ground, connected to switch common P1-45 – Mute, connected to non momentary side of switch. Also provides mechanism to allow an external system such as a TAWS system to mute SAM. P1-46 – Repeat, connected to momentary side of switch

**NOTE**: If a higher priority voice alert system such as a TAWS or TCAS system is installed the higher priority system can mute SAM audio alerts by bringing pin P1-45 low (to ground). If multiple systems are required to interface with SAM, diode isolation via a standard 1N4006 or similar can be used.

See Installations diagrams for additional information.

### **2.6.3.11 Rotary Switch**

The SAM rotary switch is interfaced through the following pins:

P1-47 – Ground P1-48 – Mom SW P1-49 – QDA P1-50 – QDB P1-51 - +5VDC P1-52 - Ground

The SAM display has a provision to pass through signals that are the preferred way to wire the display. See wiring diagrams for additional information.

The SAM rotary switch mates with a high retention force  $FCI/Berg Mini-PV<sup>tm</sup> female$ header. The installation kit comes with contacts crimped on short wires eliminating the need for a non-standard crimper and shrink tubing to be used for strain relief. If the female header does not have position number 1 marked it should be marked in the field to allow for proper orientation on the rotary switch. Heat shrink tubing should be used over the headers for additional strain relief.

### **2.6.3.12 AUX +5VDC**

P1-51 is typically used to provide power for the rotary switch but may also be used to provide power for a BARO potentiometer or digital input pull-up if required. MAX current draw should be limited to 25 mA. The 5 VDC line is fused with a 250 mA resettable fuse.

### **2.6.3.13 SAM Display / Annunciator**

The SAM display is interfaced to the SAM computer through the following pins:

 $P1-54$  – Annunciator SW  $\rightarrow$  P101-3 P1-56 – Annunciator CLK-  $\rightarrow$  P101-5 P1-57 – Annunciator CLK+  $\rightarrow$  P101-6  $P1-59$  – Annunciator SIO-  $\rightarrow$  P101-7 P1-60 – Annunciator SIO+  $\rightarrow$  P101-6  $P1-61$  – Annunciator +5VDC  $\rightarrow$  P101-1 P1-62 – Annunciator GND  $\rightarrow$  P101-2

**NOTE**: Twisted/Shielded pairs are required due to the speed of some of these signals. Shields should be grounded on the computer and display sides.

### **2.6.3.14 Reserved**

Pins labeled "Reserved" are for future use and should not be connected.

### **2.6.4 P101 Functional Descriptions**

The SAM display/annunciator should be wired as shown in the wiring diagrams and section 2.6.3.13. In addition to the SAM computer to display wiring there are additional pins made available to simplify some installations by providing a convenient location to terminate the Rotary Switch. These connections include the following:

### **Jumpers**

The following pins are simple connections between two pins that can be used to bring other harness wires such as the rotary switch into a common harness. Their use is optional. The following pins are interconnected:

```
P101 - 8 \leftrightarrow P101 - 9P101-10↔P101-11 
P101-12 \leftrightarrow P101-13
```
### **AUX +5VDC Out**

P101-14 provides an alternate AUX +5VDC output for use with the rotary switch.

### **AUX GND**

P101-15 provides an alternate AUX GND output for use with the rotary switch.

## *2.7 Weight and Balance*

A W&B computation is required following the installation of the SAM system. Follow the guidelines in AC 43.13-1B, Chapter 10, section 2. Appropriate entries should be made in the equipment list indicating items added, removed, or relocated along with the date the work was accomplished.

The following table shows the weights and center of gravity location. GG references are as measured from the front of the units.

**NOTE**: Only include the computer and the appropriate installed display option from the table below. The display option includes the mount, display and switches weights.

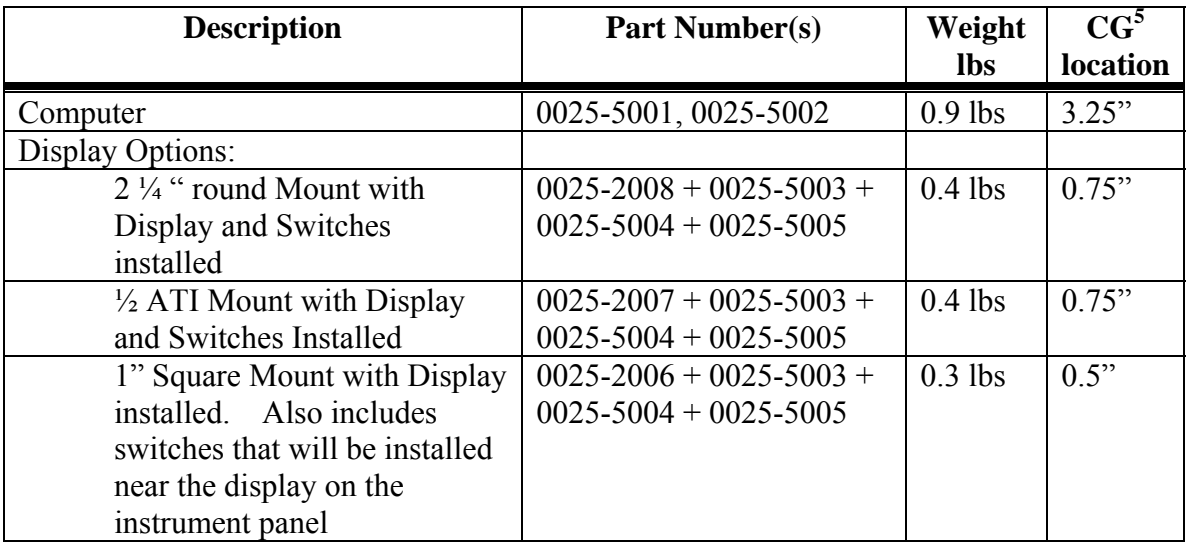

# *2.8 Electrical Load Analysis*

An electrical load analysis should be completed in accordance with AC 43.13-1B, Chapter 11.

The following values should be used for SAM:

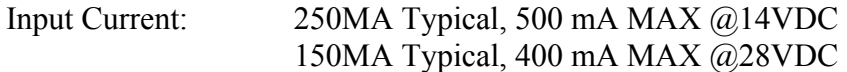

### *2.9 Aircraft Specific Instructions for Continued Airworthiness (ICA)*

Each aircraft must have an aircraft specific installation datasheet completed as described in the ICA PN 0025-0106. For convenience a copy of the datasheet is included in Appendix A3 –ICA Installation Datasheet.

 $\overline{a}$ <sup>5</sup> Measured from the front of the unit (J1 location on computer, face of instrument on display)

# **3 Post Installation Configuration, Calibration and Verification**

Once the SAM system has been installed it must be configured for the specific installation and then verified for proper operation. Steps not applicable to a particular installation or model of the product (SAM001 and SAM002) may be skipped. A configuration log sheet is included in Appendix E to be filled out during the configuration and verification. This log sheet should be kept as part of the aircraft records. Additionally a copy of the log sheet should be included with a unit that is returned to the factory.

# *3.1 Physical Installation*

Verify that the system is securely mounted and that all cables are properly secured and installed as described in this document. Ensure power and ground are applied to the appropriate pins prior to power-up.

### *3.2 Power-on self test*

The system runs through self-diagnostic testing on power-up. Verify that the system does not display a failure indication when turned on.

# *3.3 Configuration and Calibration Overview*

Prior to operation the system must be configured. Enter configuration/calibration mode by pressing and holding the rotary knob while applying power via the avionics master switch. The knob must be held in until "CAL:Dsplay" appears on the screen.

Calibration/configuration mode consists of the following nine menus:

- Dsplay
- Audio
- Volts
- GPSS
- ARINC
- Dscrte, Misc
- Flash
- RunSam.

Use the rotary knob to configure the product by setting parameters on each menu. The menus are presented in this document in the order they appear when using the product. Many of the parameters have default values that in some cases should not be changed unless recommended by the factory. Sub-menu parameters that are in **bold** (not *italic*) are recommended to be reviewed and changed as needed for the installation.

After choosing a menu item, make a parameter selection by stepping through the parameters under that menu. After the last parameter in one menu is customized, the display proceeds to the next menu until you complete all nine menus. Most of the

parameters take effect immediately with the exception of:ARINC parameters, AltRes and SerFmt which require a save-to-flash and power cycle to become effective.

**IMPORTANT**: To save the customization, you must use the "CAL:Flash" function to save those modifications for the next power cycle.

After configuring and calibrating SAM, use the rotary knob to navigate from one parameter to another to view or modify the parameters. Use Appendix D – Configuring/Calibration map to help navigate these parameters.

Please use the supplied Configuration and Verification Log Form to record all of the parameters that you determine are appropriate for a given installation. If a unit is returned to the factory for repairs, the calibration parameters might be lost, so having this data on file with the aircraft documentation is essential.

# *3.4 Configuration and Calibration Menus*

Abbreviations used in this section include:

**Upper:Lower** – shows what to expect on the upper and lower display lines

**CW/CCW** – clockwise or counterclockwise rotary knob turn

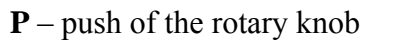

**PCW/PCCW** – while pushing in on the rotary knob, turn the knob clockwise or counterclockwise

The following sections describe the Configuration and Calibration menus.

**P** while applying power via the avionics master switch to enter the main menu loop: (next page)

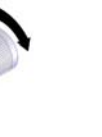

**Upper Lower HDG INIT**

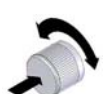

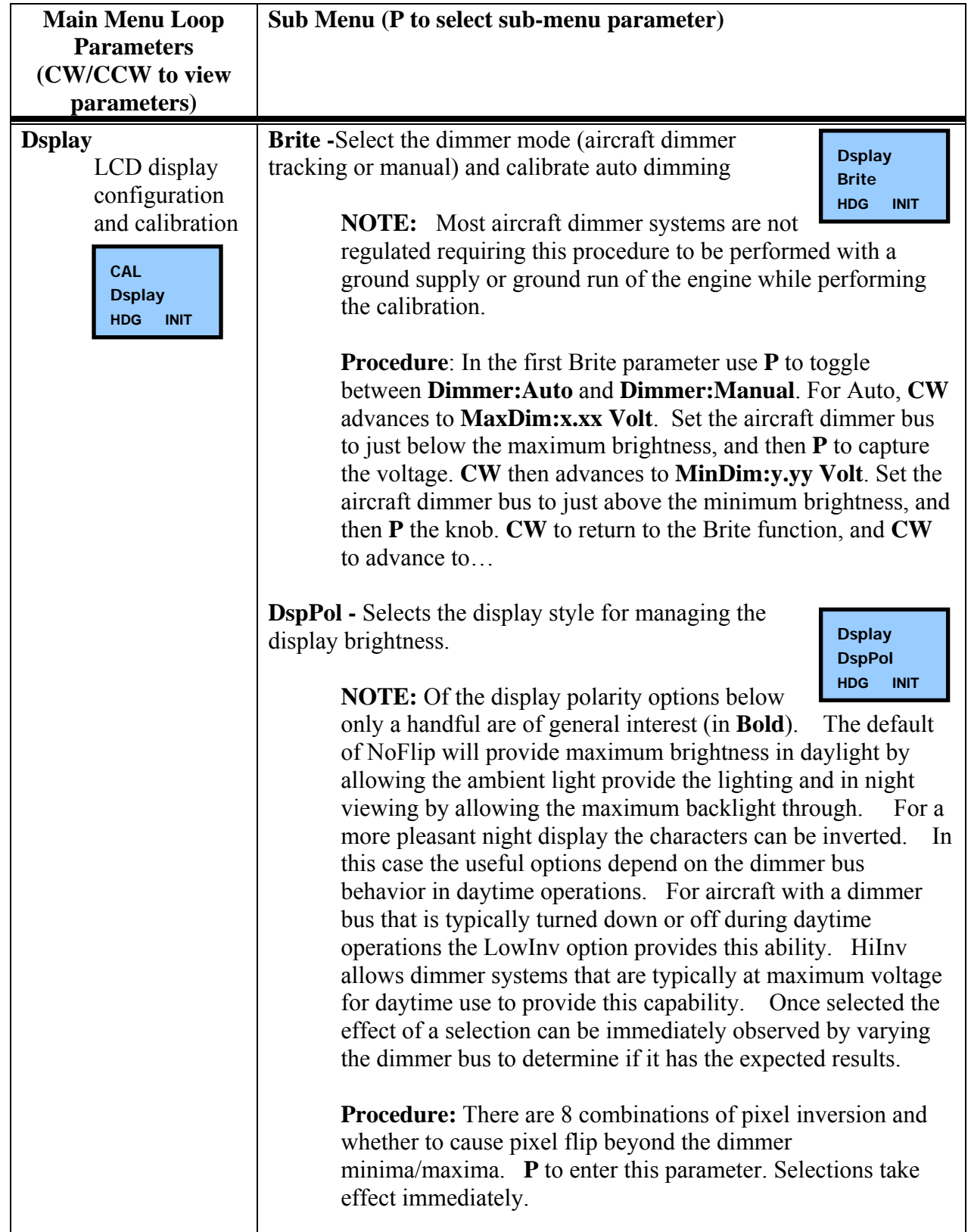

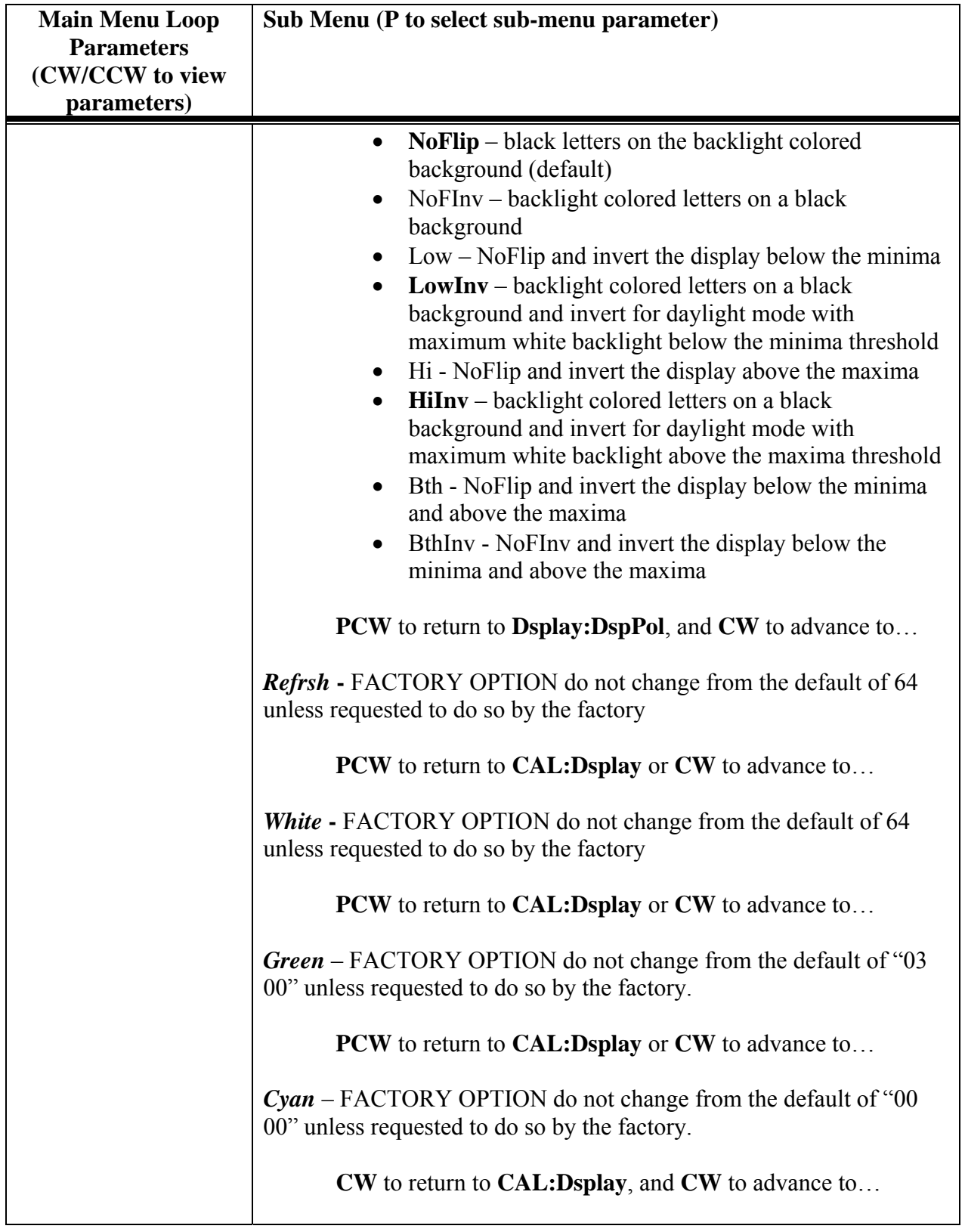
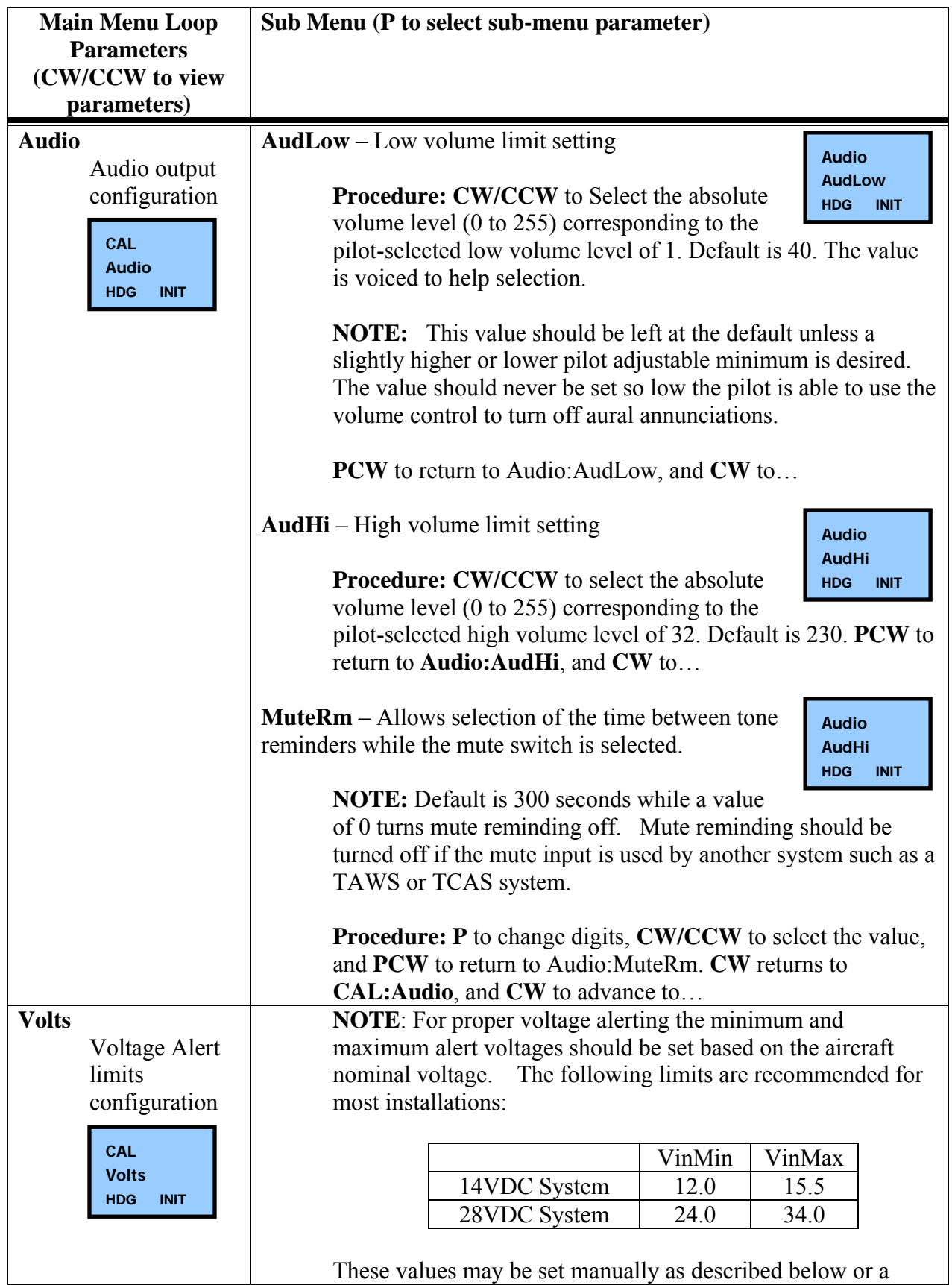

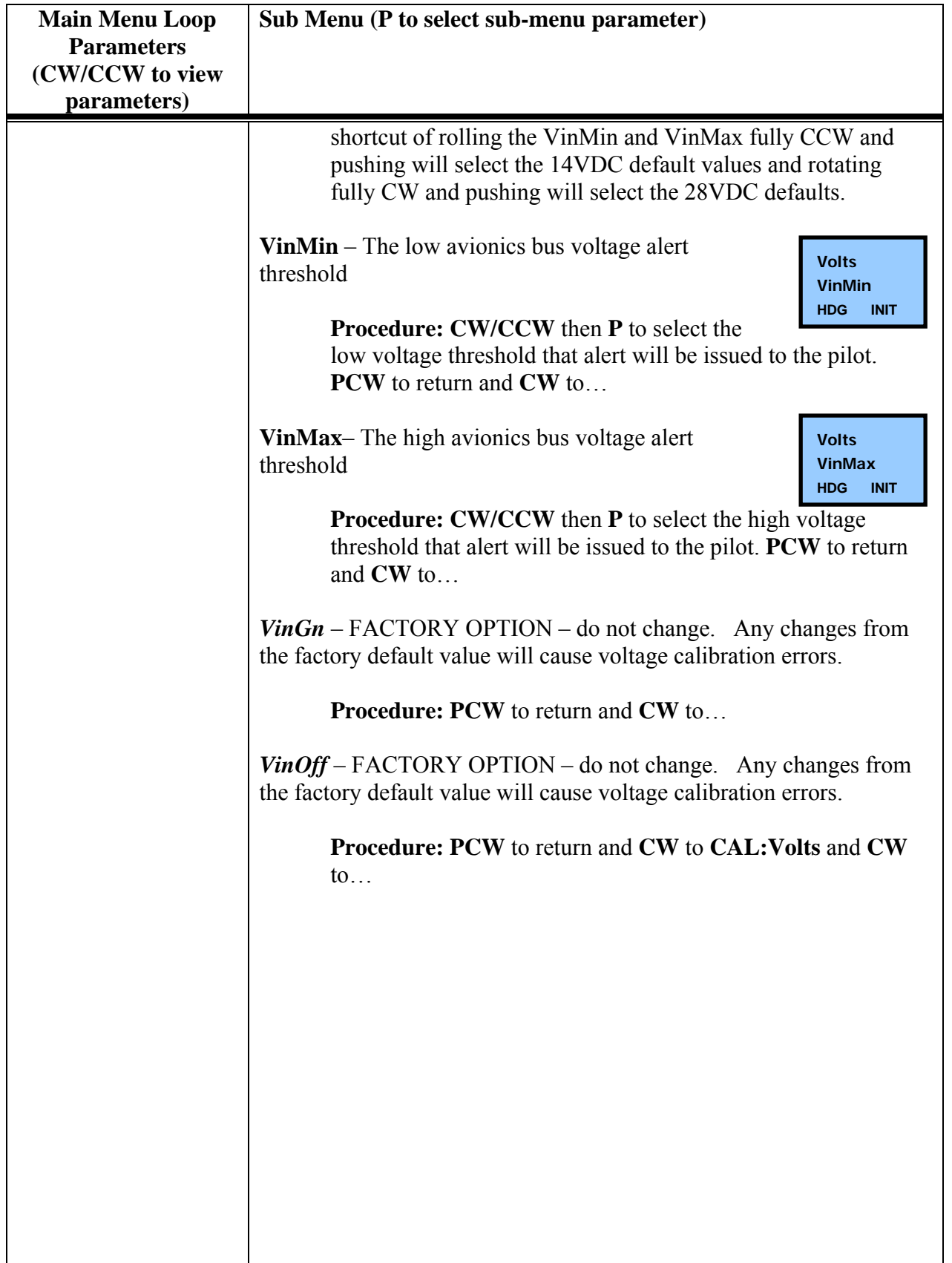

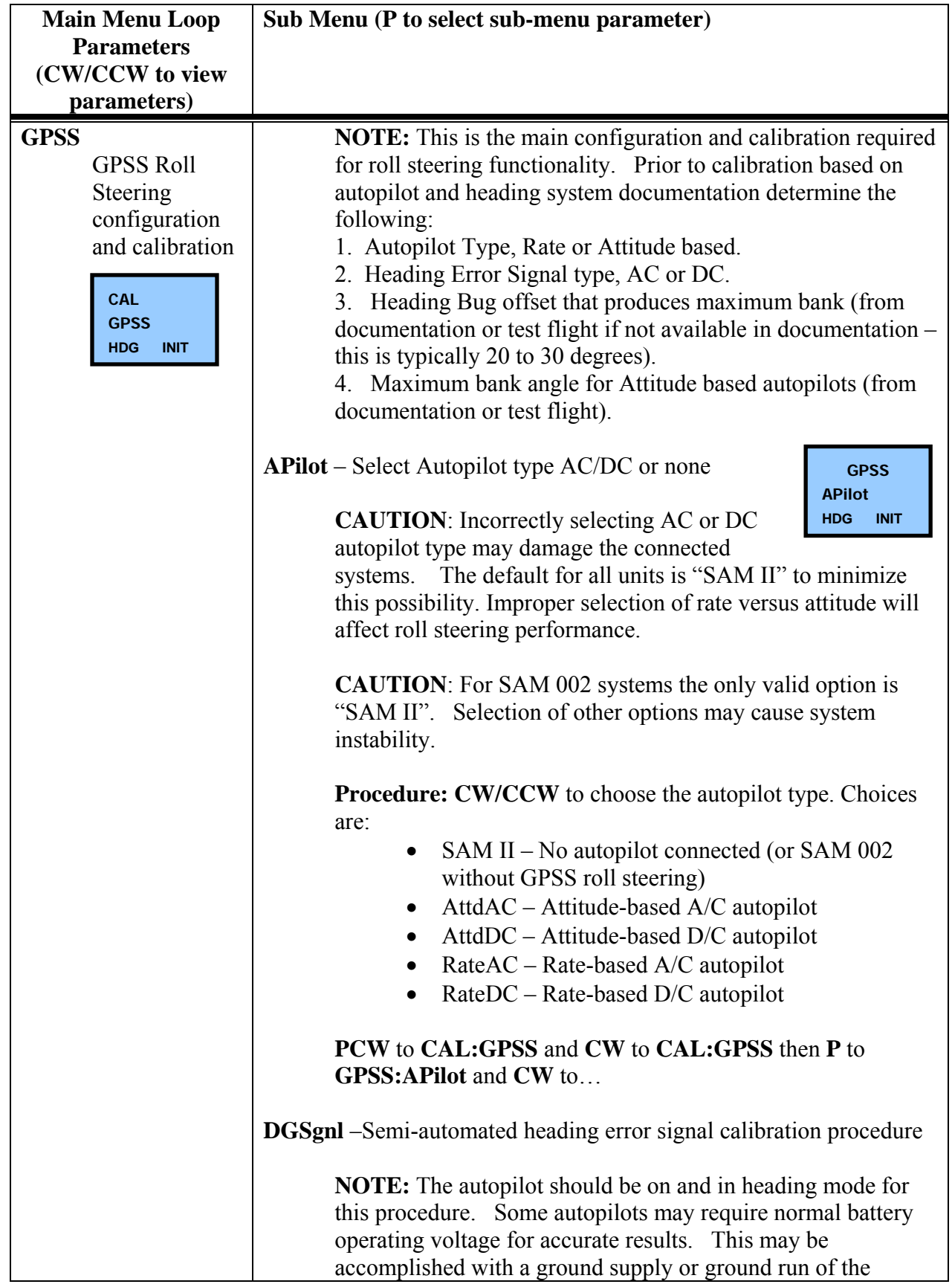

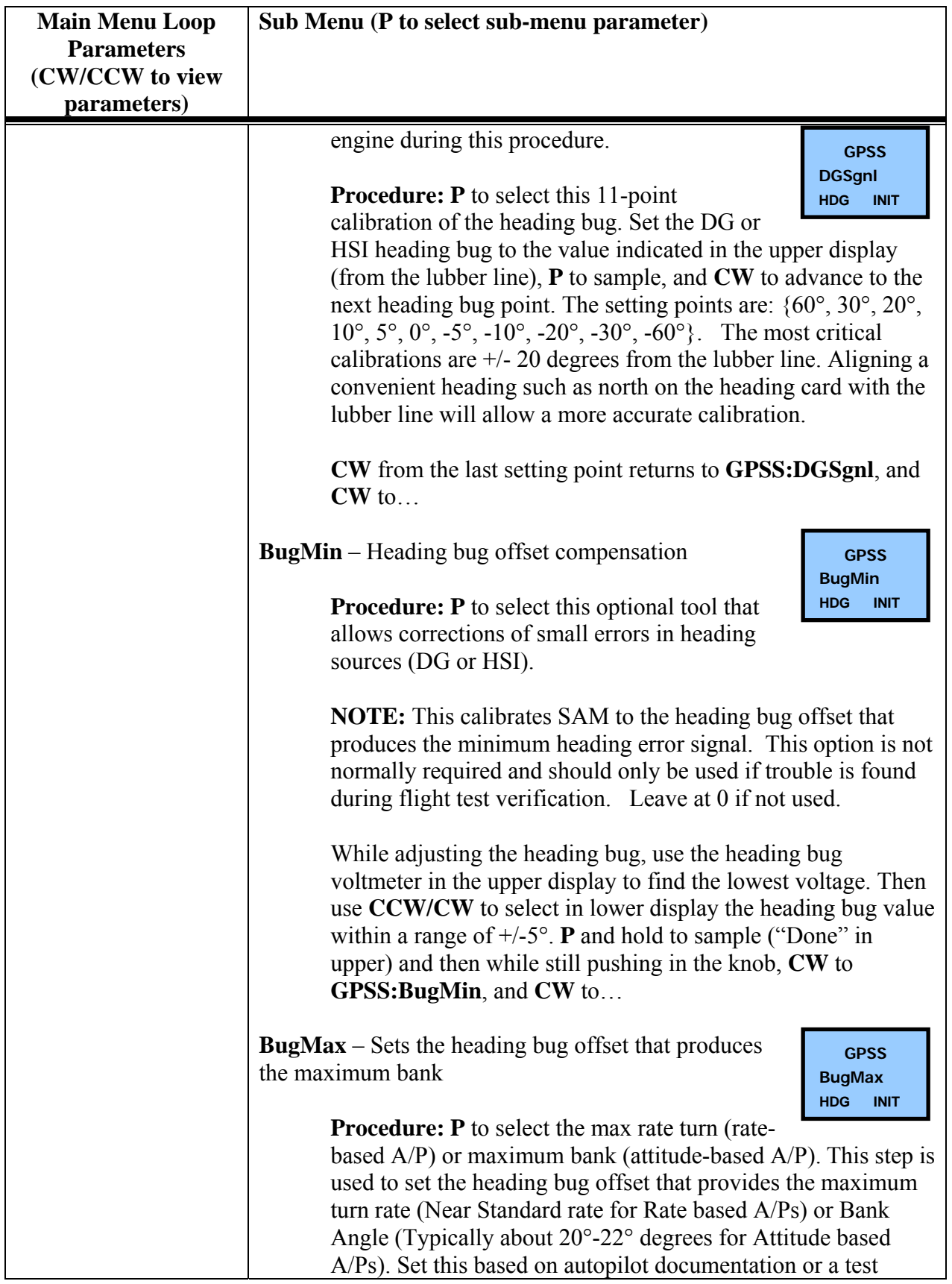

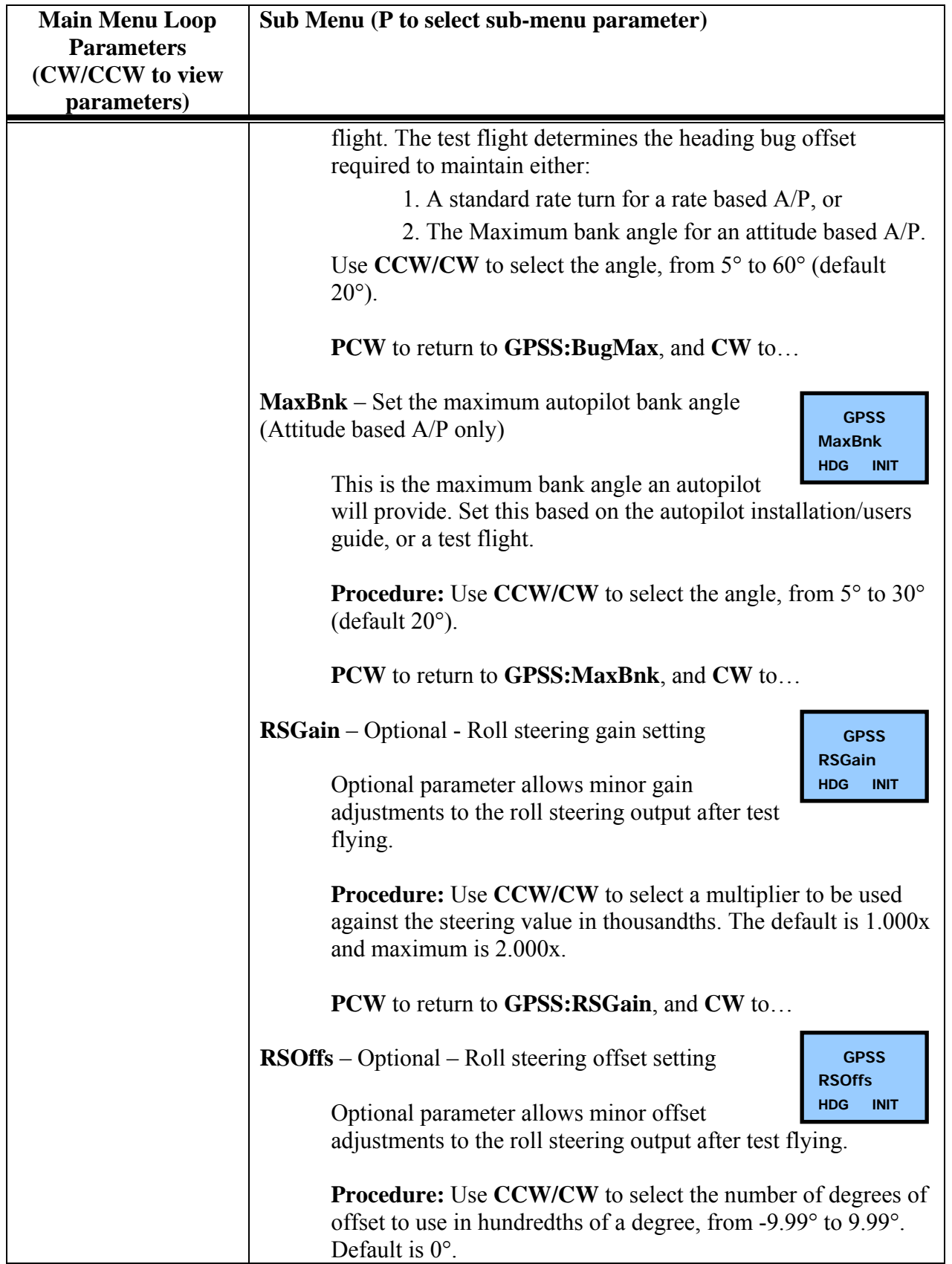

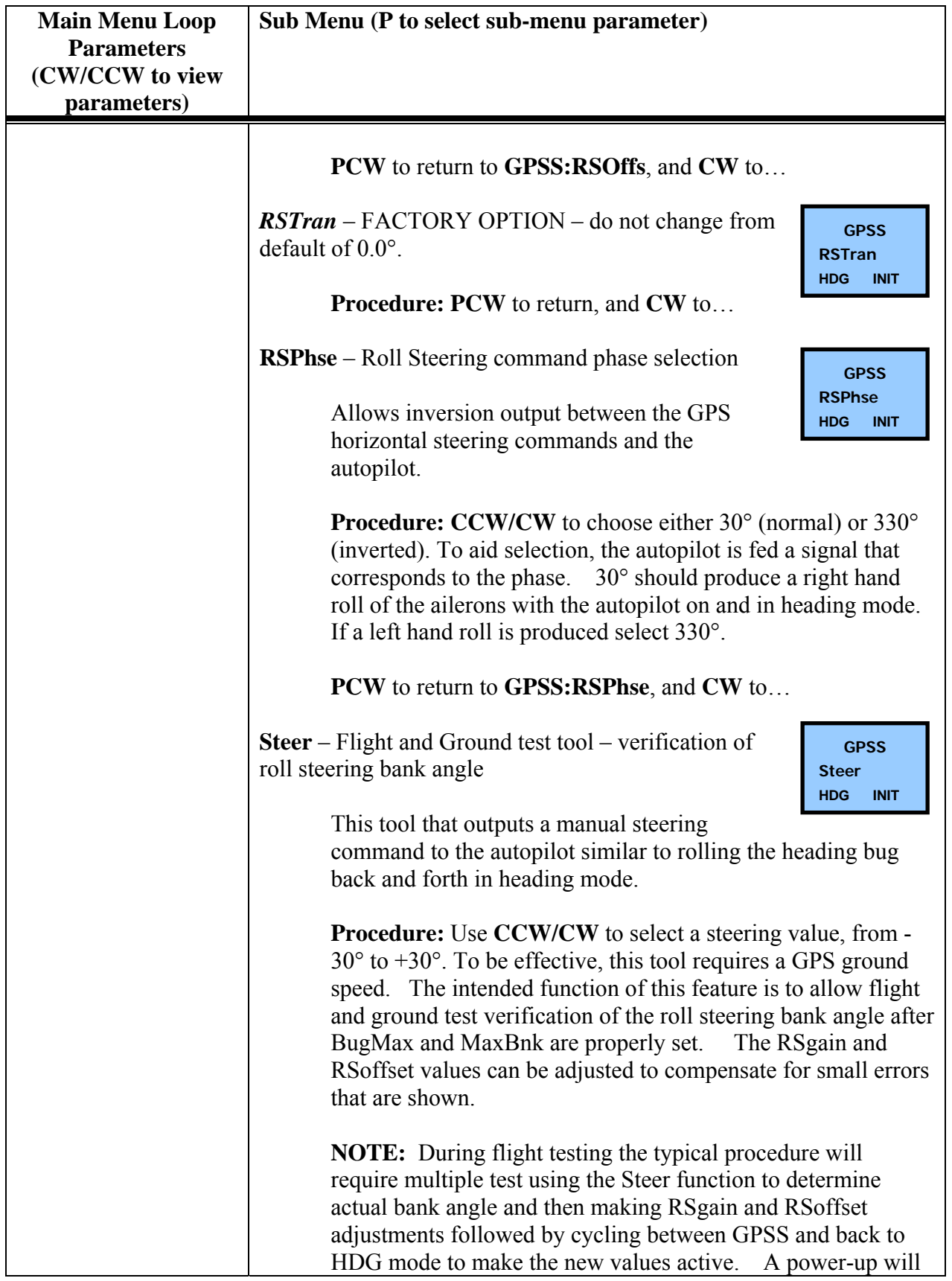

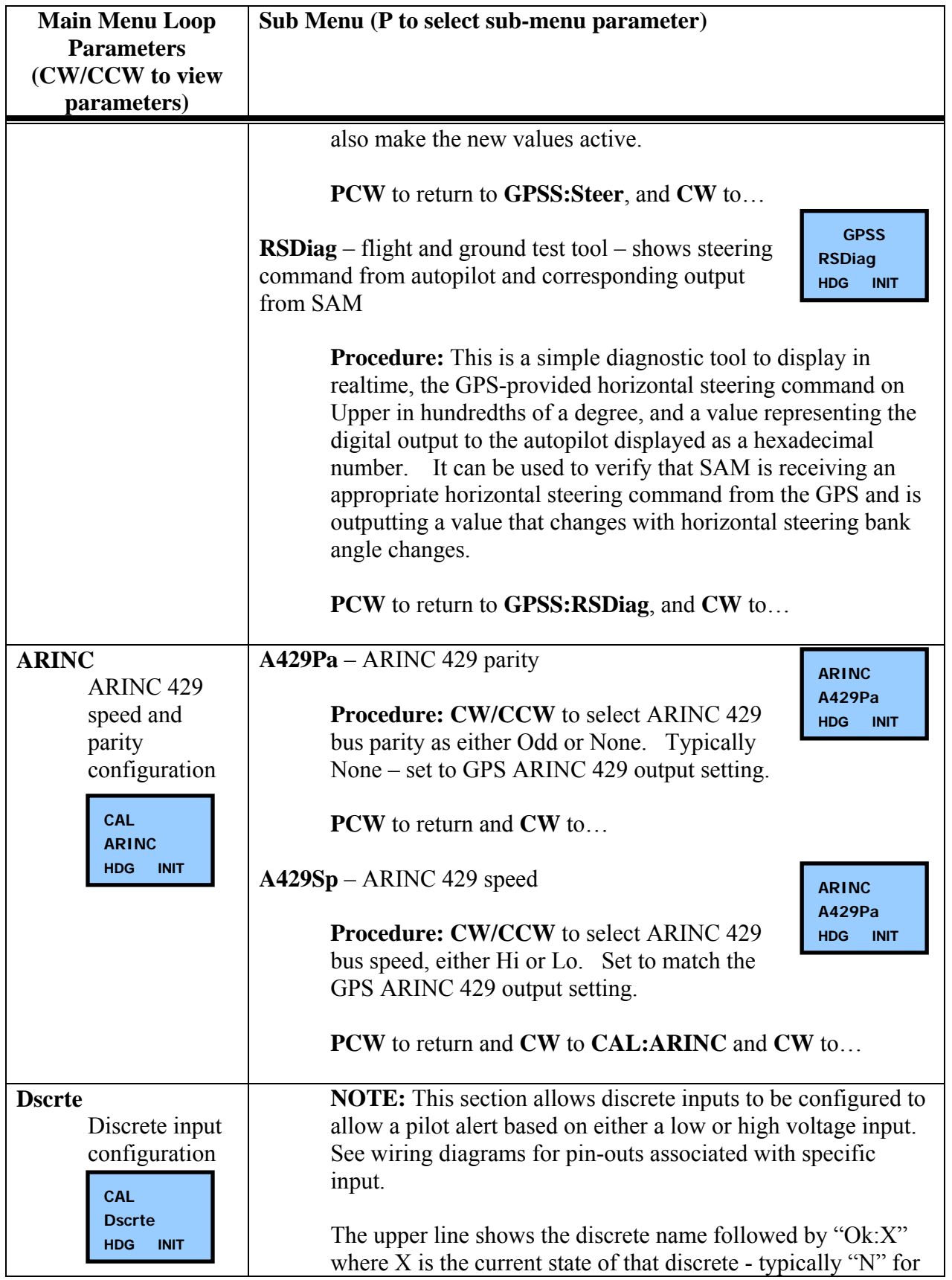

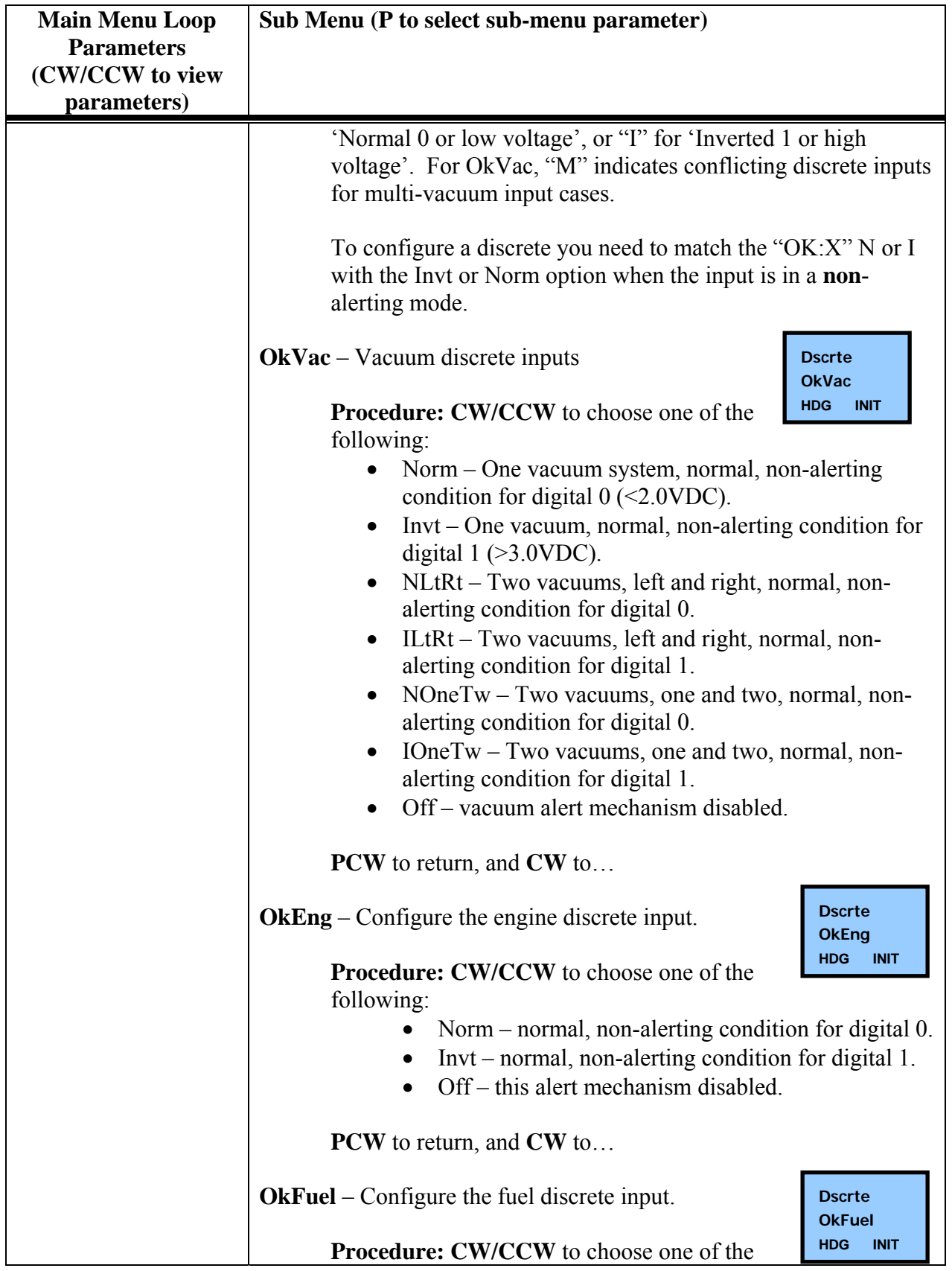

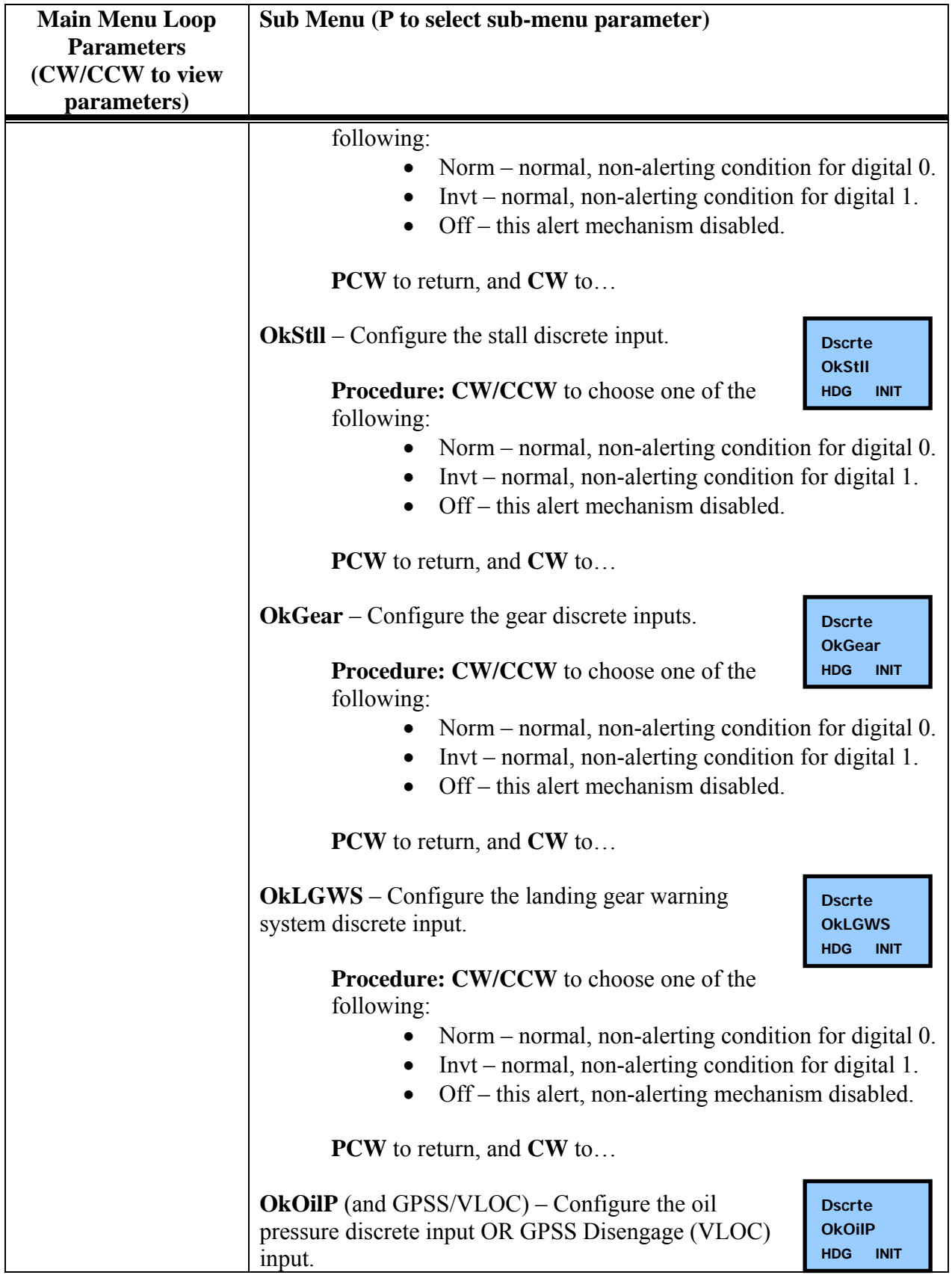

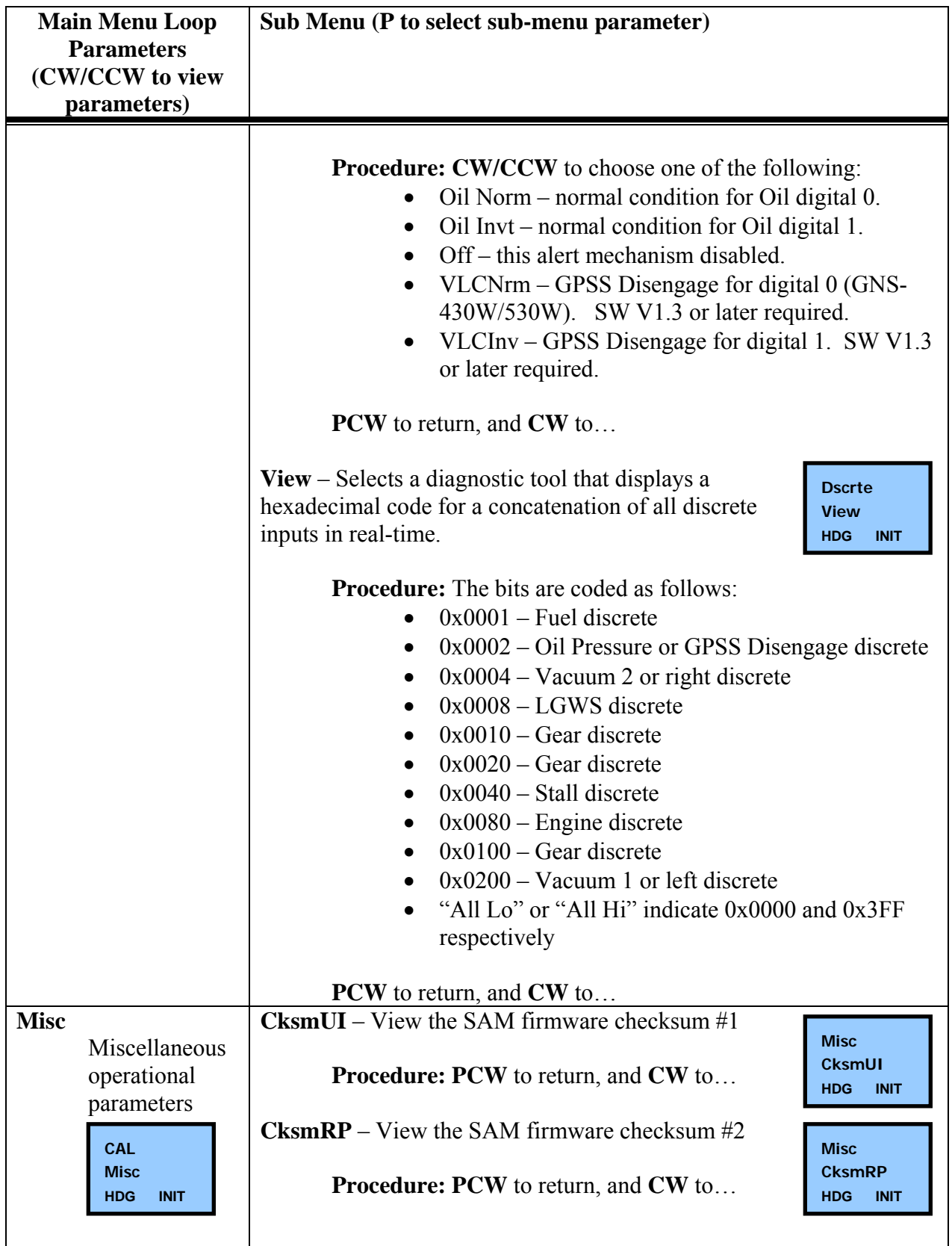

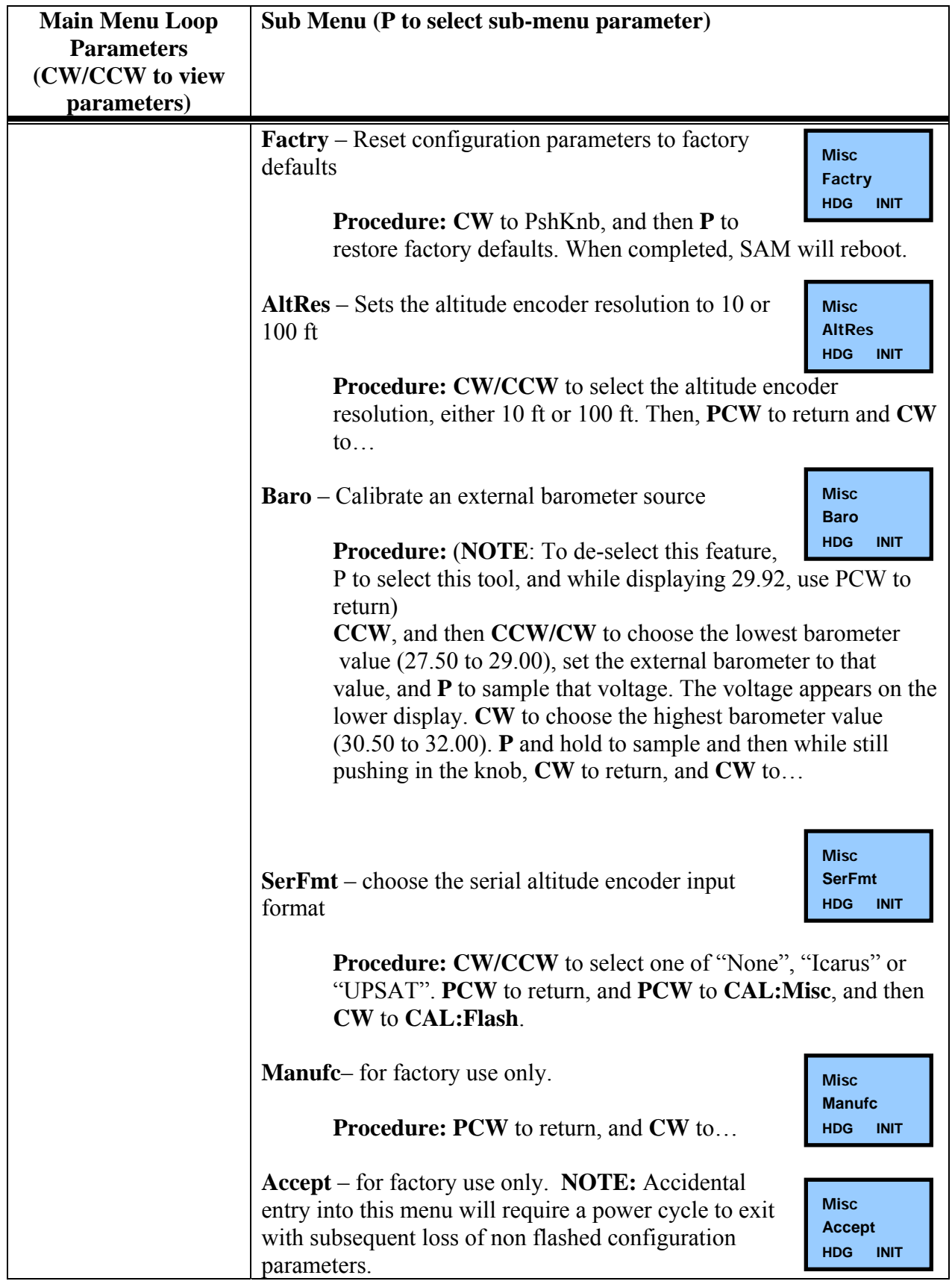

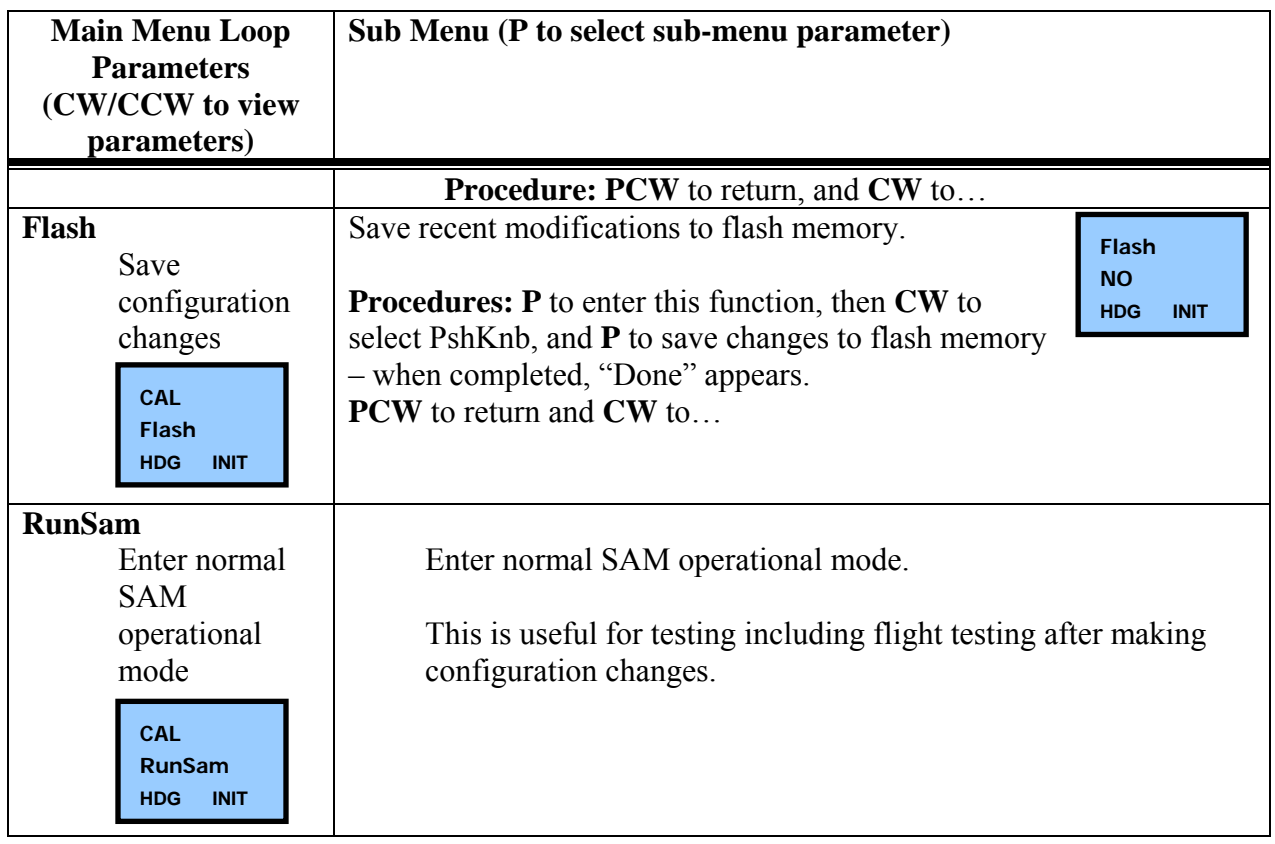

## *3.5 Verification*

Ground and flight tests are required to ensure the SAM system is fully functional and configured as expected for the installation.

#### **3.5.1 Ground Test**

The Pilots Guide should serve as a reference during test procedures. Test procedures may be performed in any order.

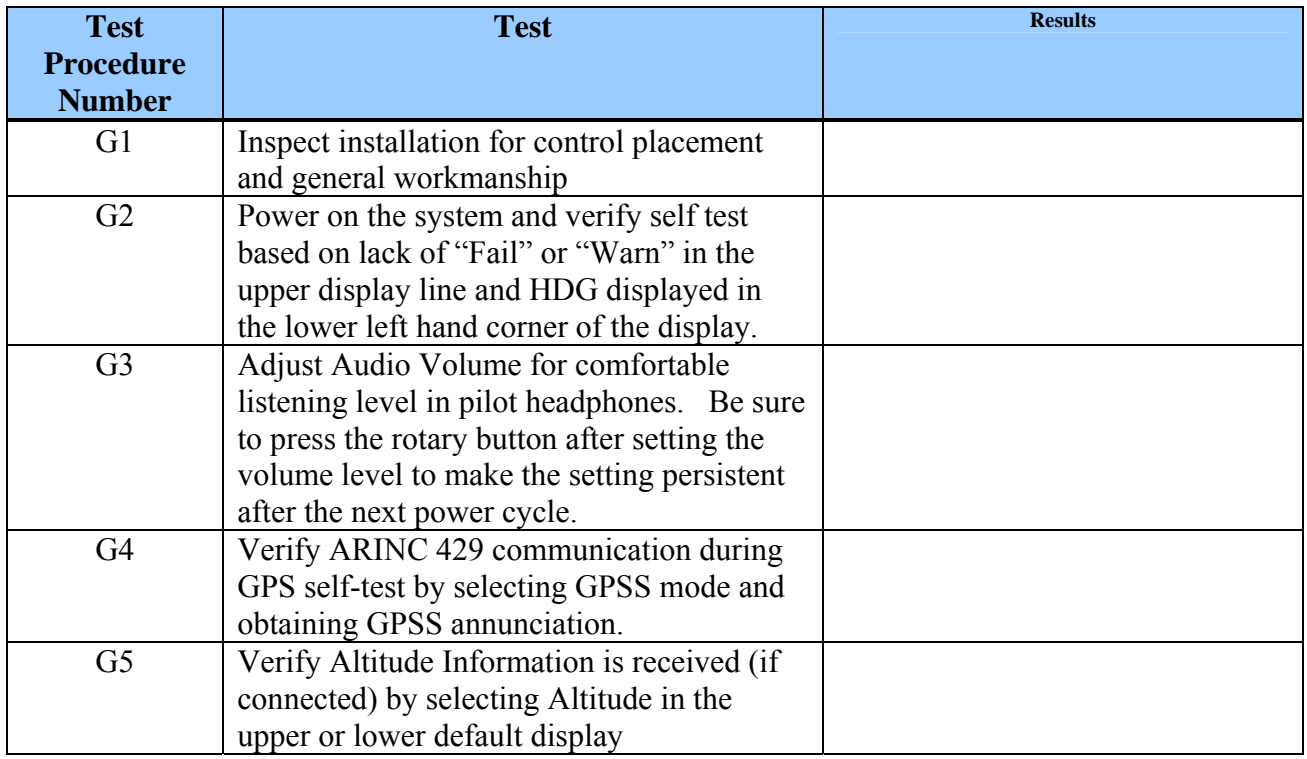

| <b>Test</b>      | <b>Test</b>                                                                                                    | <b>Results</b>                                                                                                    |
|------------------|----------------------------------------------------------------------------------------------------|----------------------------------------------------------------------------------------------------|
| <b>Procedure</b> |                                                                                                    |                                                                                                    |
| <b>Number</b>    |                                                                                                    |                                                                                                    |
| G <sub>6</sub>   | Verify any discrete inputs that can be<br>verified on the ground.<br><b>NOTE:</b> Stall and Landing Gear Warning<br>alerts are available immediately, other alerts<br>will not be available until approximately 3<br>minutes after power-up. The "Dscrte:<br>View" diagnostic tool described in section<br>3.3 can be used for diagnosing wiring issues<br>with discrete signals.                                                                                                    | $\Box$ 1 - LANDING GEAR<br>$\square$ 2 - LANDING GEAR LIGHT/SW NOSE<br>$\square$ 3 - LANDING GEAR LIGHT/SW RIGHT<br>$\Box$ 4 - VACUUM WARN LIGHT/SW 1<br>$\square$ 5 - ENGINE WARN LIGHT/SW<br>$\square$ 6 - STALL WARN SW<br>$\Box$ 7 - FUEL WARN LIGHT/SW<br>$\square$ 8 - OIL WARN LIGHT/SW ( or HOBBS SW)<br>□ - VACUUM WARN LIGHT/SW 2<br>$\Box$ 10 – LANDING GEAR WARNING HORN |
|                  | <b>NOTE:</b> SAM has knowledge of the<br>aircrafts mode of operation (Pre-Flight,<br>Flight, Post-Flight) based on groundspeed<br>being above a threshold (25Kts) for at least<br>30 seconds. Some of the alerts such as<br>Vacuum, Oil, Engine, Fuel, etc. may not be<br>available Post-flight. When testing the<br>alert functions, be certain you have not<br>allowed the groundspeed to exceed 25Kts<br>for $>$ 30 seconds. This can happen by<br>leaving the GPS in Self-test mode for over<br>30 seconds and then returning to normal<br>GPS mode.                                                                                                    |                                                                                                    |
| G7               | Power on the system in<br>Configuration/Calibration mode and turn on<br>the autopilot to heading mode. Use the<br>"GPSS: Steer" tool described in section 3.3<br>to verify proper direction of aileron<br>movement (-30 $\degree$ to the left +30 $\degree$ to the<br>right). This tool is used as a ground<br>functional test with expected results similar<br>to moving the heading bug back/forth from<br>the lubber line when in heading mode. If the<br>aileron movement is not in the expected<br>direction the "GPSS RSPhse" setting is used<br>to correct the direction. Note: the GPS<br>must be outputting a groundspeed <sup>6</sup> for<br>proper operation. |                                                                                                    |

 6 Garmin 430/530 and 430/530W receivers will output 150kts after power-on during the "Instrument Panel Self-Test" screen (the screen with CDI  $\frac{1}{2}$  up and  $\frac{1}{2}$  left, etc). The Garmin 480 must be placed into autopilot test mode – see section 3.3.1.1.7 of the installation manual for more details. The 480 will also allow you to manually enter a bank angle and may be used in lieu of the SAM "GPSS Steer" command.

### **3.5.2 Flight Test**

This document and the pilots guide should serve as a reference during test procedures. All tests will be conducted in a safe manner following all appropriate aircraft operational limits and regulations. Tests may be conducted in any order and some tests may be performed on the ground.

| <b>Test</b><br><b>Procedure</b><br><b>Number</b> | <b>Test</b>                                                                                                    |               | <b>Results</b>    |  |
|--------------------------------------------------|----------------------------------------------------------------------------------------------------|---------------|-------------------|--|
| F1                                               | During normal flight verify normal operation<br>of autopilot with SAM in "HDG" mode.                                                                                                    |               |                   |  |
| $F2^7$                                           | This optional procedure will fine-tune the<br>GPSS performance and produce the best<br>steering performance. It should be<br>performed if over or undershooting occurs in<br>a 90 degree change in flight plan.                                                                                                    |               | <b>Bank Angle</b> |  |
|                                                  |                                                                                                    | Selected      | Actual            |  |
|                                                  |                                                                                                    | $20^{\circ}$  | $\circ$           |  |
|                                                  |                                                                                                    | $10^{\circ}$  | $\circ$           |  |
|                                                  | Power on SAM in configuration/calibration<br>mode and select the "GPSS: Steer" tool<br>described in section 3.3 to verify autopilot<br>bank angle. In smooth air, engage the<br>autopilot in heading mode and note bank<br>angle at the points selected. Adjust the<br>GPSS : Gain and GPSS : Offset parameters<br>(from section 3.3) to adjust for small<br>variations between selected and actual bank<br>angle. Switch to GPSS and back to HDG<br>mode to load the new parameters and then re-<br>check the bank angle. | $0^{\circ}$   | $\circ$           |  |
|                                                  |                                                                                                    | $-10^{\circ}$ | $\circ$           |  |
|                                                  |                                                                                                    | $-20^\circ$   | $\circ$           |  |
|                                                  |                                                                                                    |               |                   |  |
|                                                  | The autopilot will limit to either a<br>NOTE:                                                                                                    |               |                   |  |

<sup>&</sup>lt;sup>7</sup> Prior to performing F2 the "GPSS BugMax" parameter should be set to approximate the heading bug offset from the lubber line that provides the maximum bank angle for the autopilot as determined by flight testing (or from the service manual). Also for an attitude based autopilot "GPSS MaxBnk" should be set to the maximum bank angle that can be obtained by the autopilot. Setting these parameters will generally obtain satisfactory GPSS performance.

 $\overline{a}$ 

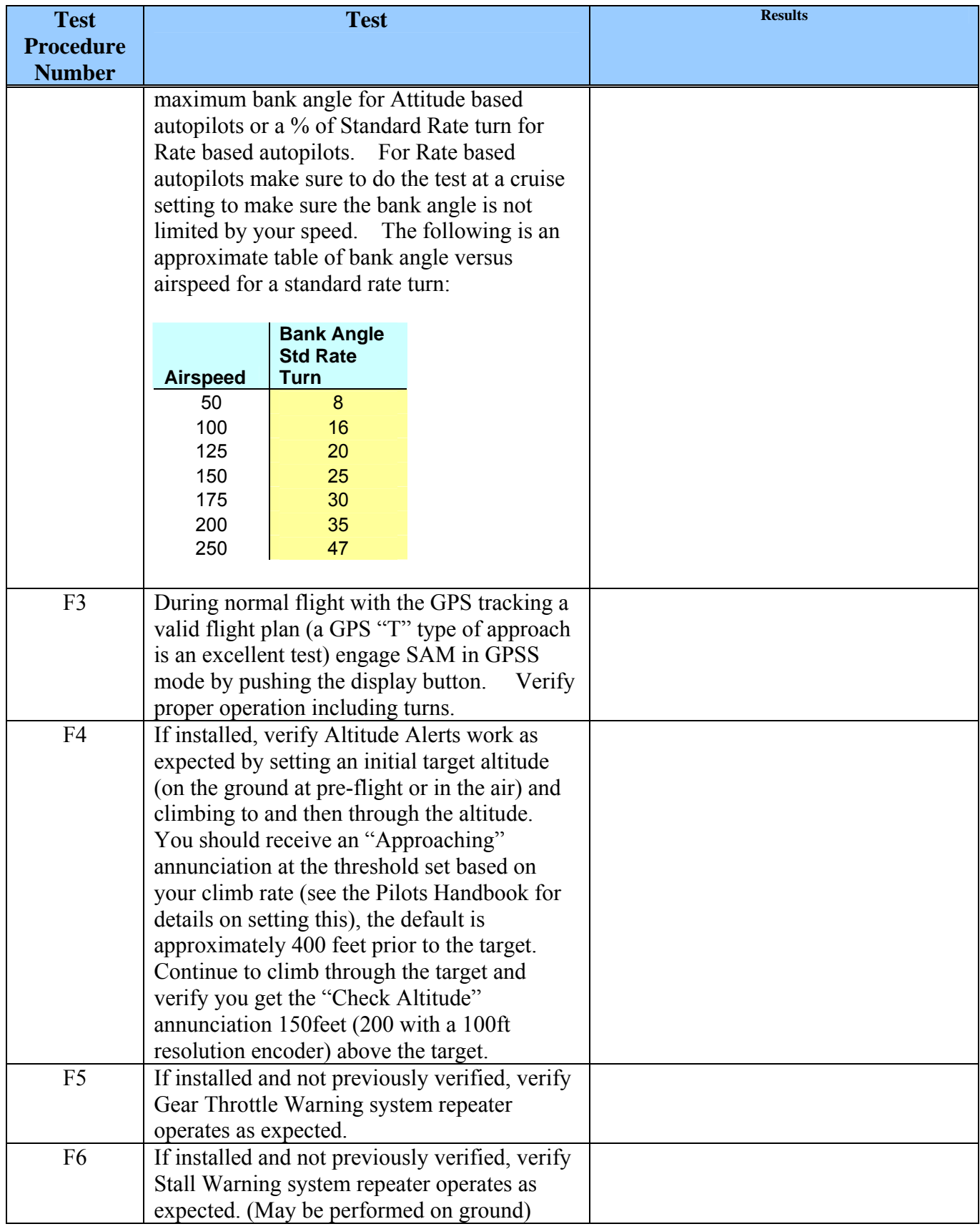

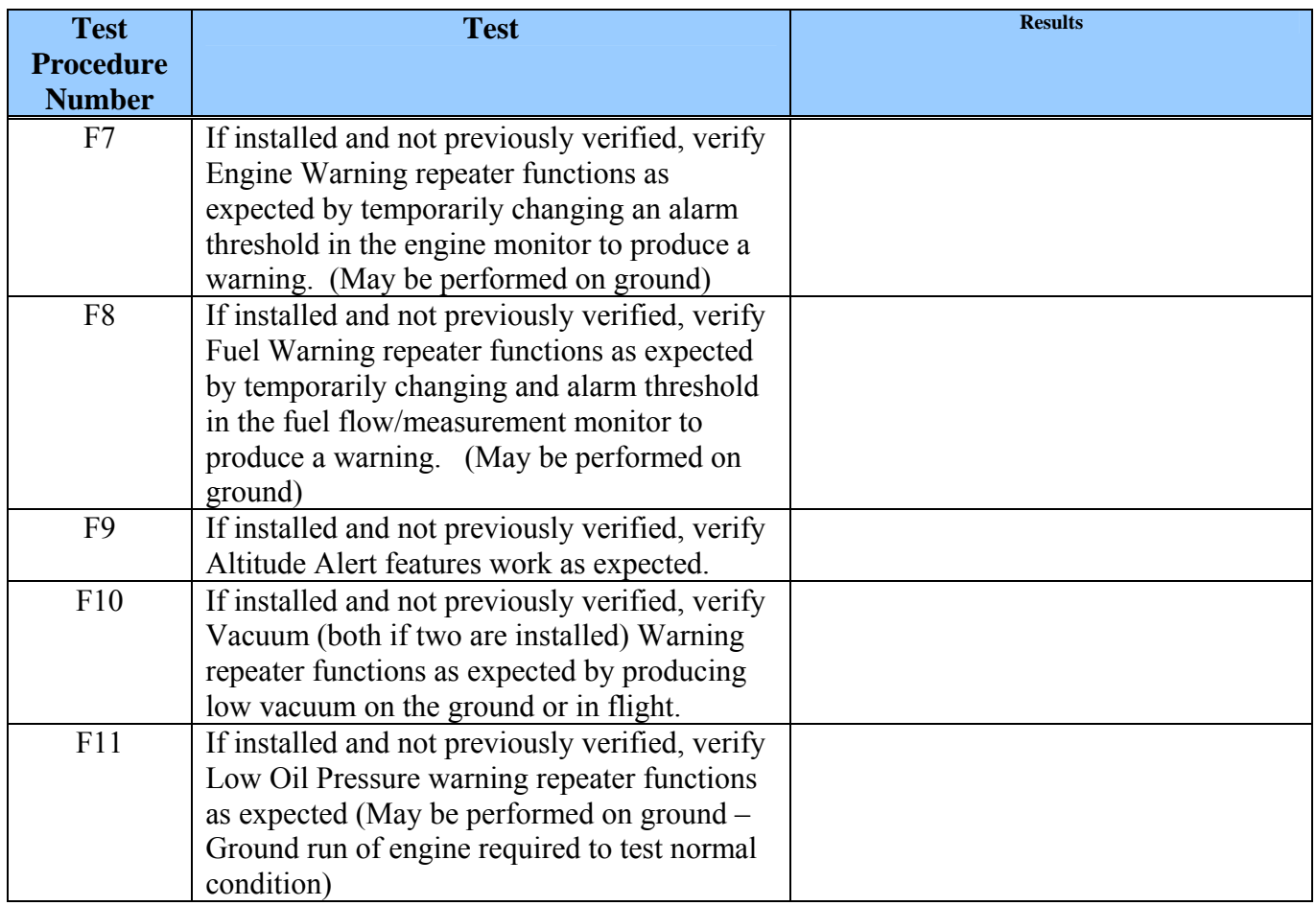

# **4 Troubleshooting**

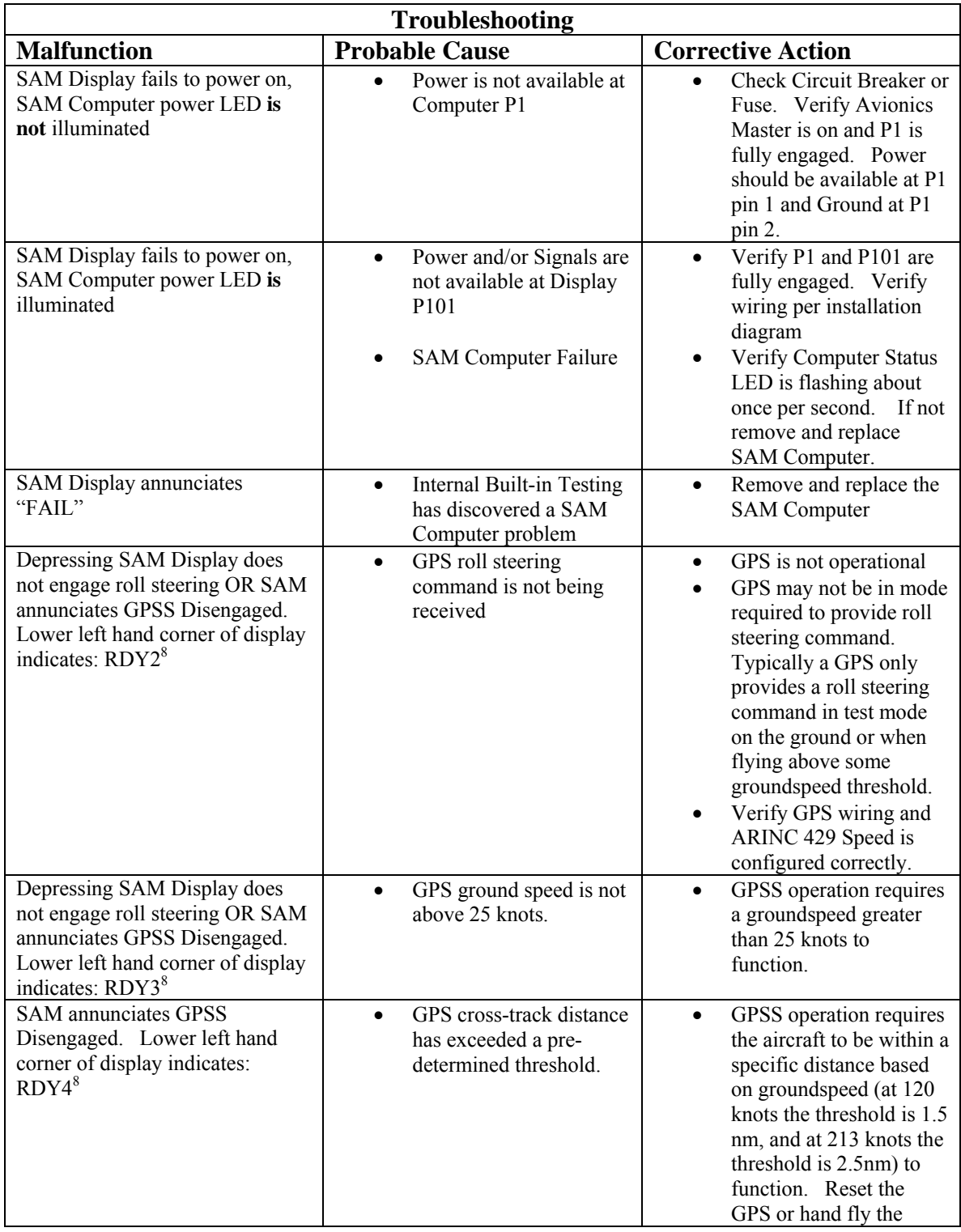

<sup>8</sup> Only applies to Model SAM 001, SAM 002 does not have GPSS capability

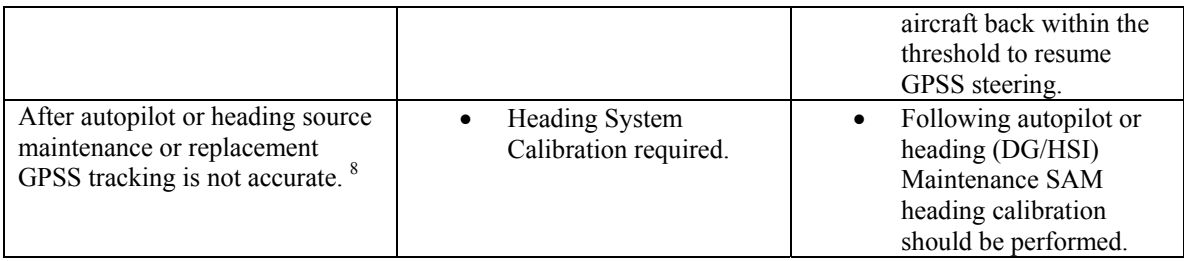

In addition to the above table SAM provides several tools to aid in troubleshooting installation errors. See section 3.3 for details.

# **5 Periodic Maintenance**

The SAM system does not require periodic maintenance. The design requires no internal manual adjustments.

## *5.1 Display Cleaning*

The front bezel, knob, and display should normally be cleaned with a soft cotton cloth dampened with clean water.

Care should be taken to minimize the chance of scratching the display. If required, a plastic window cleaner/polish may be carefully used on the display by applying the cleaner to a soft cloth. Do not spray cleaner directly on the display as this may contaminate the electronics.

# **Appendix A1 – Certification, Environmental Qualification**

The All components of the SAM System have been tested to the following environmental categories per procedures defined in RTCA/DO-160E. Tests were conducted from March 2006 to July 2006.

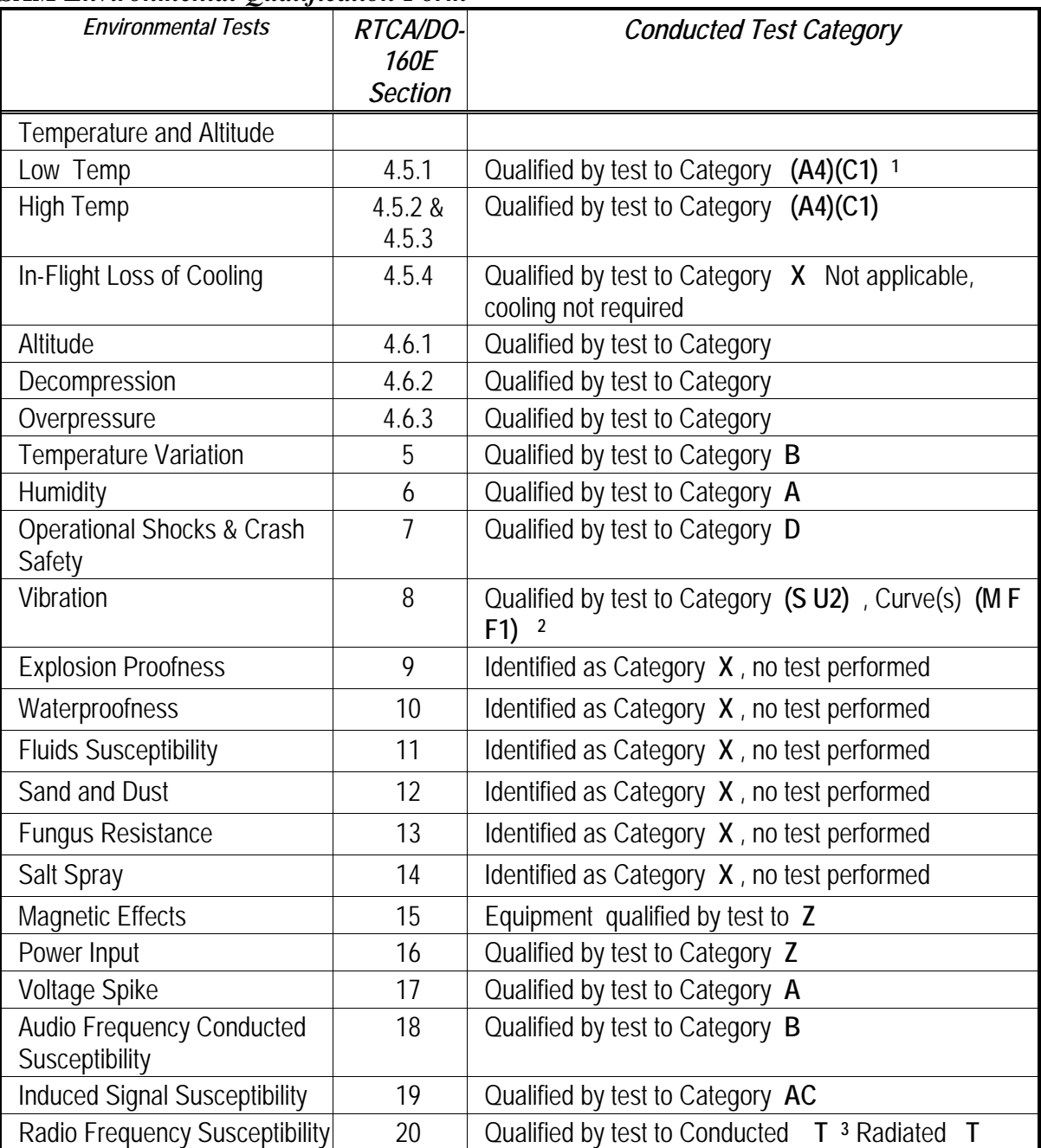

#### *SAM Environmental Qualification Form*

 $\overline{a}$ <sup>1</sup> LCD Display operation is limited to -20 $^{\circ}$ C and -25 $^{\circ}$ C for short term operation.

<sup>&</sup>lt;sup>2</sup> Helicopter Vibration testing Category U2, Curves F,F1 requires the Computer (PN 0025-5001 or PN 0025-5002) Bottom Mounting option. Side mounting was not tested.

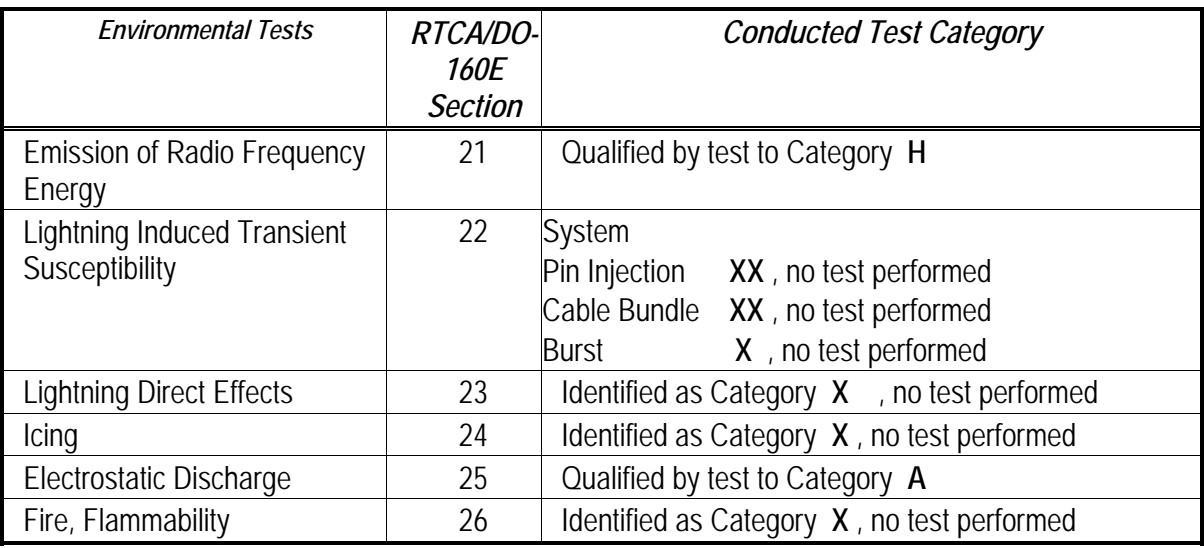

 3 SAM Computer PN 0025-5001 and 0025-5002 has been tested to Category R. The Display PN 0025- 5003 has been tested to Category T.

## *Environmental String*

The environmental string corresponding to the categories identified in the table above follows

 **(A4)(C1) X B A D (S U2) (M F F1) X X X X X X Z Z A B AC T T H XX XX X X X A X** 

## *Temperature-Altitude Summary*

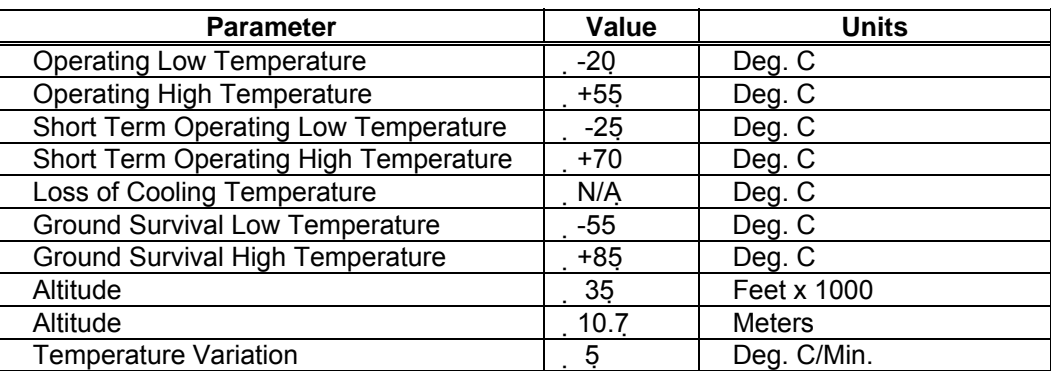

# **Appendix A2 – Certification, STC Permission, STC Data**

Centurion Consulting, Incorporated here by grants permission to all Aviation Authority approved installers to use data from STC SA00243BO and amendments to modify aircraft.

See the following documents for additional STC data:

STC SA00243BO PN 0025-0131 Approved Model List for the SAM system STC SA00243BO. PN 0025-0106, SAM Instructions for Continuous Airworthiness PN 0025-0105 SAM Aircraft Flight Manual Supplement

**NOTE:** Document 0025-0106, Instructions for Continuous Airworthiness, requires the installer to fill out an aircraft specific datasheet and include the ICA with datasheet as part of the permanent aircraft records. The datasheet and instructions for completion are included as Appendix A3.

# **Appendix A3 –ICA Installation Datasheet**

Aircraft Make: \_\_\_\_\_\_\_\_\_\_\_\_\_\_\_\_\_\_\_\_\_\_\_\_\_ Aircraft Model: \_\_\_\_\_\_\_\_\_\_\_\_\_\_\_\_\_\_\_\_\_\_\_\_

Aircraft Registration: \_\_\_\_\_\_\_\_\_\_\_\_\_\_\_\_\_ Aircraft SN: \_\_\_\_\_\_\_\_\_\_\_\_\_\_\_\_\_\_\_\_\_\_\_\_\_\_\_

## **Equipment Locations**

SAM Computer PN 0025-5001 or 0025-5002:

SAM Display PN 0025-5003:

SAM Audio and Rotary Switches PN 0025-5005/0025-5004: (if different than Display location)

#### **Wiring Harness Routing**

**Aircraft Specific Wiring** 

#### **DATASHEET INSTRUCTIONS**

For each installation, complete this data sheet as follows:

- 1. Complete the aircraft make, model, and registration number and serial number sections.
- 2. Describe the location of the SAM Computer and SAM Display in sufficient detail, using station location numbers or other common reference points. For example, "SAM Computer located behind the instrument panel on the right hand side below the glove box." "SAM Display mounted on the instrument panel to the left of the airspeed indicator." The use of sketches is recommended for difficult to describe locations and may be attached and referenced as additional sheets. If the rotary and audio toggle switches are not mounted with the display their location should also be identified.
- 3. Describe or sketch the wire harness routing. For example "Wring harness follows existing bundles across the bottom of the instrument panel."
- 4. Provide a aircraft specific wiring diagram. This may be a drawing, sketch, or marked up installation diagram showing aircraft specific aspects of the installation such as heading system wiring, GPS, Encoder, Audio Panel and Warning system interfaces.

Include a copy of the ICA with the completed installation Datasheet as part of the aircraft records

**Appendix B – Installation Wiring Diagrams** 

**This page intentionally left blank** 

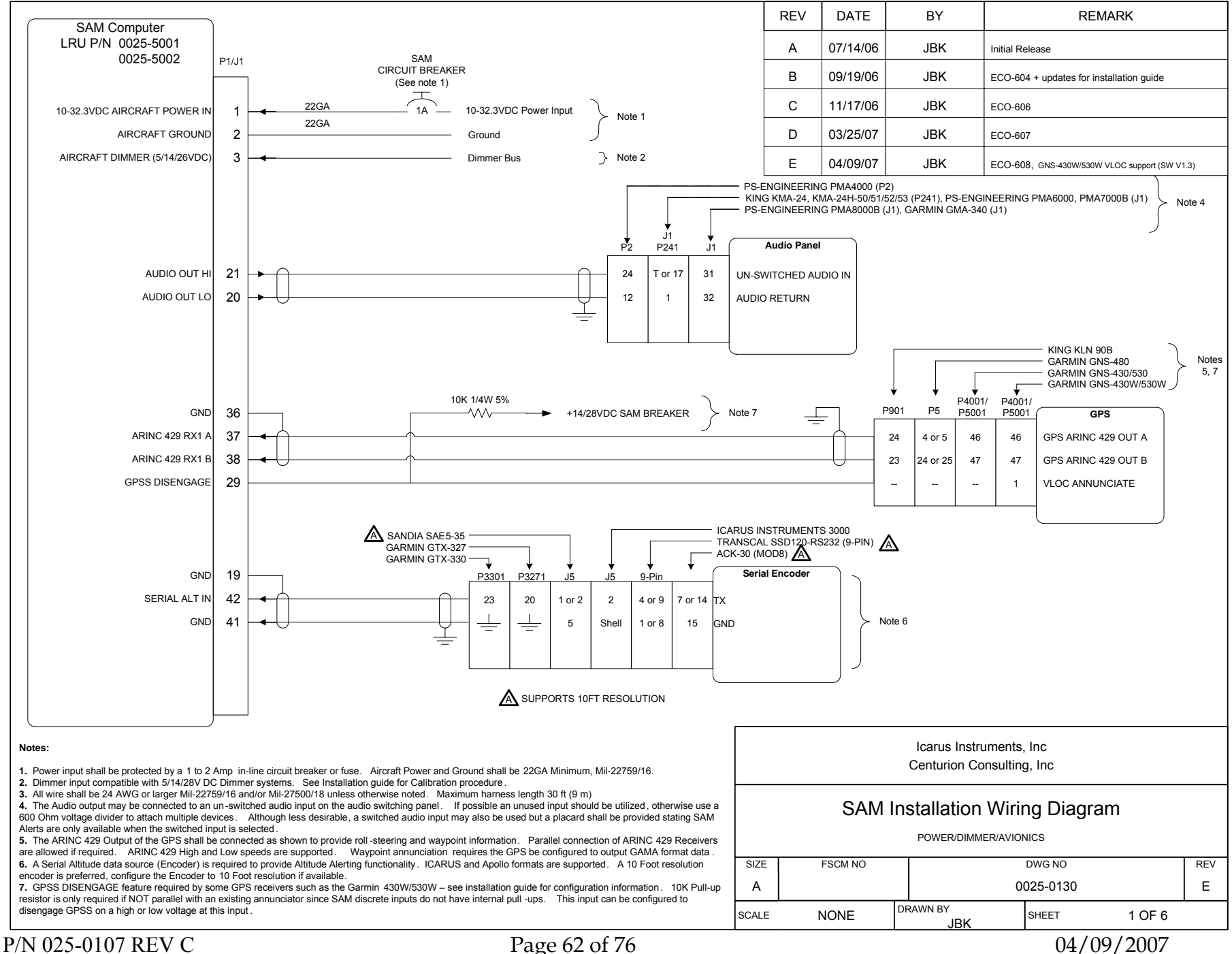

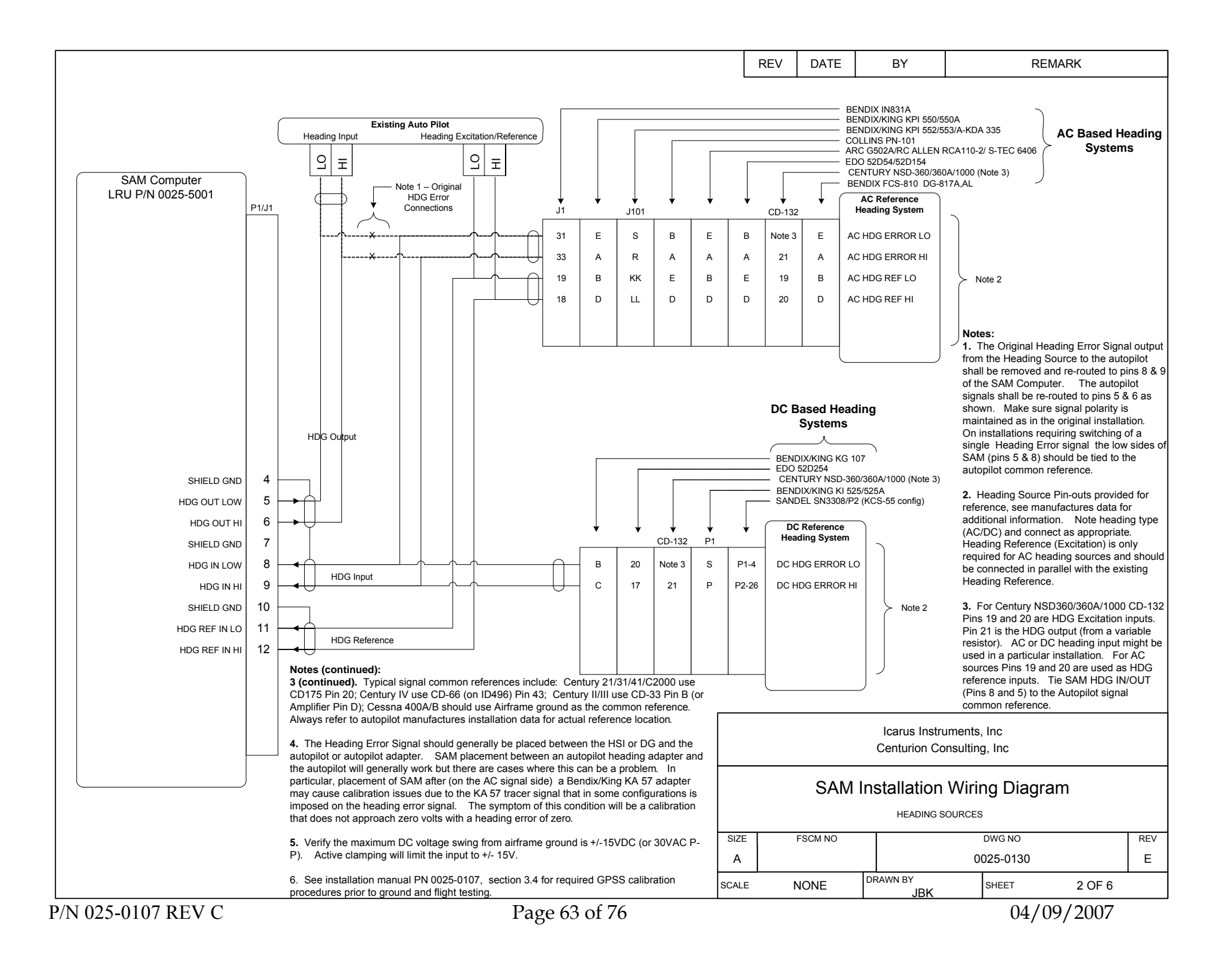

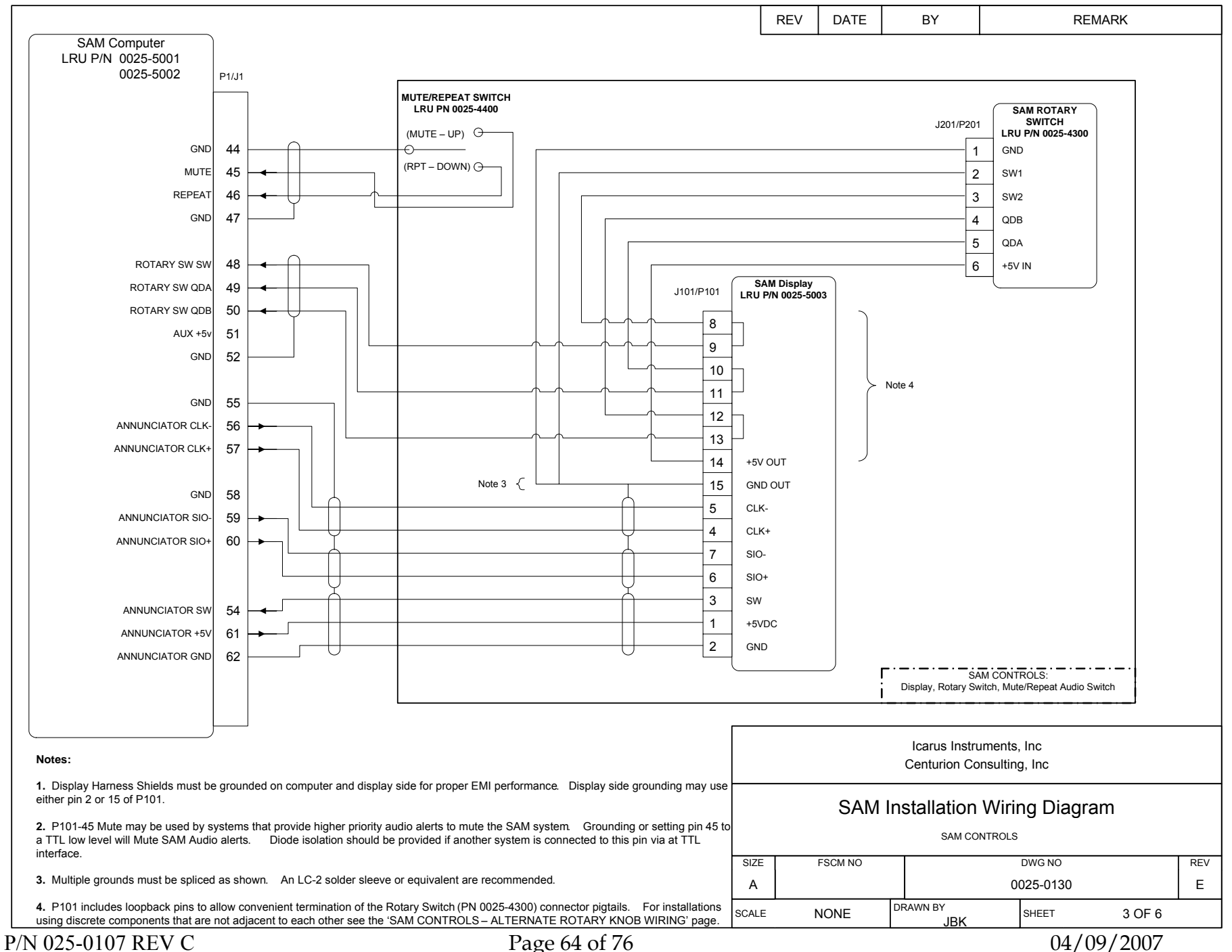

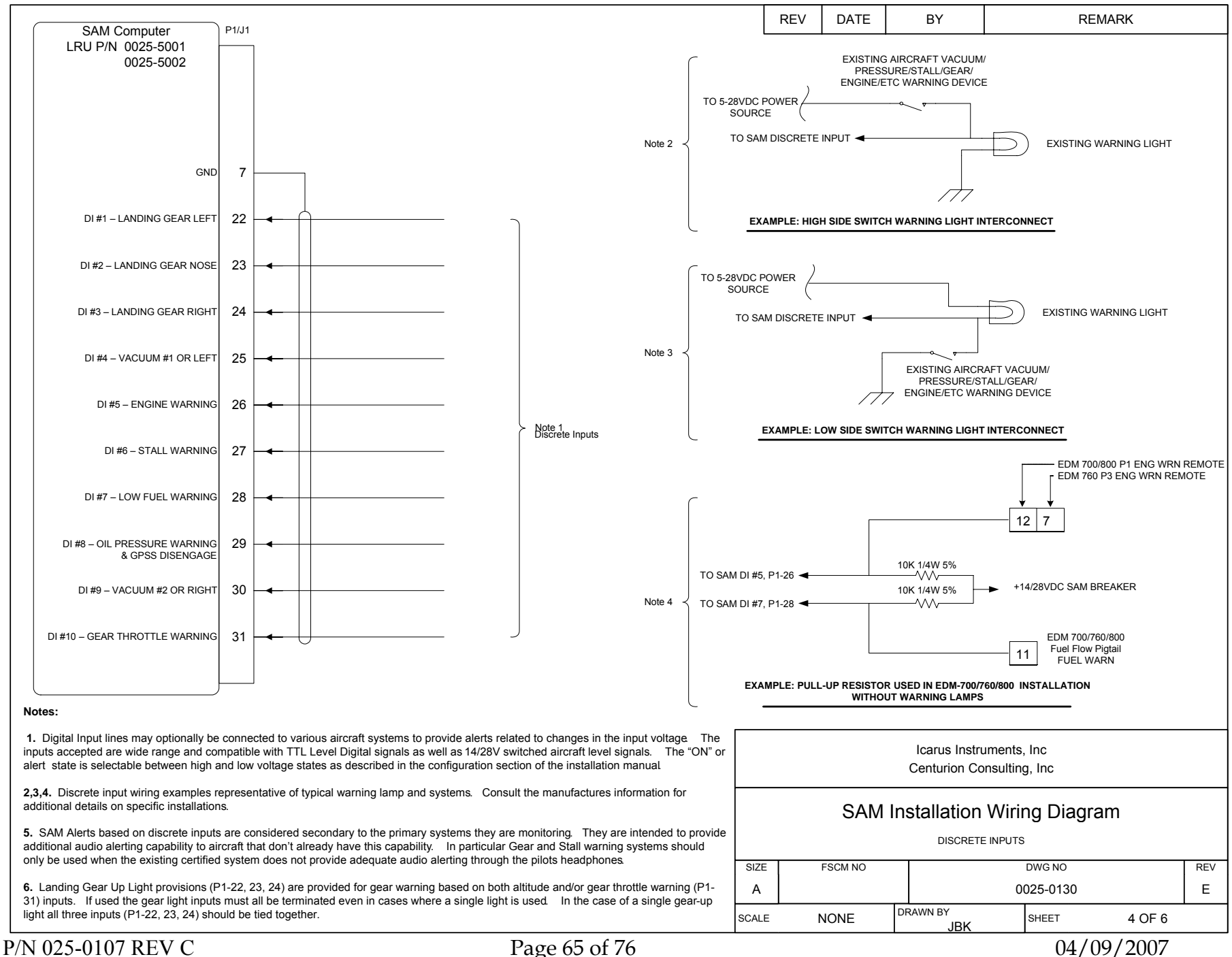

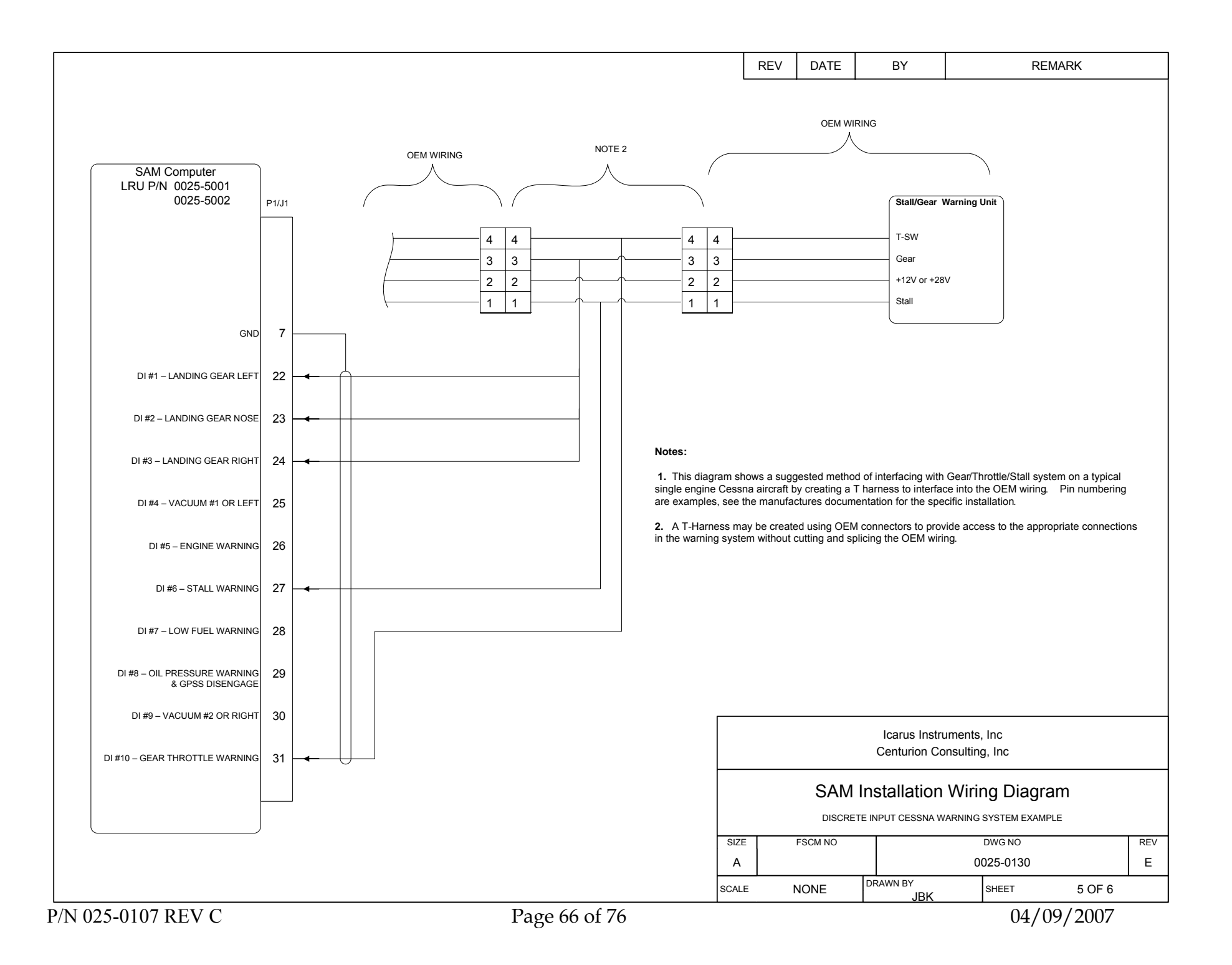

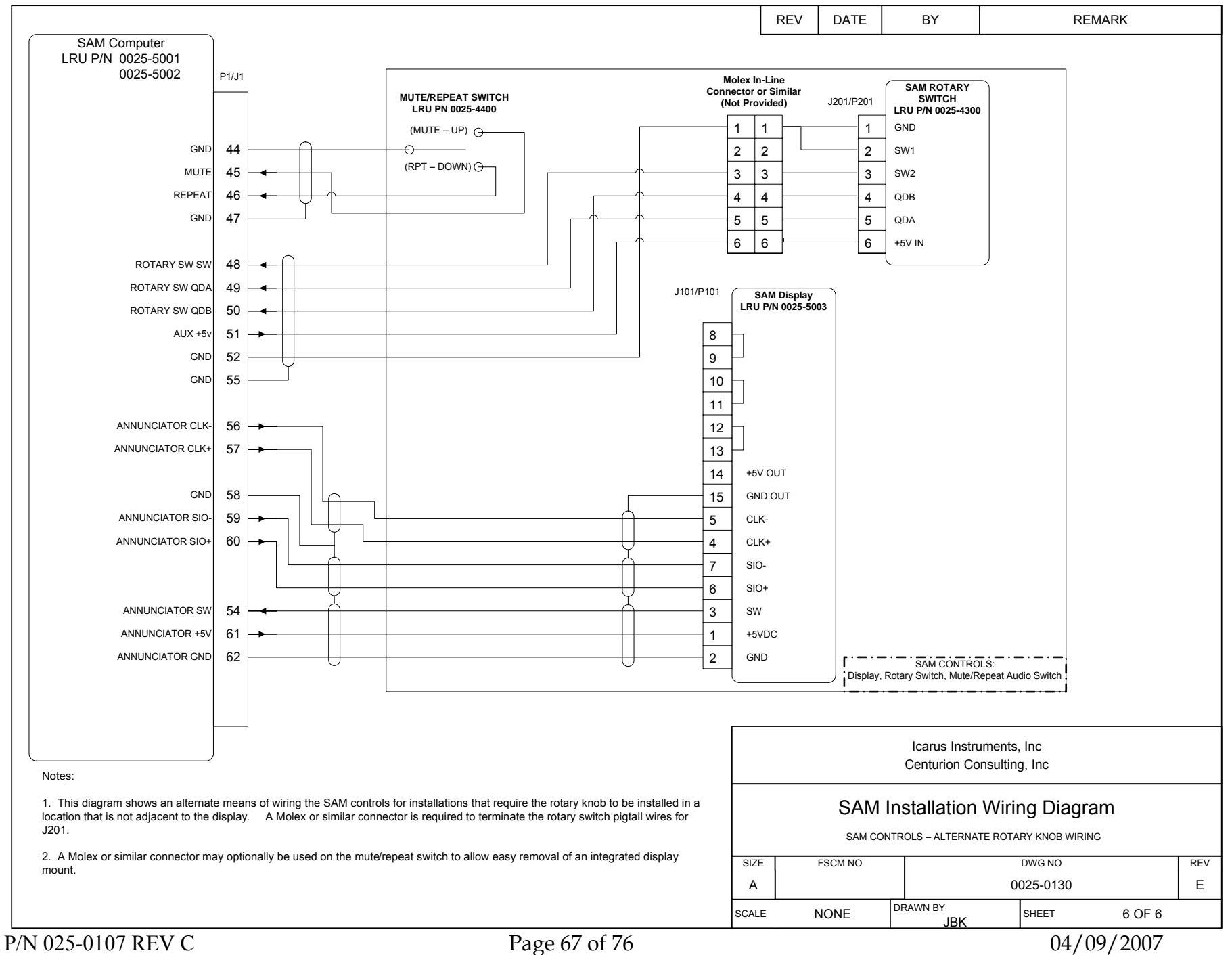

# **Appendix C – Mounting Templates**

SAM Display Mounting Panel Cut-outs.

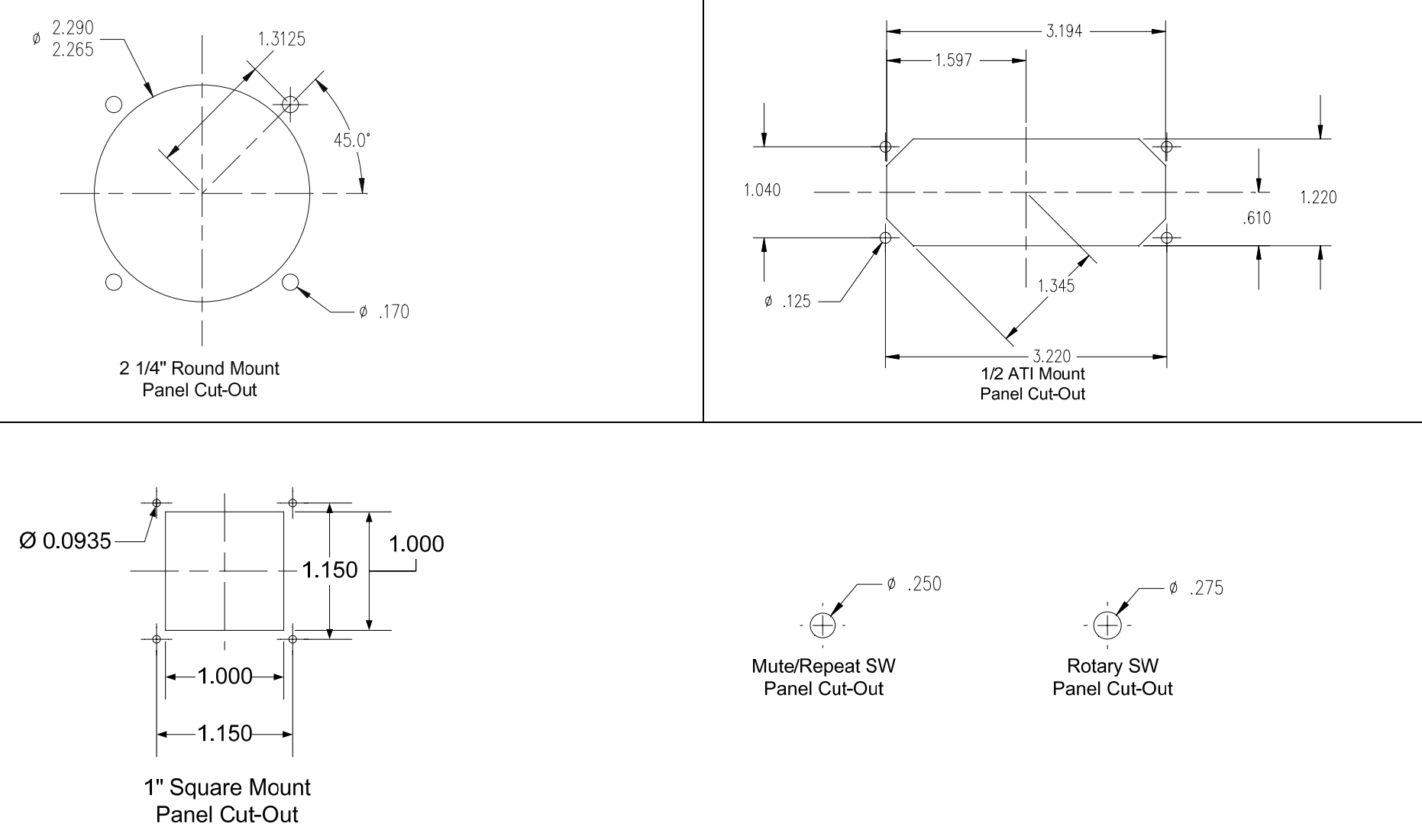

NOTE: Not to scale, Units=Inches unless otherwise specified. Square Mount requires separate mounting of Mute/Repeat and Rotary Switches

SAM Computer Mounting

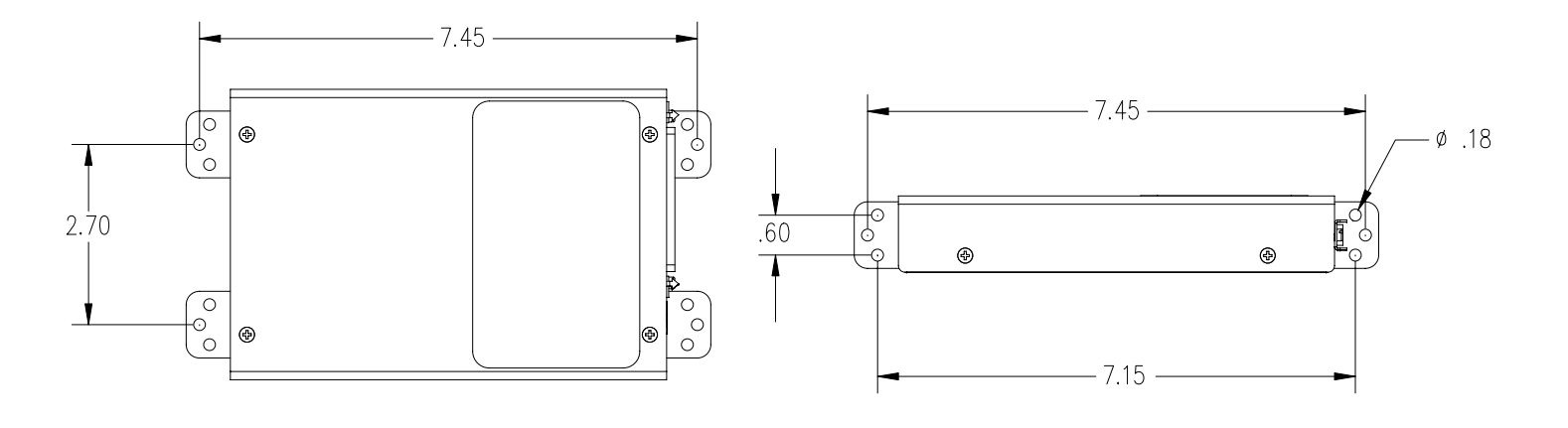

MOUNTING HORIZONTAL

MOUNTING VERTICAL

# **Appendix D – Configuring/Calibration map**

#### **Calibration Mode and Submode Rings**

Knob Turn = Orbit CAL mode/submode rings Knob Push = Choose current CAL screen for edit

#### **For edit screens:**

Knob Turn = scroll thru values Knob Push = Choose units for value or Select value CW Pushing Turn = Up one level, to the CAL Submode ring CCW Pushing Turn = Up two levels, to the CAL mode ring

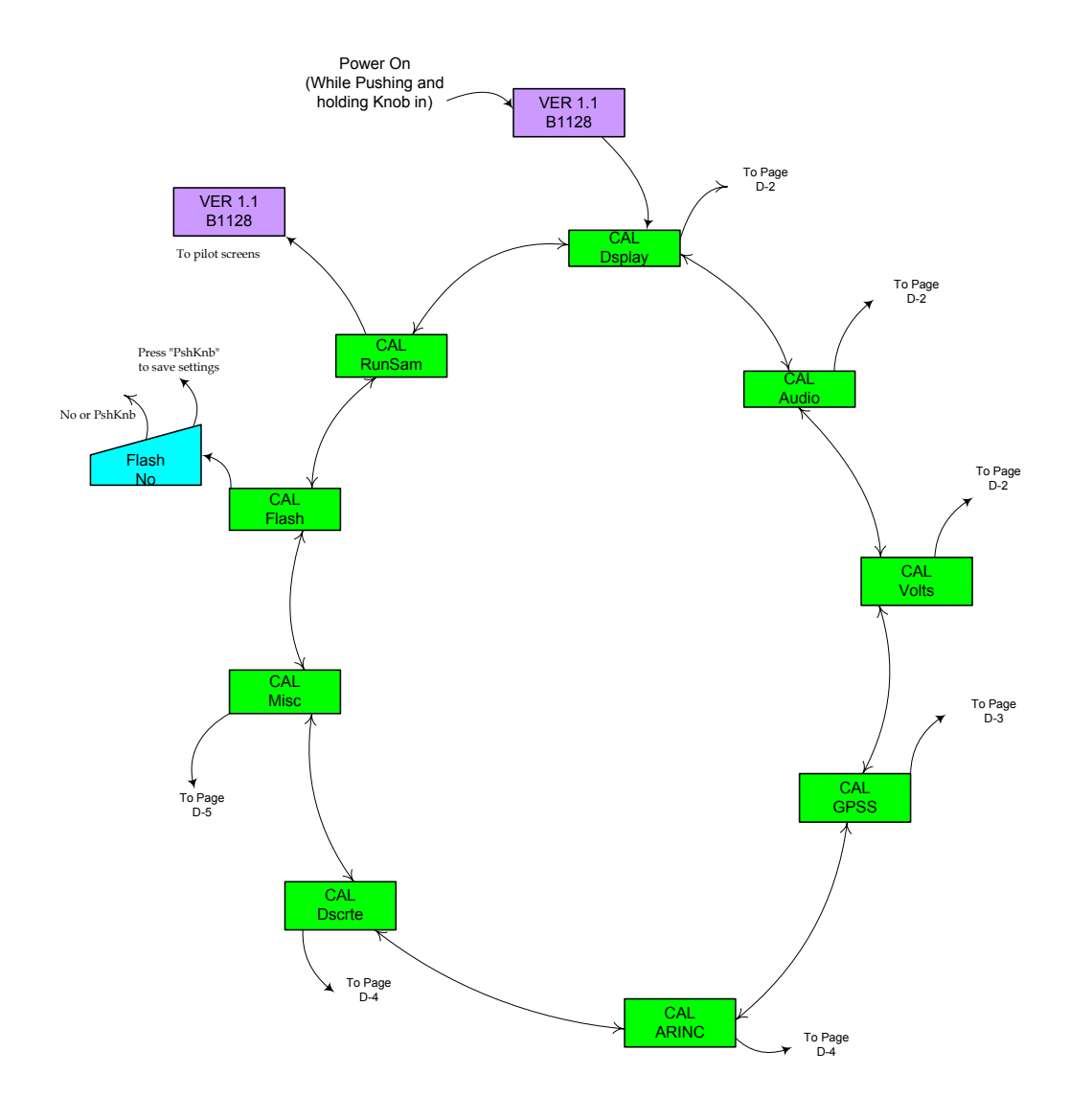

#### Steering Assist Module Calibration Mode Main Ring of Screens

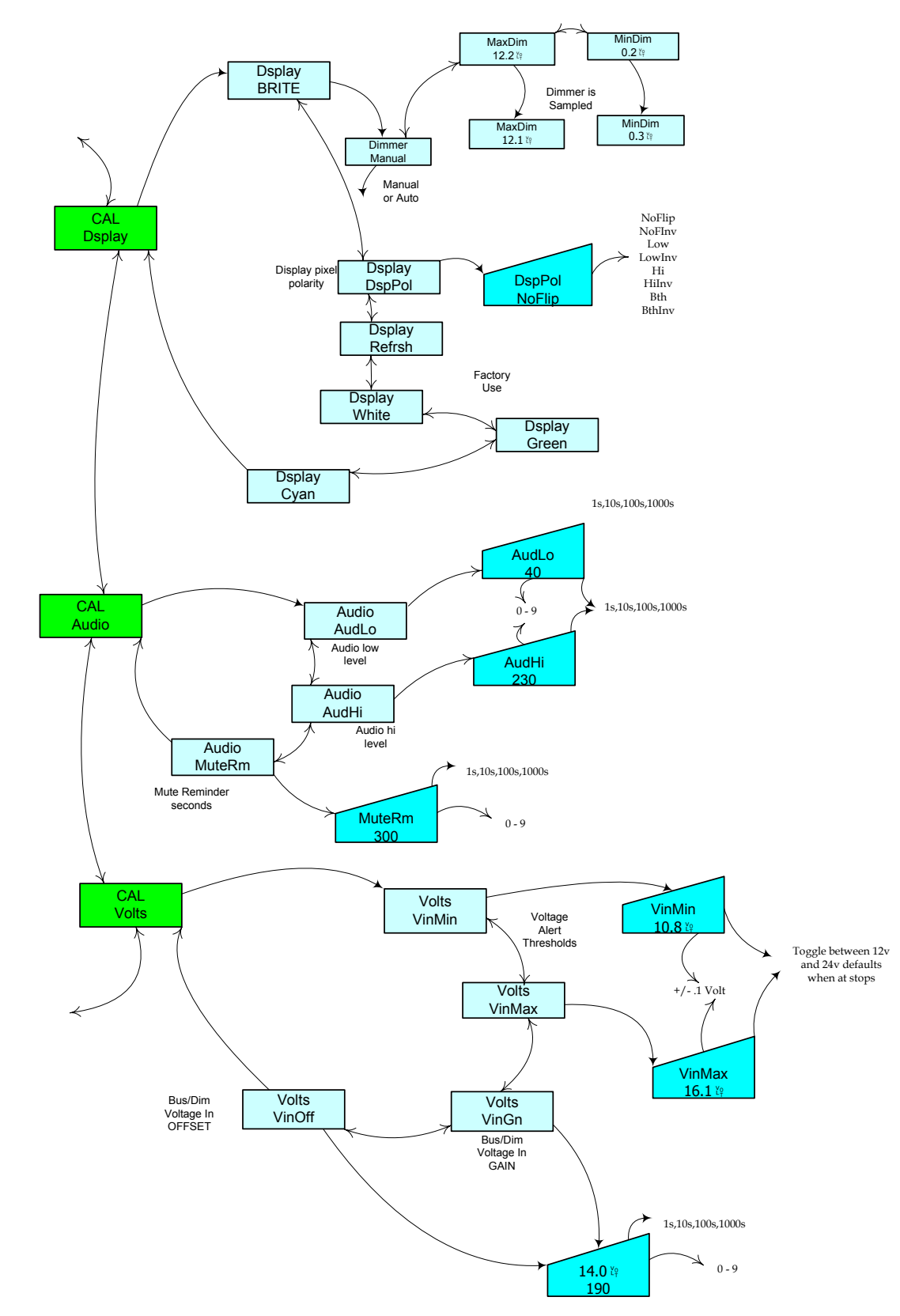

#### Steering Assist Module Calibration Mode sub-Screens, page D-2

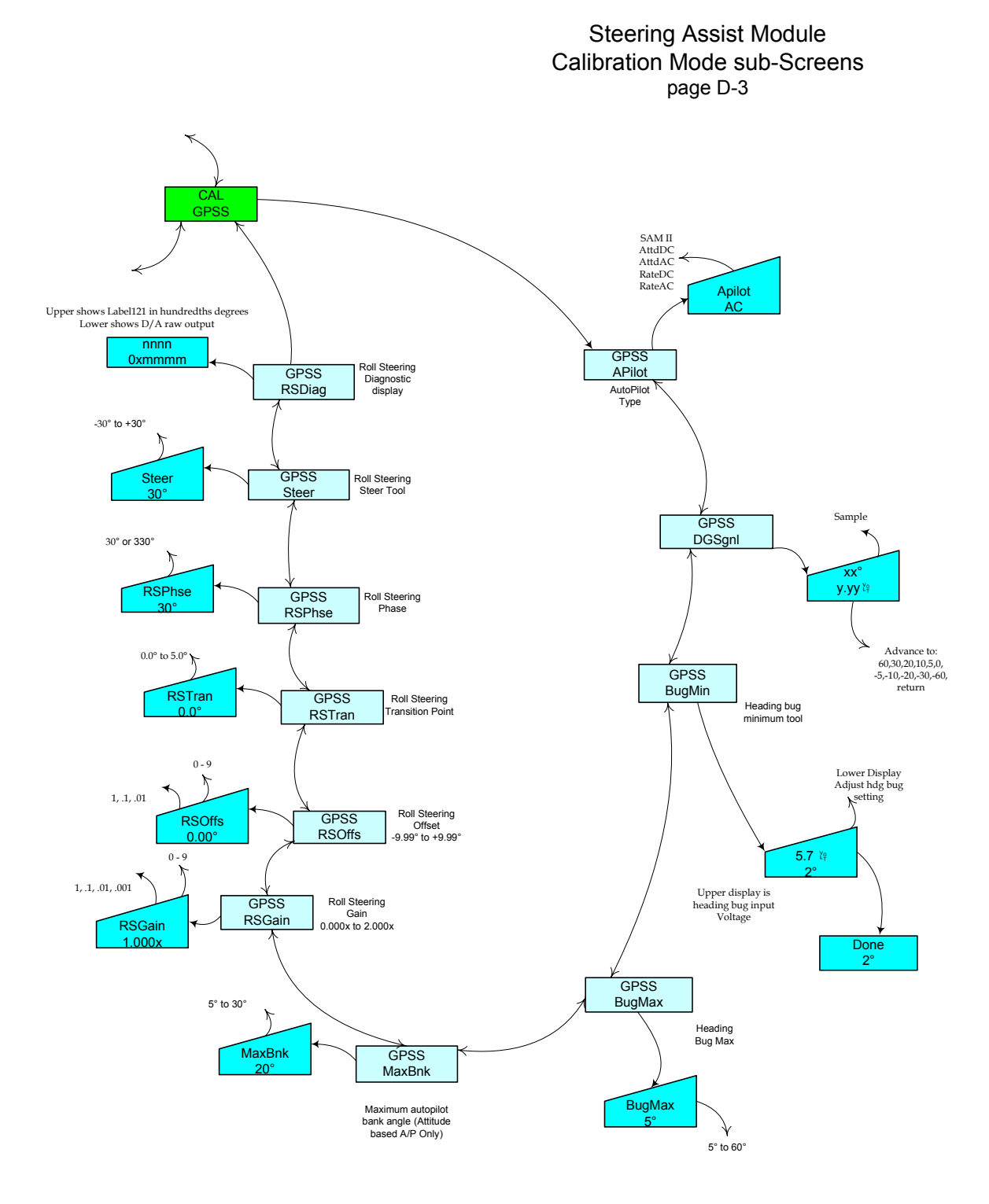

P/N 025-0107 REV C Page 72 of 76 04/09/2007
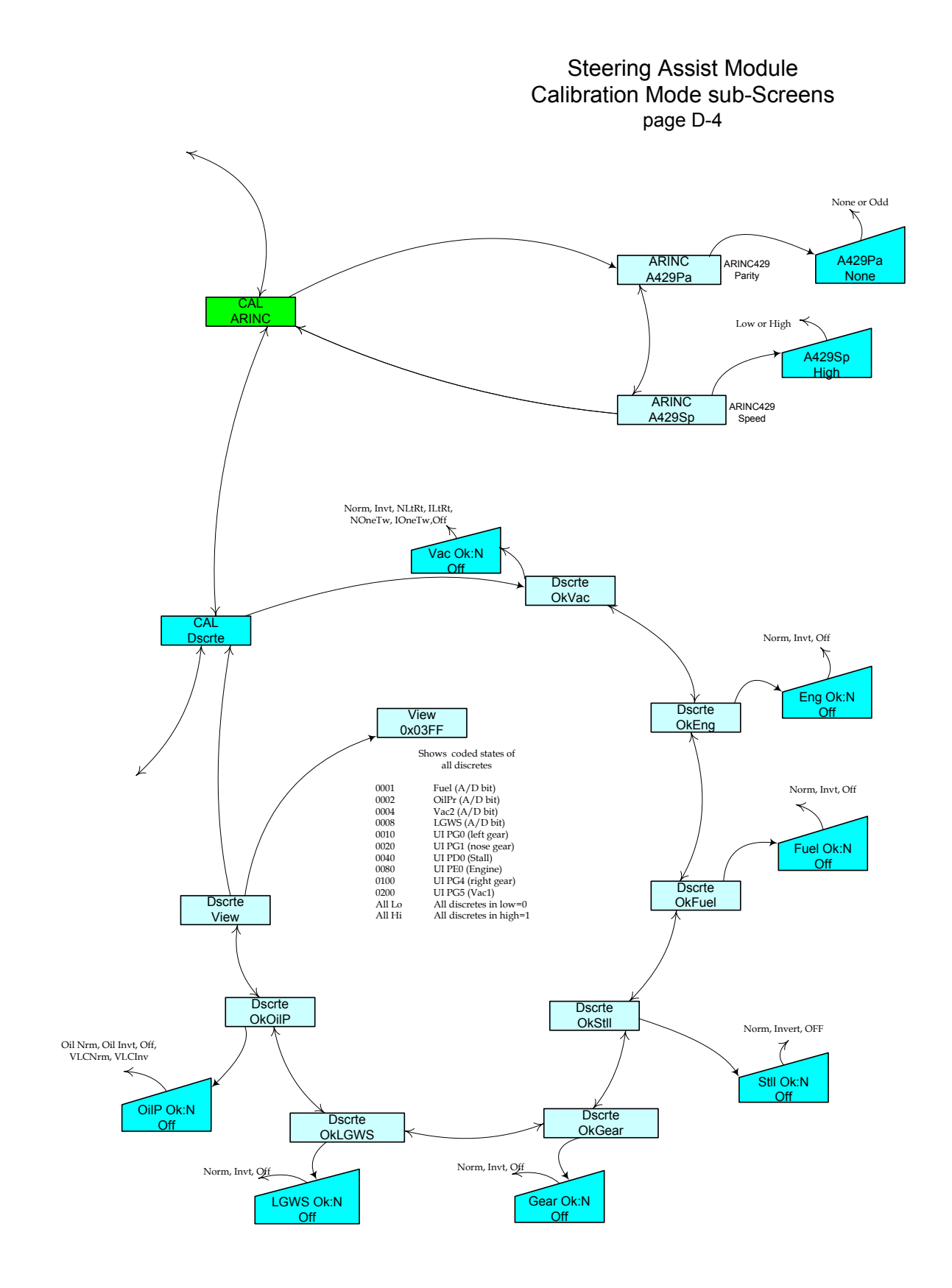

## Steering Assist Module Calibration Mode sub-Screens page D-5

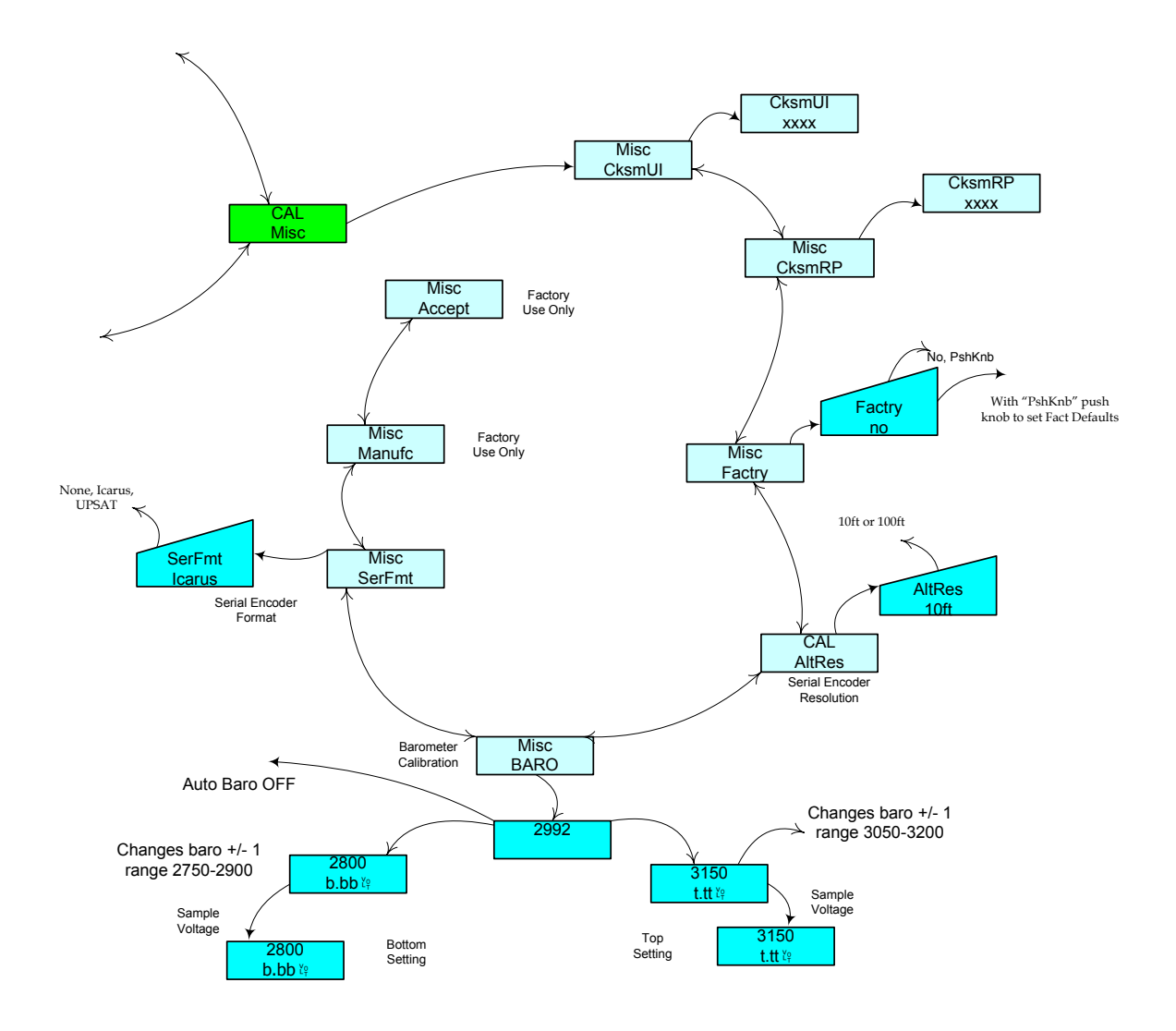

## **Appendix E – Configuration Log Form**

This form should be used to record configuration parameters for an installation and saved for future use including re-configuring the system if it has been returned to the factory for any reason.

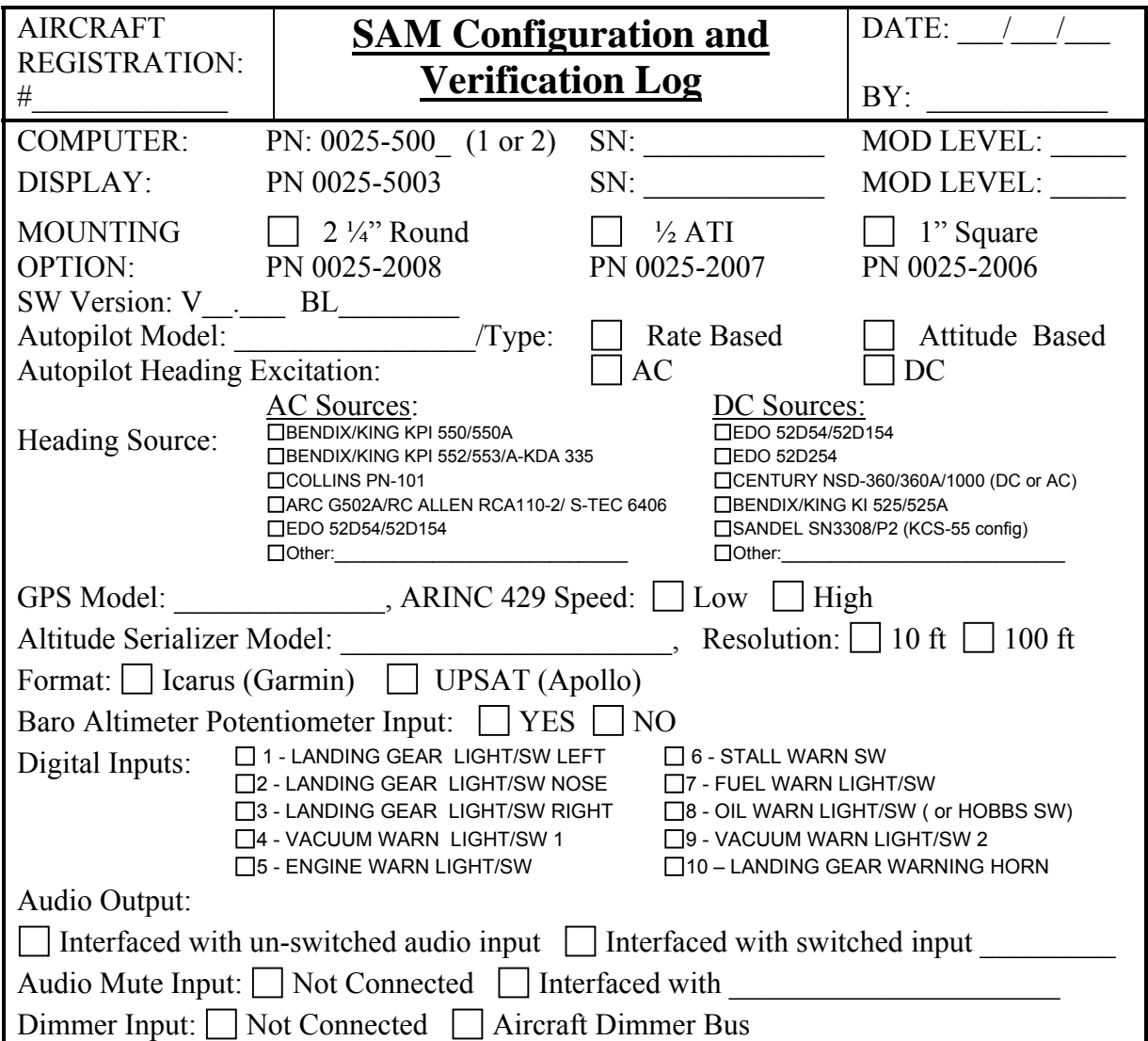

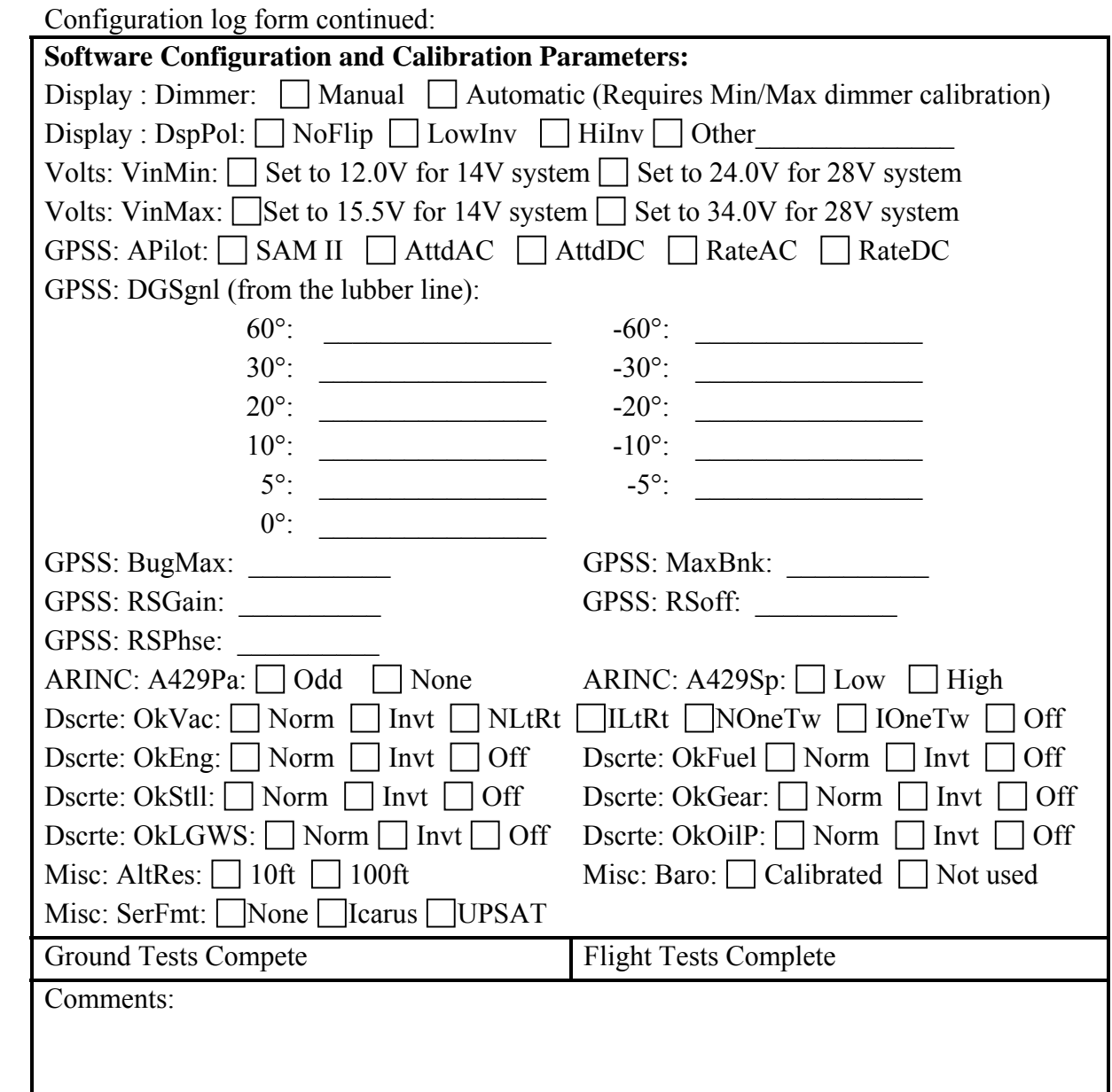